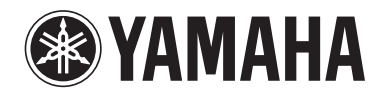

**POCKET RECORDER POCKETRAK W24**

参考手册

# 目录

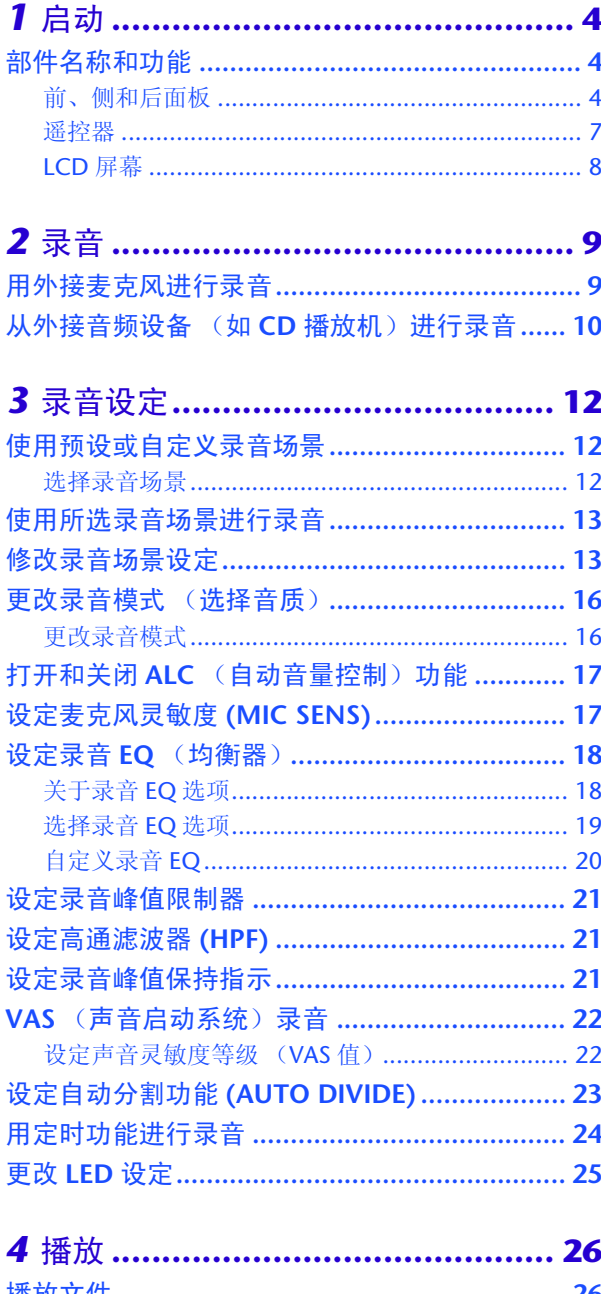

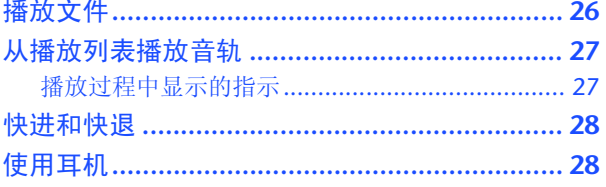

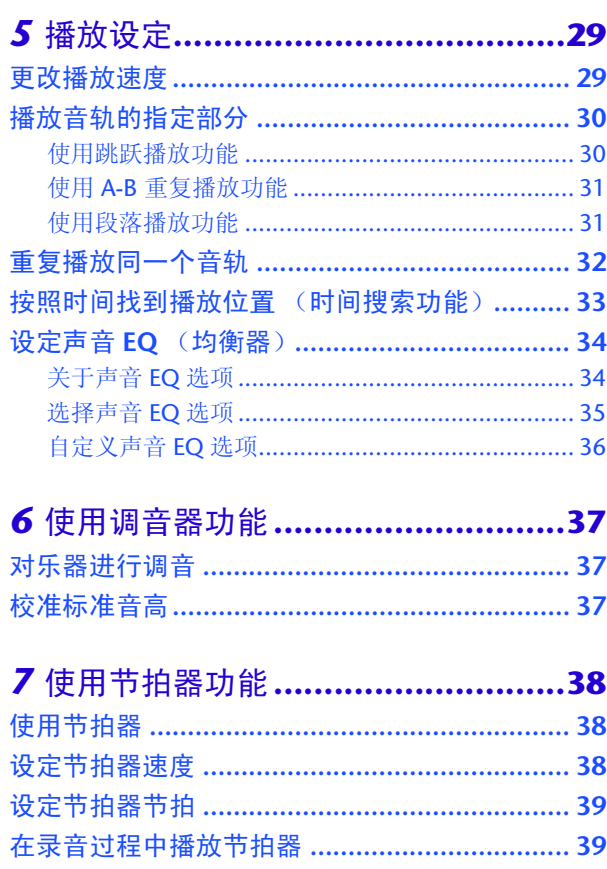

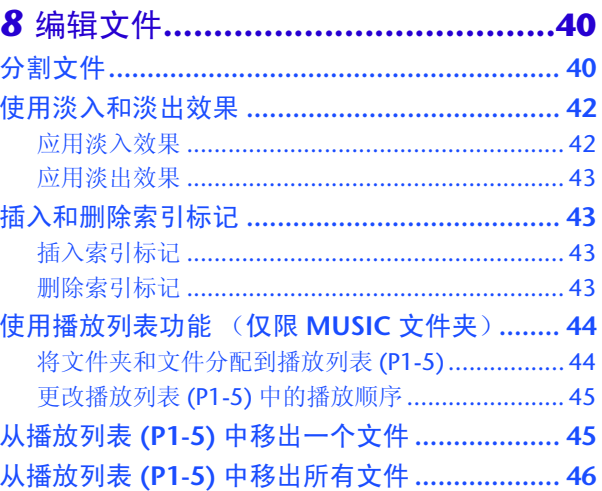

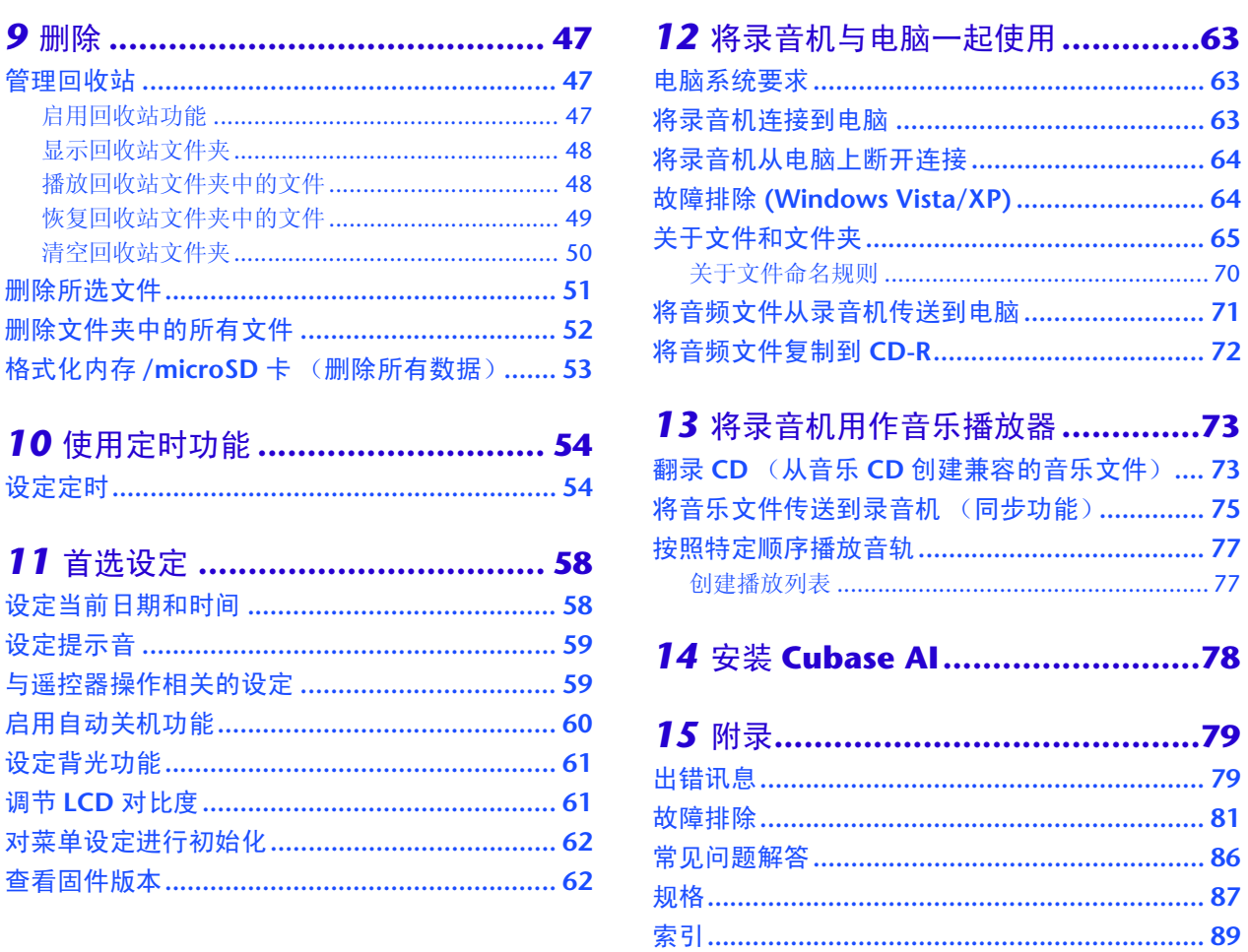

关于各说明书

POCKETRAK W24 的操作说明在参考手册 (本文件)和使用说明书 (印刷版)中均有介绍。

使用说明书 (印刷版):使用说明书中包含注意事项、设定和基本操作等信息,可助您尽快上 手使用。

参考手册 (本文件):参考手册中包含部件名称和功能、详细说明以及操作步骤,可助您充分 利用 POCKETRAK W24 的功能以及进行故障排除。

### 版权

- 除个人使用外,严禁复制市面上销售的音乐数据。
- 本参考手册是 Yamaha 公司的专用版权。
- Windows 是 M icrosoft® Corporation 在美国及其它国家的注册商标。
- Apple、 Mac 和 Macintosh 是 Apple Inc. 在美国和其它国家的商标。
- microSD 和 microSDHC 标志是商标。
- 本手册中出现的公司名称和产品名称都是各自所有公司的商标或注册商标。
- 本手册中的插图和 LCD 画面仅作讲解之用,与实物可能略有不同。

# <span id="page-3-0"></span>*1* 启动

# <span id="page-3-1"></span>部件名称和功能

<span id="page-3-2"></span>前、侧和后面板

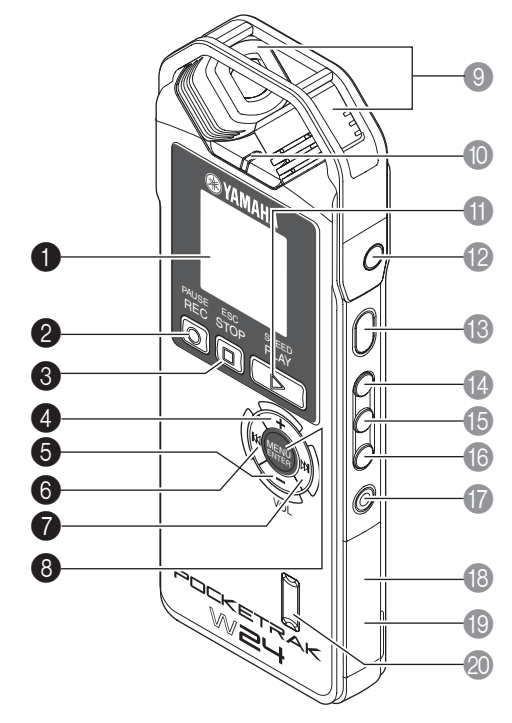

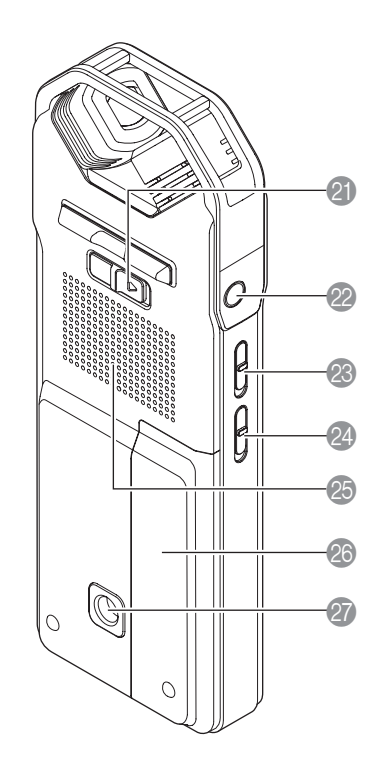

### 1 **LCD** 屏幕

**2 [REC/PAUSE O**] 按钮 用于开始或暂停录音。

**3** [STOP/ESC □1按钮

用于停止录音或播放。在菜单设定过程中按此按钮可返回前一个画面或设定。

### 4 **[VOL +]** 按钮

用于增大扬声器或耳机的输出音量。在菜单操作或文件选择过程中,此按钮也可将光 标向上移动。

### 5 **[VOL -]** 按钮

用于减小扬声器或耳机的输出音量。在菜单操作或文件选择过程中,此按钮也可将光 标向下移动。

### 6 [K-4] 按钮

用于跳到上一个文件的开头位置、或快退一个文件。在菜单设定操作过程中,用此按 钮也可返回前一个画面,或者在显示列表画面时,用此按钮也可将光标移动到左侧或 设定录音音量。

### **<sup>1</sup>**  $[▶1]$ 按钮

用于跳到下一个文件的开头位置、或快进一个文件。在菜单设定操作过程中,用此按 钮也可前进到下一个画面,或者在显示列表画面时,用此按钮也可将光标移动到右侧 或设定录音音量。

### 8 **[MENU/ENTER]** 按钮

显示主画面时,按住此按钮两 (2) 秒以上可显示菜单画面。在菜单设定操作过程中或 在显示列表画面时,按一下此按钮可确认项目选择或操作。

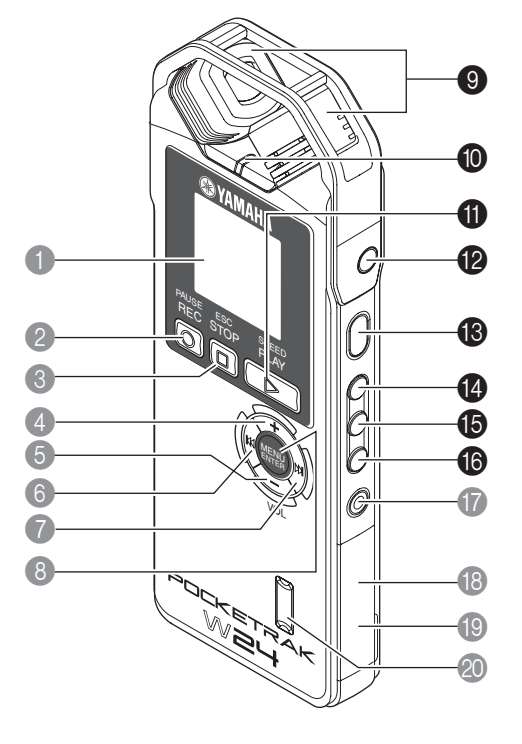

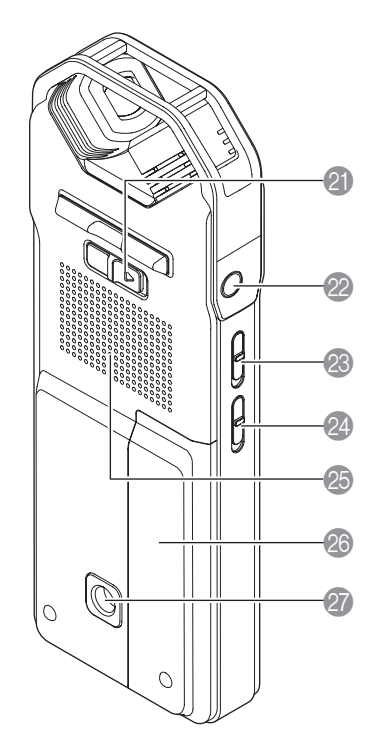

### 9 内置立体声麦克风

本录音机带有高性能 X-Y 立体声麦克风。

#### 0 **LED** 指示灯

在录音过程中亮起或闪烁红色,在播放过程中亮起绿色。 ☞ 更改 LED [设定 \(第](#page-24-0) 25 页)

#### **❶** [PLAY/SPEED ▷] 按钮

用于播放或逐档改变播放速度。

☞ [播放 \(第](#page-25-0) 26 页)

☞ [更改播放速度 \(第](#page-28-1) 29 页)

### *B* MIC/LINE <del>/</del><sup>●</sup>插孔

外接立体声麦克风 / 线路音量输入插孔。 ☞ [用外接麦克风进行录音 \(第](#page-8-1) 9 页)

☞ 从外接音频设备 (如 CD [播放机\)进行录音 \(第](#page-9-0) 10 页)

### **6 [POWER]** 按钮

用于打开或关闭录音机的电源。短按一下此按钮可打开电源。按住此按钮两 (2) 秒以 上可关闭电源。

### D **[FOLDER/A-B REPEAT]** 按钮

用于显示文件夹选择画面或执行 A-B 重播。

### **6** [LIST/INDEX] 按钮

若要在所选文件夹中显示文件列表,请在录音机停止时按此按钮。 在录音或播放过程中按此按钮可插入索引标记 (播放位置指示)。 ☞ [插入和删除索引标记 \(第](#page-42-1) 43 页)

#### **6** [SCENE/PHRASE] 按钮

用于在录音机停止时,调用录音场景。用此按钮也可执行段落播放(播放位置将往后 移指定秒数)。

☞ [使用预设或自定义录音场景 \(第](#page-11-1) 12 页)

☞ [使用段落播放功能 \(第](#page-30-1) 31 页)

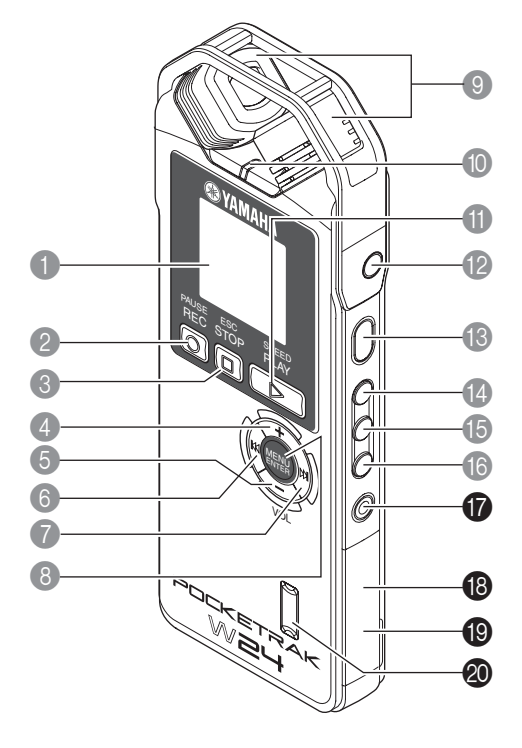

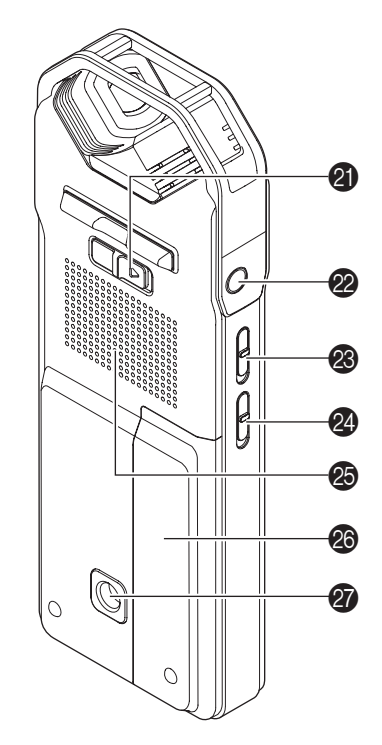

G **[DELETE]** 按钮

用于删除文件、文件夹或索引标记。当选择了回收站文件夹时,此按钮也可调用回收 站菜单。

☞ [删除 \(第](#page-46-0) 47 页)

**B** microSD 卡槽 此处可插入 microSD 卡。

**B** USB 端口

使用附带的 USB 线可将此端口连接到电脑。

40 遥控传感器 用于接收遥控信号。

#### **4** [HOLD] 开关

若要进入锁定功能 (避免意外操作),请按照箭头所示方向滑动此开关。

2 耳机插孔

此处可连接入耳式耳机或其它类型的耳机。

M **[ALC ON/OFF]** 开关 将此开关设定为 ON 可根据音源音量自动调节录音音量, 从而优化录音的动态效果。 ■ 打开和关闭 ALC (自动音量控制) 功能 (第17页)

**②** [MIC SENS HIGH/LOW] 开关 根据录音环境,将麦克风灵敏度切换为高或低。

- 26 扬声器
- 26 电池舱盖
- 用于安装三脚架或麦克风支架转接器的螺纹插孔 用此插孔可安装三脚架或麦克风支架转接器。 ☞ 请参阅使用说明书

### <span id="page-6-0"></span>遥控器

按任意遥控器按钮都会使录音机发生一声提示音 (除非其它录音机设定优先于此功能)。

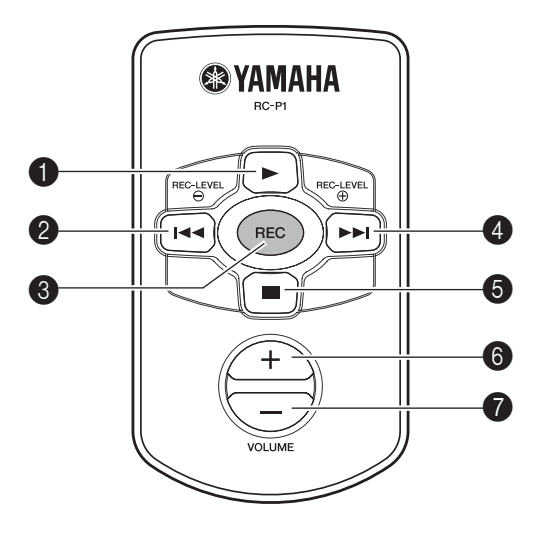

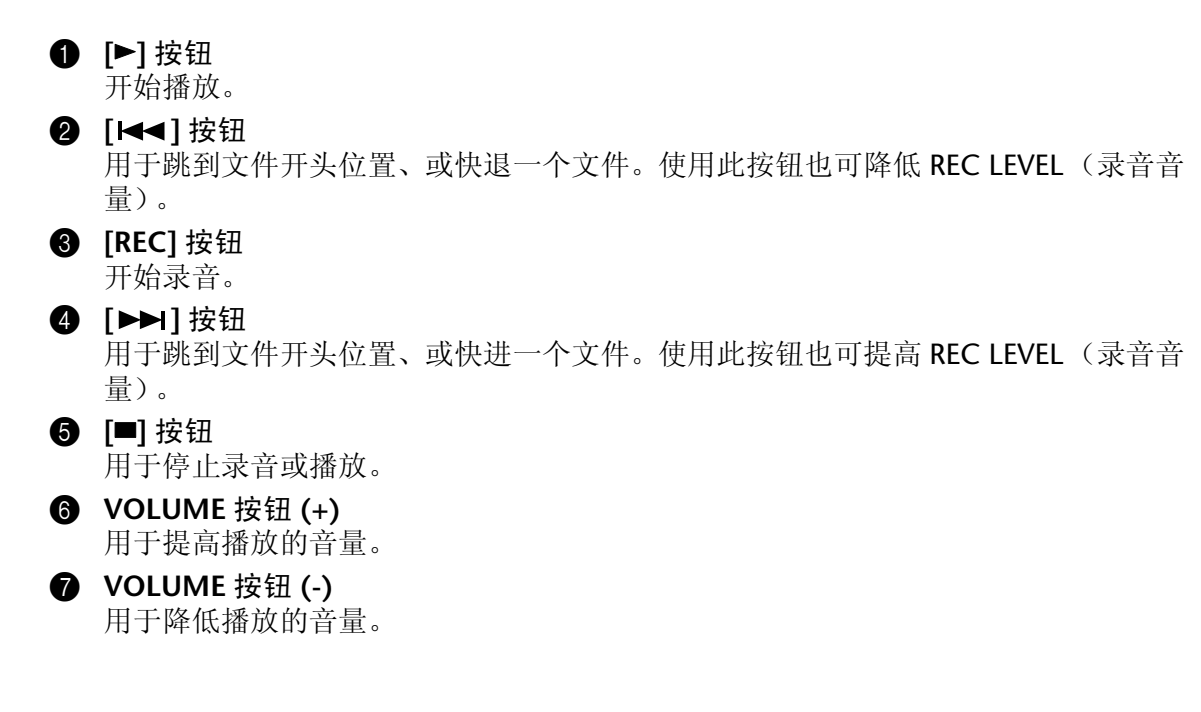

### <span id="page-7-0"></span>**LCD** 屏幕

录音机不会同时显示以下所有指示和项目。

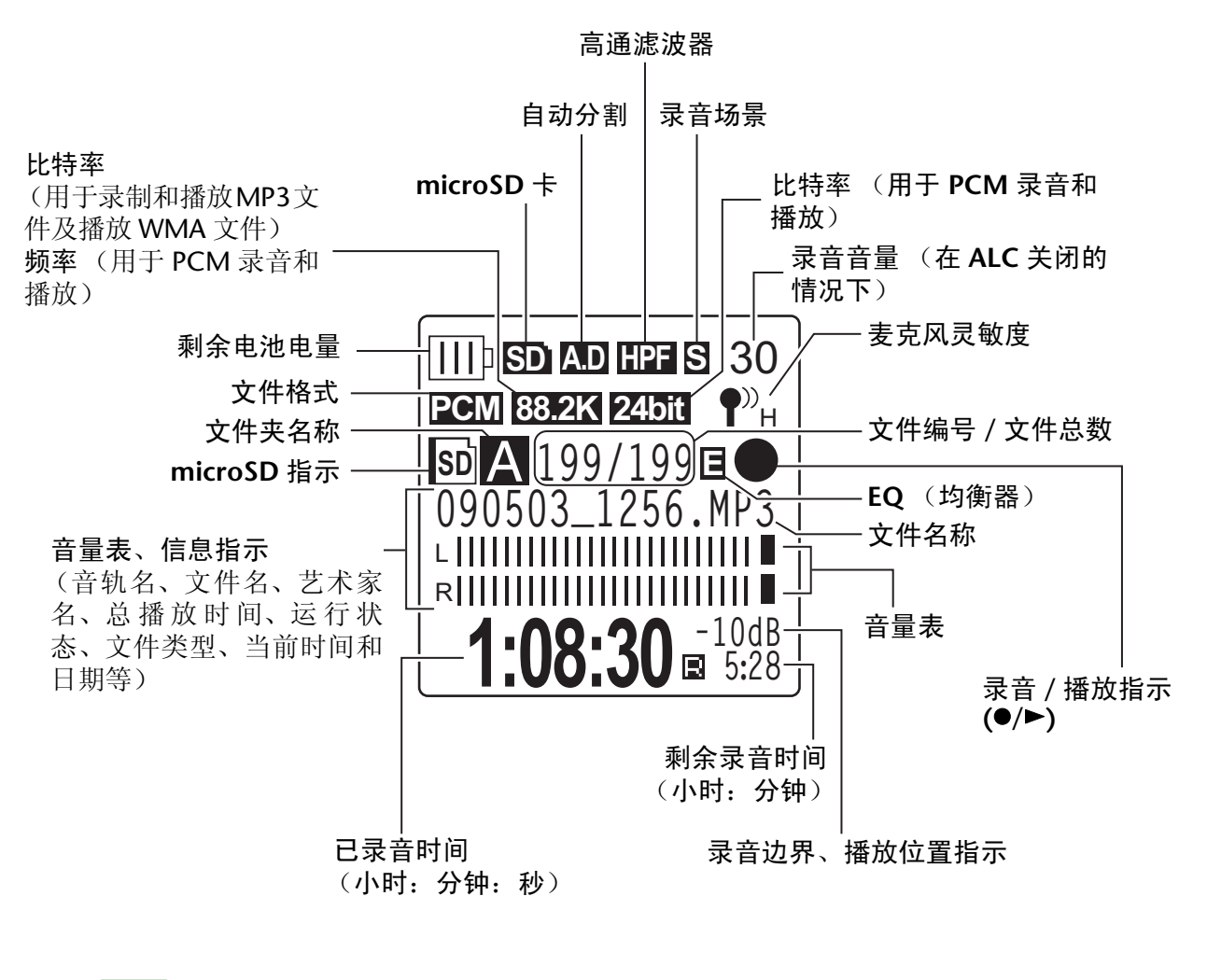

#### <sub>び提示:</sub>

*·* 何谓线性 **PCM** (脉冲编码调制)录音? 线性 *PCM (LPCM)* 录音是一种数字录音方式,可按照特定频率对模拟音频信号进行 采样,并将其保存为未经压缩的数字信号。 音乐 CD (CD-DA-CD 数字音频)使用 PCM 录音 (采样率为 44.1kHz, 位深为 *16* 位采样,比特率为 *1,411kbps*,频率响应为 *20Hz - 20kHz*)。 *PCM* 录音是采用数字方式录制的未经处理的音频,具有极高的音质。"*WAVE*" 格 式用于将这些 *PCM* 录音文件导入电脑。 *WAVE* 文件的扩展名为 "*.WAV*"。 *MP3* 和 *WMA* 格式的文件是通过压缩 *LPCM* 数据制作而成的。 *·* 录音边界指示 录音边界:*0dB* 和输入峰值音量之间的空间或边限 (用 *dB* 表示)。

# <span id="page-8-0"></span>*2* 录音

有关录音准备以及如何使用内置麦克风录制音乐演奏或会议的信息,请参阅使用说明书 (印刷 版)。

# <span id="page-8-1"></span>用外接麦克风进行录音

您可使用外接麦克风替代内置立体声麦克风来进行录音。外接麦克风,您可使用立体声 / 单声道有 源麦克风,或立体声 / 单声道动态麦克风。若要将录音机设置为与所使用的外接麦克风类型相对应 的设定,请按照下列步骤进行操作:

- *1.* 在显示主画面的状态下按**[MENU/ENTER]** 按钮两**(2)**秒以上,然后按 **[VOL +/-]** 按钮选择 **[REC MENU]** → **[REC SELECT]**,接着按 **[MENU/ENTER]** 按钮。
- *2.* <sup>按</sup> **[VOL +/-]** 按钮选择 **[EXTERNAL MIC]**,然后按 **[MENU/ENTER]** 按钮。

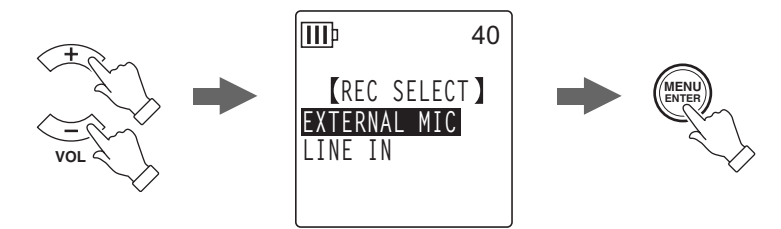

*3.* 根据麦克风类型,反复按 **[VOL +/-]** 按钮选择 **[POWERED ST]**、 **[POWERED MONO]、 [DYNAMIC ST] 或 [DYNAMIC MONO], 然** 后按 **[MENU/ENTER]** 按钮。 按两下 [STOP/ESC □1按钮显示主画面。

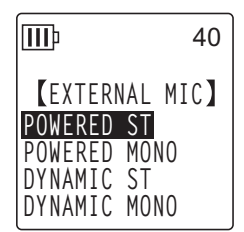

- 4. 将麦克风连接到录音机右侧面板上的 [MIC/LINE] 插孔, 然后将麦克风对着声源。
- **5.** 按录音机上的 [REC/PAUSE ◎1按钮。 录音开始。

Yamaha 建议您使用以下规格的麦克风作为外接麦克风。

如果您要使用以下规格的外接麦克风,请在步骤 3 中选择 [POWERED ST] 或 [POWERED MONO] 作为麦克风类型。

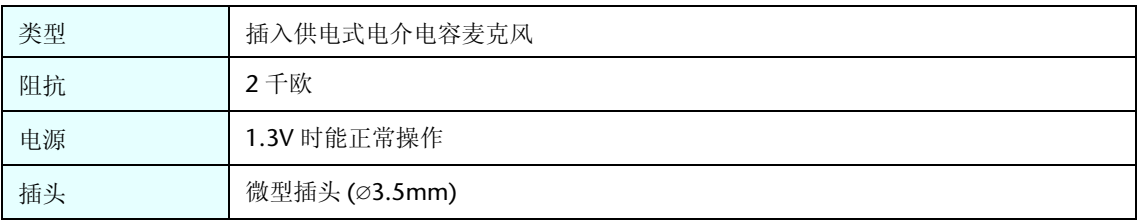

# <span id="page-9-0"></span>从外接音频设备 (如 CD 播放机)进行录音

您可从外接音频设备 (如 CD 播放机或 MD 播放机)录制线路输入音源。

- *1.* 在显示主画面的状态下按**[MENU/ENTER]** 按钮两**(2)** 秒以上,然后按 **[VOL +/-]** 按钮选择 **[REC MENU]** → **[REC SELECT]**,接着按 **[MENU/ENTER]** 按钮。
- *2.* <sup>按</sup> **[VOL +/-]** 按钮选择 **[LINE IN]**,然后按 **[MENU/ENTER]** 按钮。

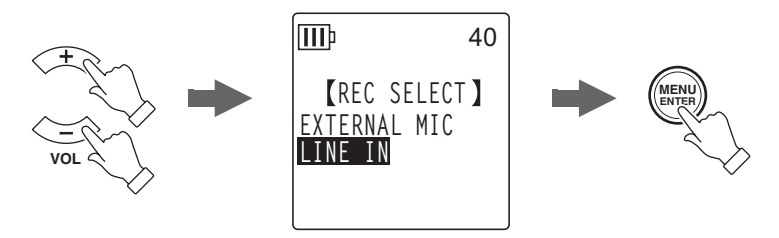

按两下 [STOP/ESC 口] 按钮显示主画面。

- 注: \_
- *·* 关于如何更改录音模式的信息,请参[见第](#page-15-0) *16* 页。
- · 在 MP3 录音过程中, 您可使用自动分割功能 (参见第[23](#page-22-0)页)。
- *3.* 将录音机的 **[MIC/LINE]** 插孔连接到外接设备上的音频输出接口。 请使用市售的音频线 (立体声微型插头, 3.5mm,无阻抗)。

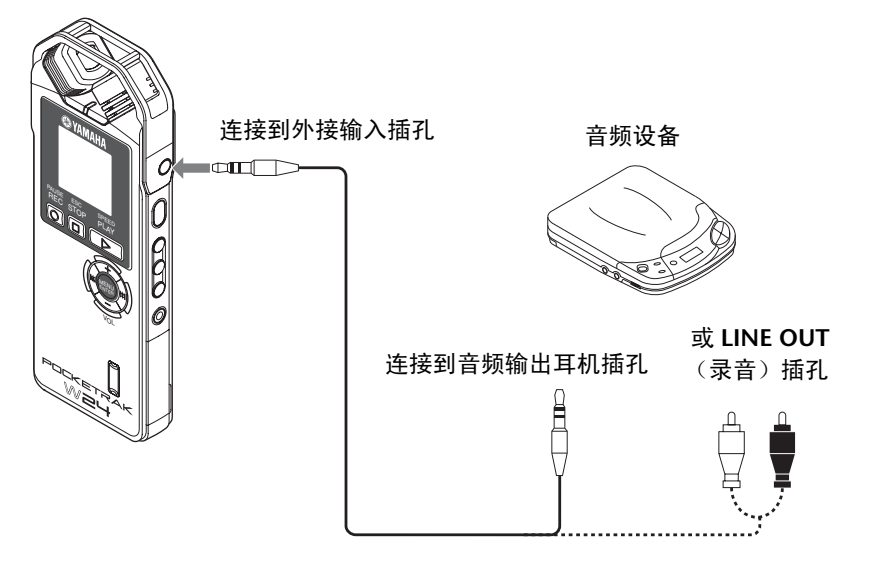

4. 在播放录音音源时, 调节外接音频设备的音量。

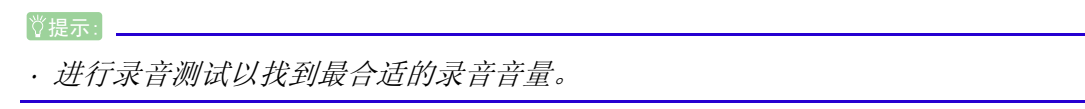

5. 播放外接音频设备上的录音源,然后按 **[REC/PAUSE** ◎ ] 按钮。 录音开始。

注 **:**

- *·* 录音数据自动存储在 *LINE (L)* 文件夹中。
- *·* 当您通过相连的外接设备的线路输入进行录音时,扬声器将不发声。使用耳机监听 录制的音频。
- **6.** 按 **[STOP/ESC** □ ] 按钮停止录音。

停止外接设备的播放。

# <span id="page-11-0"></span>*3* 录音设定

## <span id="page-11-1"></span>使用预设或自定义录音场景

录音机带有预设和自定义录音场景。每个预设场景都是一组录音菜单设定的组合,这些组合可以帮 助您在特定录音环境和用途下获得较好的录音效果。您也可创建您自创的自定义录音场景。

### <span id="page-11-2"></span>选择录音场景

本录音机带有 4 种预设录音场景([Practice]、[Studio]、[Outdoor] 和 [Live]) 和 3 种自定义 录音场景 ([User 1-3]), 通过将不同菜单设定进行组合可创建您自创的自定义场景。

| 场景<br>菜单<br>设定     | <b>OFF</b>                     | <b>Practice</b> | <b>Studio</b>  | Outdoor                      | Live                           | $User1-3$      |
|--------------------|--------------------------------|-----------------|----------------|------------------------------|--------------------------------|----------------|
| <b>REC MODE</b>    | <b>PCM</b><br>44.1kHz<br>16bit | MP3<br>128kbps  | MP3<br>192kbps | <b>PCM</b><br>96kHz<br>24bit | <b>PCM</b><br>44.1kHz<br>16bit | MP3<br>192kbps |
| <b>INPUT</b>       | 20                             | 20              | 20             | 20                           | 20                             | 20             |
| <b>MIC ALC</b>     | OFF/ON                         | ON              | <b>OFF</b>     | <b>OFF</b>                   | <b>OFF</b>                     | <b>OFF</b>     |
| <b>MIC SENS</b>    | HIGH/LOW                       | <b>HIGH</b>     | LOW            | <b>HIGH</b>                  | LOW                            | <b>HIGH</b>    |
| <b>HPF</b>         | <b>OFF</b>                     | <b>OFF</b>      | <b>OFF</b>     | <b>ON</b>                    | <b>OFF</b>                     | <b>OFF</b>     |
| <b>LIMITER</b>     | <b>OFF</b>                     | ON              | ON             | <b>OFF</b>                   | <b>ON</b>                      | <b>OFF</b>     |
| <b>PEAK HOLD</b>   | 3 sec                          | 3 sec           | 3 sec          | 3 sec                        | 3 sec                          | 3 sec          |
| <b>SELECT</b>      | P-ST                           | P-ST            | P-ST           | P-ST                         | P-ST                           | P-ST           |
| <b>AUTO DIVIDE</b> | <b>OFF</b>                     | <b>OFF</b>      | <b>OFF</b>     | <b>OFF</b>                   | <b>OFF</b>                     | <b>OFF</b>     |
| <b>TIMER</b>       | <b>OFF</b>                     | <b>OFF</b>      | <b>OFF</b>     | <b>OFF</b>                   | <b>OFF</b>                     | <b>OFF</b>     |
| <b>VAS</b>         | <b>OFF</b>                     | ON              | <b>OFF</b>     | <b>OFF</b>                   | <b>OFF</b>                     | <b>OFF</b>     |
| <b>VAS LEVEL</b>   | 3                              | 3               | 3              | 3                            | 3                              | 3              |
| <b>REC EQ</b>      | <b>RECOMM</b>                  | <b>RECOMM</b>   | <b>RECOMM</b>  | <b>FLAT</b>                  | <b>RECOMM</b>                  | <b>RECOMM</b>  |

*<sup>1.</sup>* 出现主画面时,按一下侧面板上的 **[SCENE/PHRASE]** 按钮。 录音机显示 [SCENE SELECT] 画面。

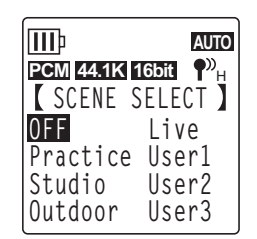

**2.** 按 **[VOL +/-]、 [K<1)/[▶▶]** 按钮选择所需的录音场景, 然后按 **[MENU/ENTER]** 按钮。

录音机确认您的录音场景选择,接着显示主画面。

" **图**" 将出现在 LCD 的右上角。

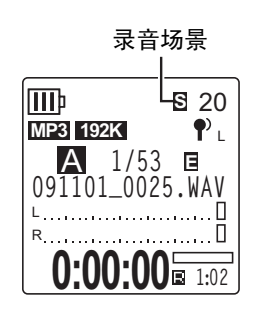

## <span id="page-12-0"></span>使用所选录音场景进行录音

- *1.* 选择录音场景后,在出现主画面时,按侧面板上的 **[FOLDER/A-B REPEAT]** 按钮,然后按 **[VOL +/-]、 [K≼]/[▶▶]** 按钮选择存放录音文件的文件夹, 接着按 [MENU/ENTER] 按 钮。
- **2.** 按 **[REC/PAUSE**  © 1 按钮。 如果您选择了 [Practice] 录音场景, 则录音将立即开始。
- *3.* 如果您选择了 **[Practice]** 以外的任何场景,则录音机将进入录音 **STANDBY** 模式。再按一 下 **[REC/PAUSE ◎1** 按钮。

注 **:**

*·* 如果您想要更改 *INPUT* (录音音量),请在录音机处于录音 *STANDBY* 模式时按 *[*t*]/[*Y*]* 按钮调节音量。

### <span id="page-12-1"></span>修改录音场景设定

您可修改录音场景设定并将对编辑后的设定进行存储。

- 1. 出现主画面时,按一下侧面板上的 [SCENE/PHRASE] 按钮。
- 2. 按 [VOL +/-]、 [14◀]/[▶▶] 按钮对您想要修改的录音场景进行加亮显 示。

您无法修改 [OFF] 场景的设定。

*3.* 当录音场景加亮显示后,再按一下 **[SCENE/PHRASE]** 按钮。 录音机显示场景编辑画面。

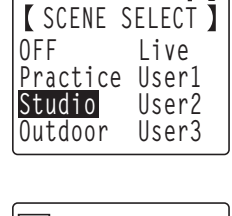

 $MP3$  192K  $Q$ 

**III** 

**S** 20

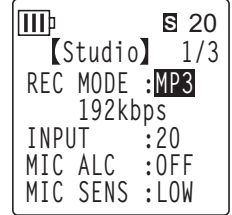

*4.* <sup>按</sup> **[VOL +/-]** 按钮选择您想要修改的设定项目,然后按 **[MENU/ ENTER]** 按钮。

录音机显示所选项目的设定编辑画面。

- *5.* 修改设定或数值。
	- 在 [INPUT](录音音量)中,按 [VOL +/-] 按钮从 0 40 中选择一个数 值, 然后按 [MENU/ENTER] 按钮。

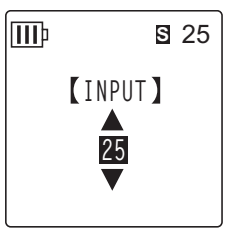

● 在 [MIC ALC] 中, 按 [VOL +/-] 按钮选择 [ON] 或 [OFF], 然后按 [MENU/ENTER] 按钮。

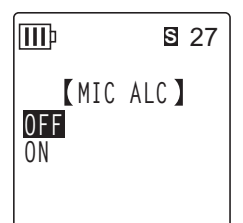

● 在 [MIC SENS] 中, 按 [VOL +/-] 按钮选择 [HIGH] 或 [LOW], 然后按 [MENU/ENTER] 按钮。

**III**b **S** 27**MIC SENS HIGH LOW**

有关如何设定其它菜单项目的信息,请参见以下各页:

- **[REC MODE]** (参见第[16](#page-15-0)页。)
- **[HPF]** (参见第[21](#page-20-1)页。)
- **[LIMITER]** (参见第[21](#page-20-0)页。)
- **[PEAK HOLD]** (参见第[21](#page-20-2)页。)
- **[SELECT]** (线路输入) (参见第[10](#page-9-0) 页。)
- ☞ [AUTO DIVIDE] (参见第 [23](#page-22-0) 页。)
- **[TIMER]** (参见第 [24](#page-23-0) 页。)
- **[VAS]** (参见第 [22](#page-21-0) 页。)
- **[VAS LEVEL]** (参见第[22](#page-21-1)页。)
- **[REC EQ]** (参见第[18](#page-17-1)页。)

若要修改其它设定,请重复步骤 4 和 5 的操作。

*6.* <sup>按</sup> **[VOL +/-]** 按钮选择 **[STORE]**,然后按 **[MENU/ENTER]** 按钮。 修改后的录音场景将覆盖现有场景,且录音机将显示 [SCENE SELECT] 画面。

注 **:**

*·* 若不想覆盖设定,则选择 *[CANCEL]*,而不选择 *[STORE]*。

*·* 如果您在选择 *[STORE]* 或 *[CANCEL]* 之前中途取消了操作,则显示屏上将出现 [CANCEL UPDATE ?] (取消更新吗?) 讯息。 **若要取消操作,请选择 [CANCEL], 然后按 [MENU/ENTER] 按钮。** 

**7.** 按 **[STOP/ESC □1** 按钮返回主画面。

### ■ 有关修改 **[MIC ALC]** 和 **[MIC SENS]** 设定的注意事项

如果在选择了录音场景后更改了 [ALC] 或 [MIC SENS] 开关设定, 则开关设定将被存储到当前 场景中,并覆盖相应的设定状态。在这种情况下,如果您关闭录音机的电源然后再打开,则 侧面板上的开关状态将被用于录音设定。

### 示例

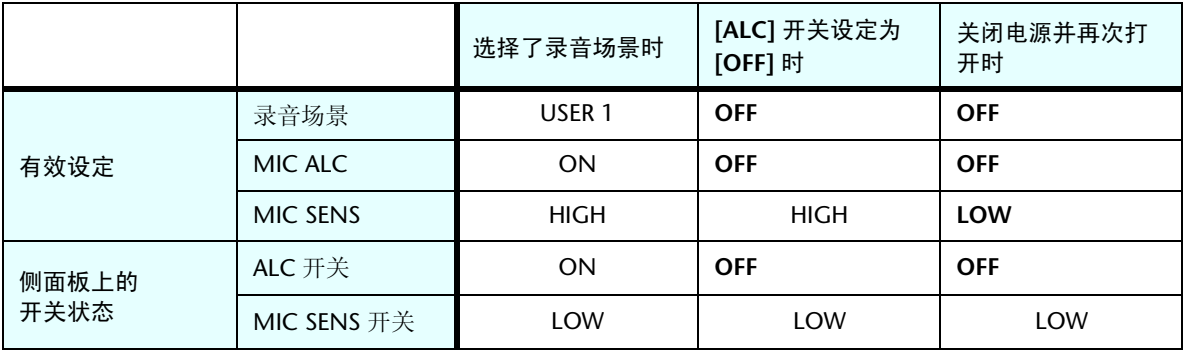

### ■ 初始化录音场景设定

- *1.* 出现主画面时,按住侧面板上的 **[SCENE/PHRASE]** 按钮两 **(2)** 秒以上。
- 2. 按 [VOL +/-]、 [K◀]/[▶▶] 按钮选择想要对其进行初始化的录音场 景,然后按 **[MENU/ENTER]** 按钮。

如果您想要初始化所有录音场景,请选择 [ALL]。

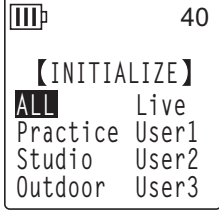

**3. 按 [K◀]/[▶▶]** 使 [YES] 加亮显示,然后按 [MENU/ENTER] 按钮。 录音机将对所选录音场景进行初始化,接着显示主画面。

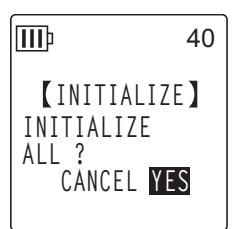

# <span id="page-15-0"></span>更改录音模式 (选择音质)

本录音机可以 MP3 或 PCM (WAV) 格式录制音频。在 PCM 模式中, 将录制未经压缩的音频数据。 在 MP3 模式中,将录制经过压缩的音频数据。音质越好,数据尺寸就越大,且可录制时间就越短。

### <span id="page-15-1"></span>更改录音模式

- *1.* 在显示主画面的状态下按**[MENU/ENTER]** 按钮两**(2)** 秒以上,然后按 **[VOL +/-]** 按钮选择 **[REC MENU]** → **[REC MODE]**,接着按 **[MENU/ENTER]** 按钮。
- **2.** 按 **[VOL +/-]**、 [K≼ ]/[▶▶|] 按钮从 [PCM 24bit]、 [PCM 16bit]、 [MP3] 中选择所需的录 音格式,然后按 **[MENU/ENTER]** 按钮。
- *3.* <sup>按</sup> **[VOL +/-]** 按钮选择所需的频率或比特率,然后按 **[MENU/ENTER]** 按钮。

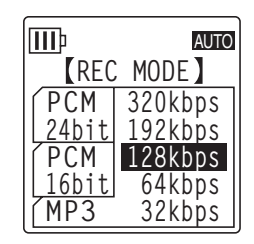

**4.** 按 **[STOP/ESC** □ ] 按钮 2 次。 录音机显示主画面。

**ESC STOP** $\Box$ 

## <span id="page-16-0"></span>打开和关闭 ALC (自动音量控制)功能

### 注 **:**

*·* 当录制音频到 *A-D* 文件夹时,您可打开或关闭 *ALC* 功能。

**•** 打开 **ALC** 功能 将录音机侧面板上的 [ALC] 开关滑动到 "ON" 位置。 将根据输入音量自动调节录音音量。

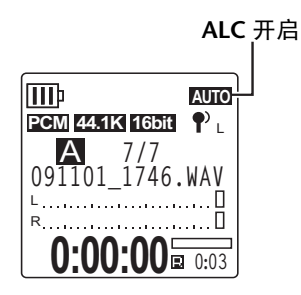

**•** 关闭 **ALC** 功能 将录音机侧面板上的 [ALC] 开关滑动到 "OFF" 位置。 您可逐级更改录音音量 (请参阅使用说明书)。

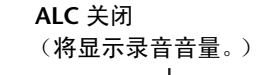

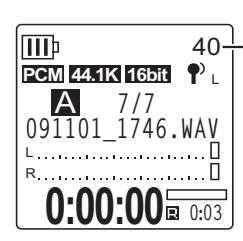

注 **:**

*·* 当录制来自相连的外接设备的音频时,您无法调节录音音量 (参见第 *[10](#page-9-0)* 页)。

# <span id="page-16-1"></span>设定麦克风灵敏度 **(MIC SENS)**

您可将麦克风灵敏度等级设定为高或低来匹配录音环境。

- **•** 如果录音声源的音量过低: 将 [MIC SENS] 开关 (位于侧面板上) 滑动到 [HIGH] 位置。
- **•** 如果录音声源的音量过高: 将 [MIC SENS] 开关 (位于侧面板上)滑动到 [LOW] 位置。

### 显示在 **LCD** 右上角的指示:

当 [MIC SENS] 开关设定为 [HIGH] 时:¶<sup>»</sup>н

当 [MIC SENS] 开关设定为 [LOW] 时: ? L

# <span id="page-17-0"></span>设定录音 **EQ** (均衡器)

设定录音 EQ 可让您通过提高低频或高频范围来录制所需音色的音频。 仅当录制音频到 A-D 文件夹且 ALC 功能关闭时,才可使用录音 EQ。

### <span id="page-17-1"></span>关于录音 **EQ** 选项

本录音机带有 8 个预设录音 EQ 和 1 个 USER 录音 EQ 选项(可分别削弱和增强 5 个 EQ 频段 来自定义)。预设录音 EQ 包括 RECOMMEND、 FLAT、 SUPER BASS、 BASS、 MIDDLE、 **BASS&TREBLE、TREBLE 和 SUPER TREBLE。** 

### 每个预设录音 **EQ** 的特点

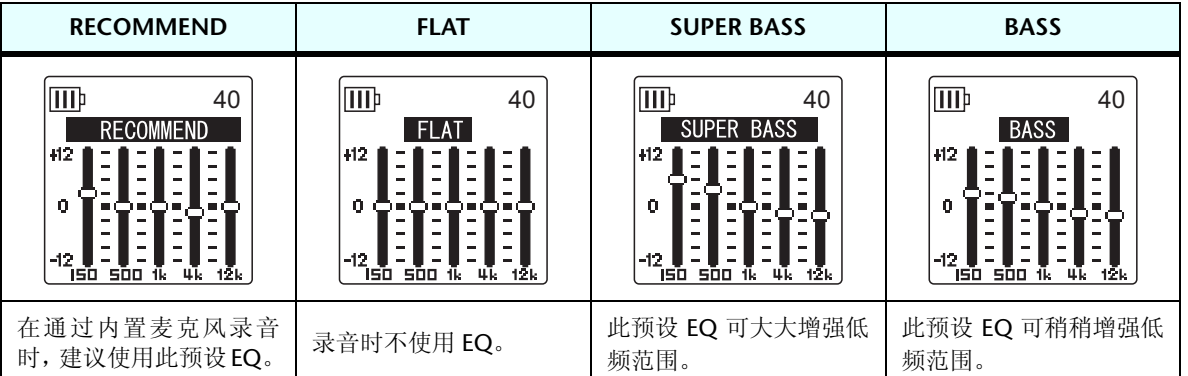

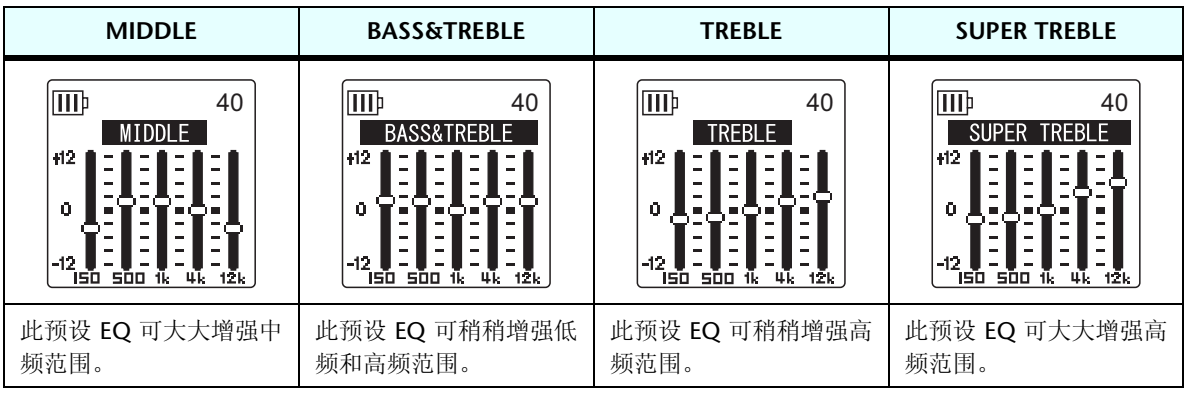

注 **:**

*·* 您无法改变这*8*个预设录音*EQ*的参数。如果您想要自定义录音*EQ*,请选择*USER*录音 *EQ* 选项。

### <span id="page-18-0"></span>选择录音 **EQ** 选项

- *1.* <sup>将</sup> **[ALC]** 开关设定为 "**OFF**"。
- 2. 按 **[FOLDER/A-B REPEAT]** 按钮→ [VOL +/-], [K = ]/[▶▶] 按钮选择要存放录音文件的文 件夹,然后按 **[MENU/ENTER]** 按钮。 从文件夹 A-D 中选择一个文件夹。
- **3. 按 [REC/PAUSE** ◎ 1 按钮。 录音机显示 [STANDBY] 指示。

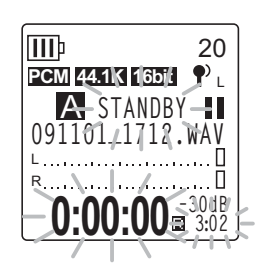

- *4.* 在显示 **[STANDBY]** 指示的状态下按住 **[MENU/ENTER]** 按钮两 **(2)** 秒以上。 录音机显示 REC MENU 画面。
- *5.* <sup>按</sup> **[VOL +/-]** 按钮选择 **[RECORDING EQ]**,然后按 **[MENU/ENTER]** <sup>按</sup> 钮。 录音机显示录音 EQ 画面。

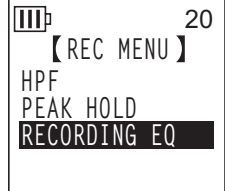

**6.** 按 **[ K<1** ]/[ ▶▶ ] 按钮选择所需的录音 **EO** 选项。

您可从 8 个预设录音 EQ 和 1 个 USER 录音 EQ (可自定义 EQ 设定)中进行选择。

**off提示:** 

*·* 有关自定义 *USER* 录音 *EQ* 选项的信息,请参[见第](#page-19-0) *20* 页上的 "自定义录音 *EQ* "。

#### *7.* <sup>按</sup> **[MENU/ENTER]** 按钮。

确认录音 EQ 选择。按 [STOP/ESC □ ] 按钮显示 [STANDBY] 指示。调节录音音量, 然后 再按一下 $[REC/PAUSE \t{O}]$  按钮开始录音。

注 **:**

· *若要取消操作,请按 [STOP/ESC □ ] 按钮。* 

40

### <span id="page-19-0"></span>自定义录音 **EQ**

使用 USER 录音 EQ 可自定义 5 个 EQ 频段的音量。

- *1.* 在显示录音 **EQ** 画面时选择 "**USER**"。 请参见第 [19](#page-18-0) 页上的 " 选择录音 EQ 选项 " 章节中的步骤 1 - 5。
- *2.* <sup>按</sup> **[VOL -]** 按钮。 将选择 150Hz 频段, 且该频段显示为黑杠。
- 3. 按 [K(1/[>>1] 按钮选择您想要削弱或增强的频段。 所选的频段将显示为黑杠。
- *4.* <sup>按</sup> **[VOL +/-]** 按钮增强或削弱所选频段的音量。 您可以 1dB 为设定单位调节音量, 最多可将音量增强到 +12dB, 最低可将音量削弱到 -12dB。较大的数值将提高录音音量及增强频段。

注 **:**

- *·* 若要调节其它频段的音量,请重复步骤 *3* 和 *4*。
- · 若要取消操作, 请按 **[STOP/ESC** □ ] 按钮。
- *5.* <sup>按</sup> **[MENU/ENTER]** 按钮。

USER 录音 EQ 即被自定义。调节录音音量, 然后再按一下 [REC/PAUSE ◎] 按钮开始录 音。

注 **:**

*·* 当您关闭电源或更换电池时,录音 *EQ* 设定会被保留下来。但是,如果您在未关闭电 源的情况下更换了电池,则设定将丢失。

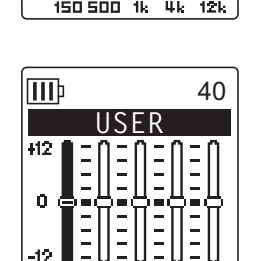

**USER**

冊

40

# <span id="page-20-0"></span>设定录音峰值限制器

当录音峰值限制器设定为 ON 时,录音机将通过自动调节过高的峰值来减少声音失真。建议您在录 制音频时将限制器设定为 ON。仅当 ALC 设定为 OFF 时,才可使用峰值限制器。

### 操作步骤:

在显示主画面的状态下按 [MENU/ENTER] 按钮两 (2) 秒以上, 然后选择 [REC MENU] → [REC LIMITER] → [ON],接着按 [MENU/ENTER] 按钮。 若要取消录音峰值限制器,请选择 [OFF]。

# <span id="page-20-1"></span>设定高通滤波器 **(HPF)**

您可通过打开高通滤波器来削弱低频范围。该滤波器可降低闲聊的人声、风声和其它录音环境中的 噪声的音量,可让您录制更清楚的声音。

### 操作步骤:

在显示主画面的状态下按 [MENU/ENTER] 按钮两 (2) 秒以上, 然后选择 [REC MENU] → [HPF ( 高通滤波器 )] → [ON],接着按 [MENU/ENTER] 按 钮。

田田指示将出现在主画面上。

若要取消高通滤波器,请选择 [OFF]。

# <span id="page-20-2"></span>设定录音峰值保持指示

您可设定录音峰值保持指示显示在 LCD 上的持续时间。当您想要在录音音量设定为最大的情况下 录制现场演奏时,此设定很有用。

操作步骤:

- *1.* 在显示主画面的状态下按住 **[MENU/ENTER]** 按钮两 **(2)** 秒以上,然后 选择 **[REC MENU]** → **[PEAK HOLD]**,接着按 **[MENU/ENTER]** 按钮。
- *2.* <sup>按</sup> **[VOL +/-]** 按钮将峰值保持时间设定为 **[INF]**(无限)或 **0-10** 秒中的 **一个数值,然后按 [MENU/ENTER] 按钮。**
- **3.** 按 **[STOP/ESC** □ 1 按钮 2 次。 录音机显示主画面。

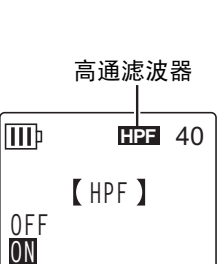

**REC LIMITER**

**\*DISABLED WHEN ALC IS ON**

**OFF ON**

IIIÞ

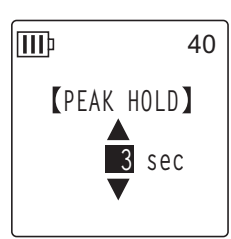

**REC MENU**

40

**REC MODE HPF**

**III**b

**REC LIMITER PEAK HOLD REC SELECT**

# <span id="page-21-0"></span>**VAS** (声音启动系统)录音

当 VAS 录音功能打开时,如果录音机处在录音暂停模式中,只要检测到高于特定阈值的音量,录音 机会马上自动开始录音。当检测到的音频音量低于阈值时,录音机将暂停录音。仅当 **ALC** 设定为 **ON** 时,才可使用 **VAS** 录音。

#### 注 **:**

- *·* 低于特定阈值的音频音量不会被检测到,且不会被录制下来。 如果您要进行重要的 录音,请将 *VAS* 录音设定为 *OFF*。
- *1.* 在显示主画面的状态下按住 **[MENU/ENTER]** 按钮两 **(2)** 秒以上,然后 选择 **[REC MENU]** → **[VAS]** → **[ON]**,接着按 **[MENU/ENTER]** 按钮。

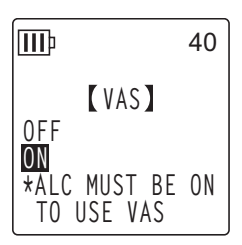

**2.** 按 **[STOP/ESC** □ 1 按钮 2 次。

- 指示将出现在主画面上。 **VAS**
- **3.** 按 **[REC/PAUSE** © 1 按钮。

一旦录音机检测到音频,录音会马上开始。 如果录音机未检测到任何音频,则已录音时间指示、剩余录音时间指 示和 VAS 指示将闪烁, 且录音机将进入录音暂停模式。

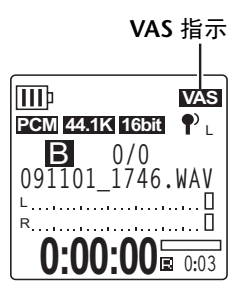

注 **:**

- *·* 如果录音机未检测到任何音频或未暂停录音,请按照下文中的 " 设定声音灵敏度等 级 (*VAS* 值)" 章节中的操作步骤来调节阈值。
- *·* 如果在 *VAS* 功能打开时开始录音,则最开始的 *2* 秒左右时间也将被录制下来。

### <span id="page-21-1"></span>设定声音灵敏度等级 (**VAS** 值)

您可按照 5 档 (1-5) 调节声音灵敏度等级以匹配音源音量。较大的数值将提高声音启动的灵 敏度,较低音量的音频都会触发录音。如果数值过小,则录音机可能无法检测到音频。根据 输入音源的音量设定麦克风灵敏度 (参见第 [17](#page-16-1) 页),使得 VAS 功能可以得到更好的发挥。

#### 操作步骤:

若要调节声音灵敏度等级,请在 VAS 功能打开情况下录音时按 [KI]/[▶▶] 按钮。

**VAS** 值

注 **:**

*·* 如果高通滤波器打开,则滤波器将切去低频范围,录音可能无法开 始。此时,请将 *VAS* 功能设定为关闭。

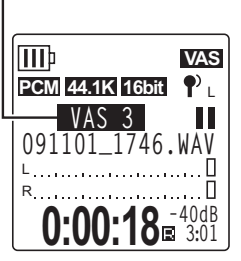

# <span id="page-22-0"></span>设定自动分割功能 **(AUTO DIVIDE)**

如果您在录制线路音源(如 CD 播放机的音轨)时打开了自动分割功能,录音机将自动检测音轨之 间的无声暂停,并将各音轨录制为单独的文件。具体地说,也就是当录音机检测到 2 秒以上的无声 暂停时,其将暂停录音,将到无声暂停为止的音频数据保存为一个文件。这样,录音机将第一个音 轨录制为文件 1, 将第二个音轨录制为文件 2, 依此类推。

此功能仅适用于通过线路输入录制的 **MP3** 文件。您无法将此功能用于 PCM 线路录音,或是使用内 置 / 外接麦克风录制的 PCM 或 MP3 录音。

*1.* 在显示主画面的状态下按住 **[MENU/ENTER]** 按钮两 **(2)** 秒以上,然后 选择 **[REC MENU]** → **[AUTO DIVIDE]** → **[ON]**,接着按 **[MENU/ ENTER]** 按钮。

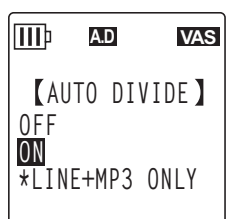

**2.** 按 [STOP/ESC □ ] 按钮 2 次。

录音机显示主画面,主画面中有 AD (自动分割) 指示。 若要取消自动分割功能,请在步骤 1 中选择 [OFF]。

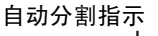

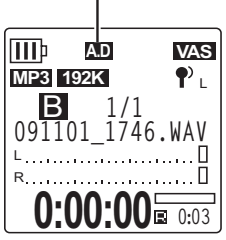

注 **:**

*·* 如果录音机在现场 *CD* 或类似音源的音轨之间无法检测到 *2* 秒的无声时间,则该功能 将不起作用。此时,请使用分割文件功能 (参见第 *[40](#page-39-1)* 页)手动分割文件。

*·* 如果录音机检测到 *15* 秒以上的无声时间,则录音将自动停止。

# <span id="page-23-0"></span>用定时功能进行录音

您可指定从按下 [REC/PAUSE ◎] 按钮到开始录音之间的时间间隔。当您需要些时间进行准备时, 此功能很有用。例如,在正式录音开始前,您可能需要进行乐器演奏练习。

- *1.* 在显示主画面的状态下按住 **[MENU/ENTER]** 按钮两 **(2)** 秒以上,然后 选择 **[REC MENU]** → **[SELF TIMER]**,接着按 **[MENU/ENTER]** 按钮。
- *2.* <sup>按</sup> **[VOL +/-]** 按钮选择 **<sup>5</sup>**、 **10** 或**<sup>30</sup>** 秒的定时时间值,然后按 **[MENU/ENTER]** 按钮。
- *3.* <sup>按</sup> **[STOP/ESC ]** 按钮 **<sup>2</sup>** 次。 录音机显示主画面。
- 4. 按 **[FOLDER/A-B REPEAT]** 按钮→ [VOL +/-], [Ke]/[▶▶] 按钮选择要存放录音文件的文 件夹,然后按 **[MENU/ENTER]** 按钮。
- **5.** 按 **[REC/PAUSE**  ◎ ] 按钮。

录音机显示定时待机画面,然后从步骤 2 中指定的间隔时间开始倒计时。(LED 指示闪 烁。)

注 **:**

*·* 如果*[ALC]*开关设定为*OFF*,则录音机将进入录音待机模式。调节录音音量,然后再按 一下 *[REC/PAUSE ]* 按钮。

*6.* 经过了步骤 **<sup>2</sup>** 中指定的时间后,将开始录音。

注 **:**

· 一旦定时录音开始,定时录音设定将被存储,直到您关闭定时或对菜单设定进行了初  $\overline{R}$ 

提示:

*·* 若要取消定时录音,请在倒计时过程中按 *[STOP/ESC ]* 按钮。

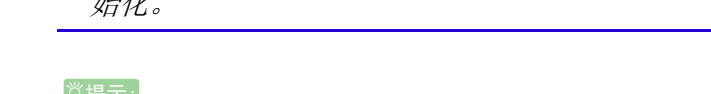

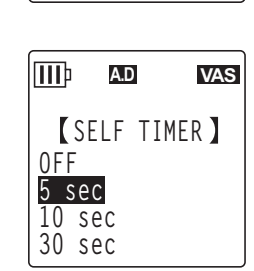

**REC MENU AUTO DIVIDE SELF TIMER**

**A.D VAS**

**VAS**

# <span id="page-24-0"></span>更改 **LED** 设定

您可设定 LED 指示, 使其在录音或播放过程中亮起 (REC/PLAY 选项), 或者在录音或播放过程中 不亮起(OFF 选项)。您也可将指示设定为用作录音峰值 LED 指示(PEAK/PLAY 选项),使得 LED 指示仅在录音峰值时闪烁,在其它录音过程中都熄灭。

*1.* 在显示主画面的状态下按住 **[MENU/ENTER]** 按钮两 **(2)** 秒以上,然后 选择 **[COMMON MENU]** → **[REC/PLAY LED]**,接着按 **[MENU/ ENTER]** 按钮。

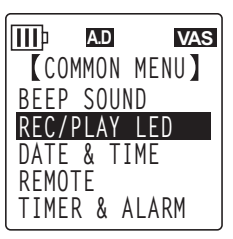

**A.D VAS**

**REC/PLAY**

lmp

*2.* <sup>按</sup> **[VOL +/-]** 按钮选择 **[OFF]**、 **[REC/PLAY]** 或 **[PEAK/PLAY]**,然后按 **[MENU/ENTER]** 按钮。

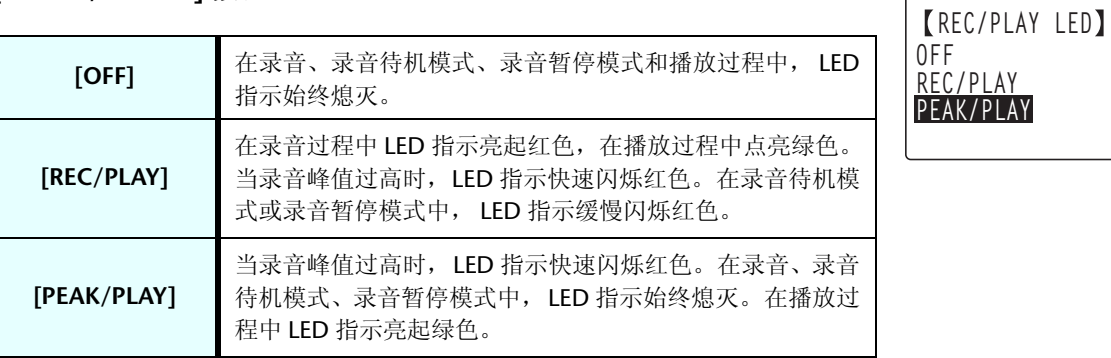

*3.* <sup>按</sup> **[STOP/ESC ]** 按钮 **<sup>2</sup>** 次。

录音机显示主画面。

# <span id="page-25-0"></span>*4* 播放

# <span id="page-25-1"></span>播放文件

本录音机可播放 MP3 和 WMA 格式的文件以及录制在录音机上的 WAV 格式文件。若要播放录制在 录音机上的文件,请从 MIC (A-D) 文件夹或 LINE (L) 文件夹中选择一个文件夹。若要播放从电脑传 送过来的文件,请选择 MUSIC (M) 文件夹。

*1.* 出现主画面时,按一下侧面板上的 **[FOLDER/A-B REPEAT]** 按钮。

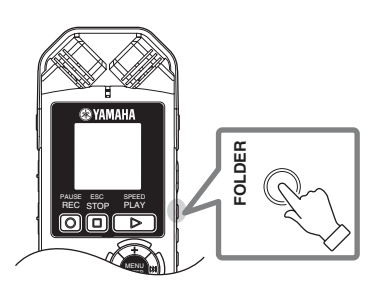

**SELECT FOLDER**  $INT. < S D$ A B C D L M P1 P2 P3 P4 P5

**SD AUTO**

- **2.** 按 [VOL +/-]、 [K◀|/[▶▶|] 按钮选择要播放文件所在文件夹。
	- **A-D:** 通过麦克风录制的文件
	- **L:** 通过线路连接录制的文件
	- **M:** 从电脑传送的文件
	- **P1-P5:** 播放列表 (您可将 M 文件夹中的音轨分配到播放列表中。) (参见第 [44](#page-43-0) 页 。)
	- (m): 回收站
- 3. 按 [K < 1/[▶▶1 按钮选择所需的文件编 号。

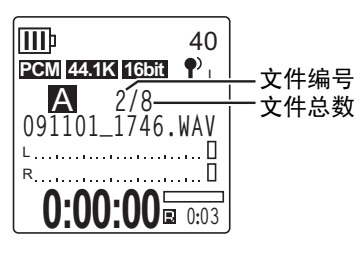

**4.** 按 **[PLAY/SPEED** ▷ 1 按钮。 录音机开始播放文件。

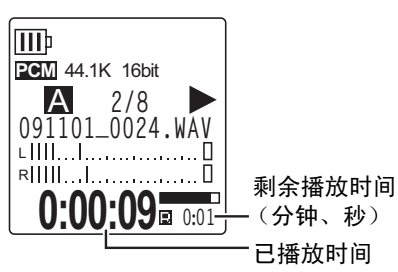

- *5.* <sup>按</sup> **[VOL +/-]** 按钮设定合适的播放音量。 音量的设定范围为 21 档 (0 - 20)。
- **6.** 按 **[STOP/ESC** □ ] 按钮停止播放。 再按一下 [PLAY/SPEED ▶ ] 按钮可恢复播放。

♡提示:

*·* 您可播放列表画面中每个文件夹中的文件 (请参阅使用说明书)。

### <span id="page-26-0"></span>从播放列表播放音轨

本录音机提供 5 种播放列表文件 P1-5 (参见第 [44](#page-43-0) 页)。您也可使用电脑创建播放列表 (参见 第 [77](#page-76-1) 页)。

本章节介绍如何播放电脑上创建的播放列表。

- *1.* 出现主画面时,按一下侧面板上的 **[FOLDER/A-B REPEAT]** 按钮。
- **2.** 按 **[VOL +/-]、 [K◀|/[▶▶|**] 按钮选择 [M] 文件夹,然后按 [MENU/ENTER] 按钮。
- *3.* <sup>按</sup> **[VOL +/-]** 按钮选择所需的播放列表,然后按 **[MENU/ENTER]** 按钮。
- **4.** 按 **[PLAY/SPEED** ▶ ≹钮。

录音机按照播放列表中指定的顺序开始播放音轨。

注 **:**

<span id="page-26-1"></span>播放过程中显示的指示

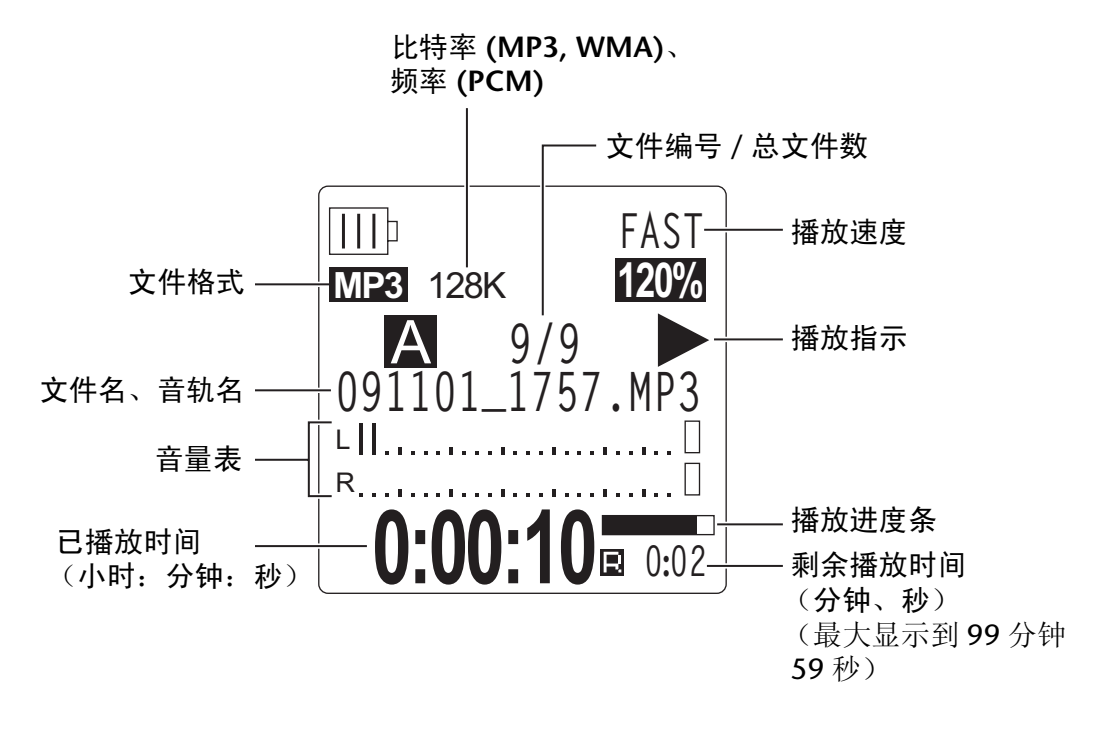

注 **:**

*·* 对于某些文件,显示的已播放时间可能与实际已播放时间稍有出入。也有可能无法显 示录音机中存储的某些艺术家或音轨的名称。

*<sup>·</sup>* 如果播放列表中包含驱动器名称、文件夹名称及文件名等方面的错误时,录音机将不 会从播放列表播放音轨。

## <span id="page-27-0"></span>快进和快退

### ■ 快讲和快退

在播放过程中按住 [▶▶] 按钮一(1) 秒以上可对当前播放文件进行快进。在播放过程中按住 [K<1] 按钮一(1) 秒以上可对当前播放文件进行快退。一旦本录音机开始快进或快退, 即使放 开按钮,也将一直持续下去。

若要恢复正常播放, 请按 [PLAY/SPEED ▷] 按钮。

### ■ 定位要播放的文件

在录音机正在播放或停止时快速按一下 [▶▶] 按钮可进到下一个文件的开头部分。 快速按一下 [ 1 1 按钮可进到前一个文件的开头部分。

### ■ 定位索引

当录音机正在播放包含索引标记的文件时,请快速按一下 [▶▶] 按钮跳跃到下一个索引标记 处。

快速按一下 [14≤] 按钮可进到前一个索引标记处。

**议提示: \_\_\_\_** 

*·* 有关插入索引标记的说明,请参[见第](#page-42-2) *43* 页。

### <span id="page-27-1"></span>使用耳机

如果您不想从扬声器输出声音或扬声器的声音难以听见,请使用耳机。请将耳机连接到录音机侧面 板上的耳机插孔。

您可通过耳机欣赏音乐并通过设定声音 EQ 功能获得您喜爱的音调平衡 (参见第 [34](#page-33-0) 页)。

注 **:**

*·* 声音 *EQ* 功能仅可在使用耳机播放时才有效。

# <span id="page-28-0"></span>*5* 播放设定

### <span id="page-28-1"></span>更改播放速度

您可根据需要加快或减慢播放速度。在您想要仔细聆听复杂的音乐部分或要快速跳过会议录音中 不重要的部分时,该功能很有用。

- **1.** 在播放过程中, 按 [PLAY/SPEED ▷ ] 按钮。
- 2. 速度指示闪烁。按 **[K41]/[ ▶▶I** ] 按钮选择所需的速度, 然后按 **[MENU/ENTER]** 按钮。

注 **:**

· 如果在速度指示闪烁时, 停止播放或按 [PLAY/SPEED ▷ ] 按钮, 则修 改后的播放速度将重新设定到原始设定上。

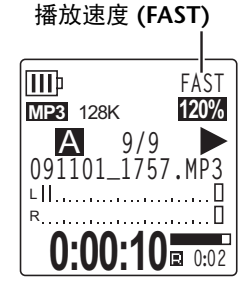

使用 [SLOW] 选项, 您可按照 5% 为单位改变速度。 使用 [FAST] 选项, 您可按照 10% 为单位改变速度。 播放速度因文件格式而异,如下所示:

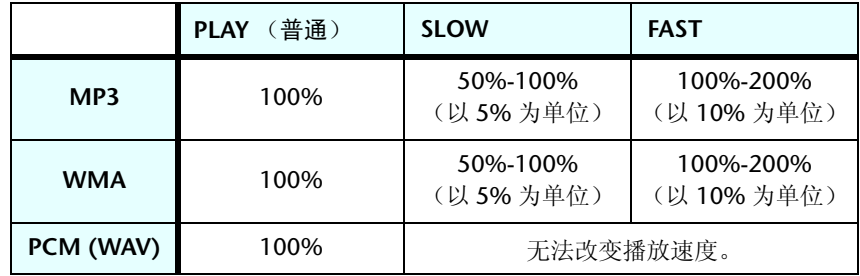

播放停止后,录音机会记住更改后的播放速度,并在下一次播放操作时使用该播放速 度。但是,当电源关闭时,播放速度将复位到"普通"速度。

注 **:**

*·* 只有在播放 *MP3* 和 *WMA* 文件时才可更改速度。播放 *PCM (WAV)* 文件时无法更改速 度。

*·* 当播放速度更改后,某些文件可能无法正确播放。

### <span id="page-29-0"></span>播放音轨的指定部分

您可按照3种方式指定及快速定位音轨的所需部分。当您想要在播放时跳过不重要部分或重复播放 文件的特定部分时,此功能很有用。本录音机带有 3 种特殊播放功能: 跳跃播放 (快速定位播放 位置)、 A-B 重播 (重复播放特定部分)和段落播放 (将播放位置往回移指定秒数)。

### <span id="page-29-1"></span>使用跳跃播放功能

您可向前或向后跳跃指定时间量。当您想要快速定位所需的播放位置时,此功能很有用。

1. 在播放过程中, 按 [K( 1/[ DH ] 按钮。

播放将向前或向后跳跃指定时间量。

注 **:**

- *·* 播放位置将不会跳跃到下一个或前一个文件夹。该功能只在一个文件夹内有效。
- *·* 如果当前位置和索引标记或下一个文件的开头之间的距离比当前位置和跳跃位置之 间的距离短,则录音机将定位到索引标记或下一个文件的开头。

### ■ 设定跳跃播放的时间量

*1.* 在显示主画面的状态下按住 **[MENU/ENTER]** 按钮两 **(2)** 秒以上,然后 选择 **[PLAY MENU]** → **[SKIP PLAY]**,接着按 **[MENU/ENTER]** 按钮。

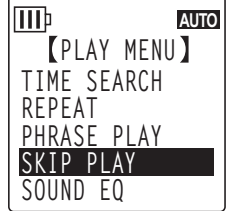

**2.** 按 [VOL +/-]、 [K◀1]/[▶▶1] 按钮选择 "10 sec" (10 秒)、 "**30 sec**" (**30** 秒)、"**1 min**" (**1** 分钟)、"**5 min**" (**5** 分钟) **或 "15 min" (15 分钟)的跳跃时间值, 然后按 [MENU/ENTER]** 按钮。

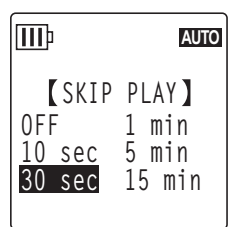

*3.* <sup>按</sup> **[STOP/ESC ]** 按钮 **<sup>2</sup>** 次。 录音机显示主画面。

<sub>登提示: [</sub>

*·* 您可在播放过程中通过显示菜单画面来设定跳跃时间值。

### <span id="page-30-0"></span>使用 **A-B** 重复播放功能

在播放过程中,您可指定想要重复播放的文件特定部分 (从 A 点到 B 点)。

- *1.* 在播放过程中,在想要进行 **A-B** 重复播放的起始点 **(A)** 处按 **[FOLDER/A-B REPEAT]** 按钮。 起始点指示点亮。
- *2.* 在播放过程中,在想要进行 **A-B** 重复播放的结束点 **(B)** 处按 **[FOLDER/A-B REPEAT]** 按钮。

结束点即被设定, 则在您取消 A-B 重复播放功能前, 录音机 将一直在 A 和 B 之间重复播放。

若要取消 A-B 重复播放, 请在 A-B 重复播放期间执行下列操 作之一:

- 再按一下 [FOLDER/A-B REPEAT] 按钮。
- 按 [STOP/ESC □] 按钮。
- 按 [KI]/[>>1 按钮。

注 **:**

- *·* 如果 *A* 点和 *B* 点之间的时间间隔太短,您将无法设定 *A-B* 重复播放。
- · 如果您设定了A 点, 但是没有设定 B 点, 则文件的末尾将自动变为 B 点。
- *·* 录音机不会跨文件执行 *A-B* 重复播放。

### <span id="page-30-1"></span>使用段落播放功能

您可将当前播放文件中的播放位置往回移动指定秒数。当您想要再次聆听一首乐曲中的一个 小段落或音频的重要片段时,该功能很有用。

*1.* 在播放过程中,按 **[SCENE/PHRASE]** 按钮。

播放位置将往回移动指定秒数,且播放将恢复。

#### 注 **:**

- · 在 A-B 重复播放过程中, 段落播放功能仍对 A 点和 B 点之间起作用。
- *·* 如果指定的秒数超过了当前播放位置和文件开头之间的时间,录音机将从文件开头 开始播放。
- · 播放位置可移回到文件开头, 但是不能再往回移动更多。无法跳跃到前一个文件。

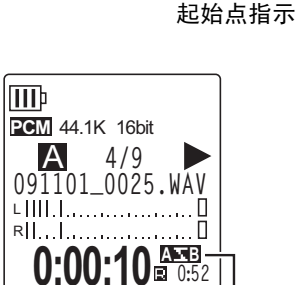

**0:00:12 A** 

**091101\_0025.WAV**

**PCM** 44.1K 16bit

A **4/9**

L R

**TTT**b

*5*播放设定

**A-B** 重复播放指示

■ 设定段落播放的时间量。

*1.* 在显示主画面的状态下按住 **[MENU/ENTER]** 按钮两 **(2)** 秒以上,然后 选择 **[PLAY MENU]** → **[PHRASE PLAY]**,接着按 **[MENU/ENTER]** 按 钮。

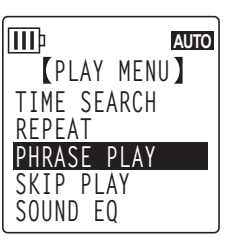

**PHRASE PLAY**

 $\blacktriangledown$ 

**III**<sub>p</sub>

**3 sec**

**AUTO**

- *2.* <sup>按</sup>**[VOL +/-]**按钮选择播放位置往回移动的时间量(范围为**1**秒-**5**秒,  $U = W + W + W$  **2010**, 然后按 [MENU/ENTER] 按钮。
- *3.* <sup>按</sup> **[STOP/ESC ]** 按钮 **<sup>2</sup>** 次。 录音机显示主画面。

#### ☆提示:

· 在播放过程中, 您可通过显示菜单画面来指定段落播放的时间量。

### <span id="page-31-0"></span>重复播放同一个音轨

您可重复播放同一个音轨(重复播放)。重复播放功能具有多种重复播放模式,如重复播放同一个 文件或按照普通或随机顺序播放文件夹中的文件等。

- 设定重复播放模式
	- *1.* 在显示主画面的状态下按住 **[MENU/ENTER]** 按钮两 **(2)** 秒以上,然后 选择 **[PLAY MENU]** → **[REPEAT]**,接着按 **[MENU/ENTER]** 按钮。

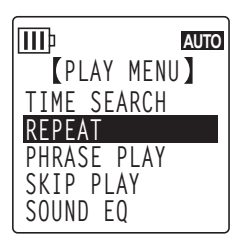

*2.* <sup>按</sup> **[VOL +/-]** 按钮从 **[OFF]**、 **[ONE]**、 **[ALL]** 或 **[RANDOM]** 中选择重复 播放模式,然后按 **[MENU/ENTER]** 按钮。

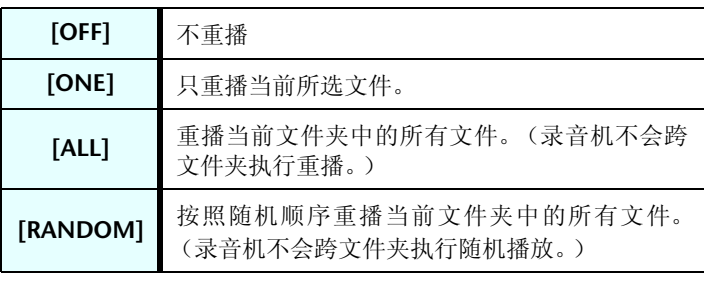

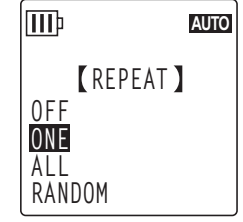

## *3.* <sup>按</sup> **[STOP/ESC ]** 按钮 **<sup>2</sup>** 次。

录音机显示主画面。

在播放过程中,重播模式指示将出现在屏幕的右下角。

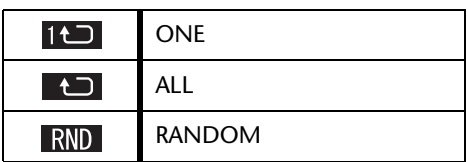

### **4.** 按 [PLAY/SPEED ▷ ] 按钮。

录音机将执行所选的重播。

若要取消重播,请在重播模式中选择 [OFF]。

**学提示: \_\_\_\_** 

*·* 您可在播放过程中通过显示菜单画面来选择重播模式。

### <span id="page-32-0"></span>按照时间找到播放位置 (时间搜索功能)

您可从指定时间位置播放文件。

- *1.* 在显示主画面的状态下按住 **[MENU/ENTER]** 按钮两 **(2)** 秒以上,然后选择 **[PLAY MENU]** → **[TIME SEARCH]**,接着按 **[MENU/ENTER]** 按钮。
- 2. 按 **[ K<1** ]/**[ ▶▶**] 按钮选择小时 (h)、分钟 (m) 或秒 (s) 上的各数字。 反复按 [VOL +/-] 按钮设定数值。

**POS:** 时间位置 **TOTAL:** 整个文件的持续时间

*3.* <sup>按</sup> **[MENU/ENTER]** 按钮。

将从指定时间位置播放文件。

注:

*·* 您只可对当前所选文件使用时间搜索功能。

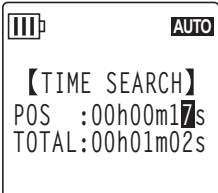

**AUTO**

## <span id="page-33-0"></span>设定声音 **EQ** (均衡器)

您可设定声音 EQ 以调节音乐的整体音调。仅当您通过耳机播放文件时, 此功能才有效。

### <span id="page-33-1"></span>关于声音 **EQ** 选项

本录音机带有 6 个预设录音 EQ 和 1 个 USER EQ 选项(可分别削弱和增强 5 个频段来满足您 的需求)。预设声音 EQ 包括 FLAT、 BASS1、 BASS2、 POP、 ROCK 和 JAZZ。

### 每个预设声音 **EQ** 的特点

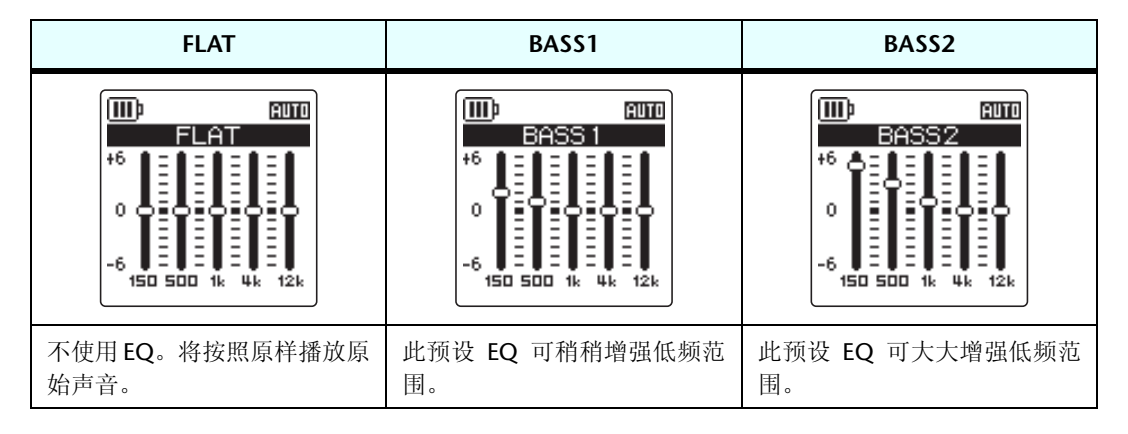

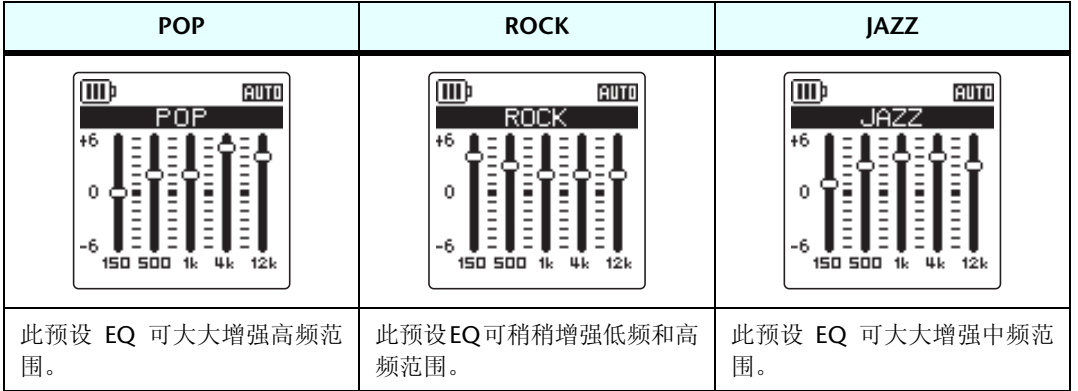

注 **:**

*·* 您无法改变这*6*个预设声音*EQ*的参数。如果您想要调节声音*EQ*来满足您的需求,请 使用 *USER EQ* 选项。

### <span id="page-34-0"></span>选择声音 **EQ** 选项

*1.* 在显示主画面的状态下按住 **[MENU/ENTER]** 按钮两 **(2)** 秒以上,然后 选择 **[PLAY MENU]** → **[SOUND EQ]**,接着按 **[MENU/ENTER]** 按钮。

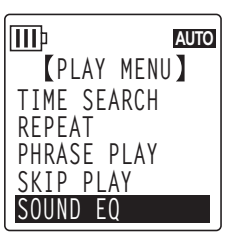

**2.** 按 **[ K → ]/[ ▶▶**] 按钮选择所需的声音 EQ 选项。 您可从 6 个预设声音 EQ 和 1 个 USER EQ 选项 (可自定义 EQ 设定) 中进行选择。

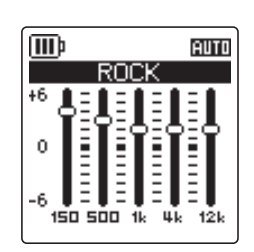

### ☆提示:

- *·* 有关如何自定义*USER EQ*选项的信息,请参见第*[36](#page-35-0)*页上的"自定义声音*EQ*选项"。
- *3.* <sup>按</sup> **[MENU/ENTER]** 按钮。 确认声音 EQ 选项的选择。
- **4.** 按 [STOP/ESC □ ] 按钮 2 次。 录音机显示主画面,主画面中带有回指示。

**off**提示:

*·* 您可在播放过程中通过显示菜单画面来选择声音 *EQ* 选项。

### <span id="page-35-0"></span>自定义声音 **EQ** 选项

使用 USER 声音 EQ 选项可调节 5 个 EQ 频段的音量。

*1.* 在声音 **EQ** 中选择 "**USER**"。

请参见第 [35](#page-34-0) 页上的 " 选择声音 EQ 选项 " 章节中的步骤 1 和 2。

**III AUTO** LISER

### *2.* <sup>按</sup> **[VOL -]** 按钮。

将选择 150Hz 频段, 且该频段显示为黑杠。

- 3. 按 [K( 1/[ >→ ] 按钮选择想要削弱或增强的频段。 所选的频段将显示为黑杠。
- *4.* <sup>按</sup> **[VOL +/-]** 按钮增强或削弱所选频段的音量。 您可以 1dB 为设定单位调节音量,最多可将音量增强到 +6dB, 最低可将音量削弱到 -6dB。较大的数值将提高播放音量及增强频段。

#### 注 **:**

*·* 若要调节其它频段的音量,请重复步骤 *3* 和 *4*。

· 若要取消操作, 请按 **[STOP/ESC** □ *] 按钮。* 

*5.* <sup>按</sup> **[MENU/ENTER]** 按钮。

USER 声音 EQ 选项即被自定义。

**6.** 按 **[STOP/ESC**□] 按钮 2 次。 录音机显示主画面,主画面中带有 日指示。

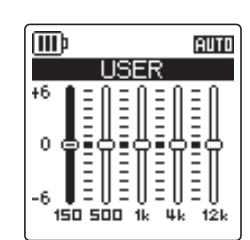
# *6* 使用调音器功能

本录音机带有调音器功能,可对您的乐器进行调音并校准标准音高 (频率)。

## 对乐器进行调音

*1.* 将内置立体声麦克风对着您想要进行调音的乐器。

注 **:**

*·* 若要对电吉他或合成器进行调音,请将乐器连接到录音机的 *[MIC/LINE]* 插孔。 ☞ 有关如何使用 [MIC/LINE] 插孔的信息,请参见 " [从外接音频设备\(如](#page-9-0) CD 播放机)进 [行录音](#page-9-0) " 第 10 页。

*2.* 在显示主画面的状态下按住 **[MENU/ENTER]** 按钮两 **(2)** 秒以上,然后 选择 **[TUNER]** → **[START]**,接着按 **[MENU/ENTER]** 按钮。 录音机开始分析音高。

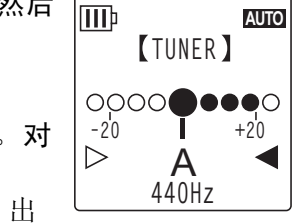

*3.* 音高最接近的音符名称出现在 **LCD** 中央 (在此示例中为 "**A**")。对 乐器进行调音,使得大黑点 **(**●**)** 出现在中央。 如果音高较低,则"●"出现在左侧。如果音高较高,则"●"出 现在右侧。

对乐器正确调音后,屏幕两侧的白色三角形指示 (▶) 将变为黑色 (▶), 且 LED 指示将亮 起绿色。

**4.** 按 **[STOP/ESC □ ] 按钮停止调音。** 

注 **:**

*·* 在开始使用调音功能后,如果您在自动关机功能(参[见第](#page-59-0) *60* 页)中指定的时间段内 未操作录音机,则调音功能将自动停止,且录音机的电源将关闭。

*·* 在使用调音功能时,背光将持续亮起 (除非背光设定为 " 关闭 ")。

## 校准标准音高

您可在 430 Hz - 450 Hz 的范围内以 1 Hz 为单位校准标准音高。当您购买录音机时,标准音高设定 为 440 Hz。

- *1.* 在显示主画面的状态下按住 **[MENU/ENTER]** 按钮两 **(2)** 秒以上,然后 选择 **[TUNER]** → **[CALIBRATE]**,接着按 **[MENU/ENTER]** 按钮。
- *2.* 反复按 **[VOL +/-]** 按钮在 **430 Hz 450 Hz** 的范围内设定标准音高,然 后按 **[MENU/ENTER]** 按钮。

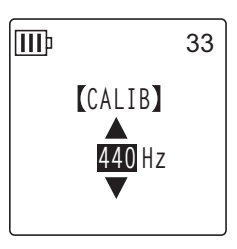

*3.* <sup>按</sup> **[STOP/ESC ]** 按钮 **<sup>2</sup>** 次。 录音机显示主画面。

# *7* 使用节拍器功能

本录音机带有内置节拍器。使用节拍器功能可播放节拍器,更改其速度和 / 或节拍并将节拍器设定 为在录音过程中播放。

# 使用节拍器

- *1.* 在显示主画面的状态下按住 **[MENU/ENTER]** 按钮两 **(2)** 秒以上,然后 选择 **[METRONOME]** → **[START]**,接着按 **[MENU/ENTER]** 按钮。 节拍器的声音将从扬声器和耳机输出。
- **2.** 按 **[STOP/ESC** □1按钮停止节拍器。
- *3.* <sup>按</sup> **[STOP/ESC ]** 按钮 **<sup>2</sup>** 次。 录音机显示主画面。

# 设定节拍器速度

- *1.* 在显示主画面的状态下按住 **[MENU/ENTER]** 按钮两 **(2)** 秒以上,然后 选择 **[METRONOME]** → **[TEMPO]**,接着按 **[MENU/ENTER]** 按钮。
- *2.* 反复按 **[VOL +/-]** 按钮在 **30 bpm 250 bpm** 的范围内设定速度,然后 按 **[MENU/ENTER]** 按钮。
- *3.* <sup>按</sup> **[STOP/ESC ]** 按钮 **<sup>2</sup>** 次。 录音机显示主画面。

注 **:**

· 您也可在播放节拍器时按 [<sup><</sup>1/[▶▶] 按钮调节节拍器速度。

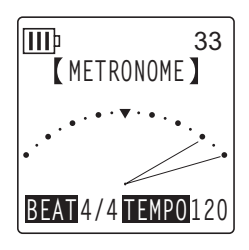

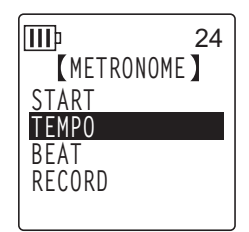

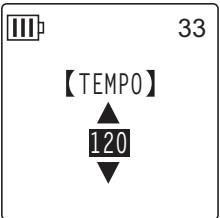

# 设定节拍器节拍

- *1.* 在显示主画面的状态下按住 **[MENU/ENTER]** 按钮两 **(2)** 秒以上,然后 选择 **[METRONOME]** → **[BEAT]**,接着按 **[MENU/ENTER]** 按钮。
- **III** 33 **METRONOME START TEMPO BEAT RECORD**

**BEAT**

**TTT**b

**2/4**

24

- *2.* 反复按 **[VOL +/-]** 按钮在 **0/4 8/4** 的范围内设定节拍,然后按 **[MENU/ENTER]** 按钮。
- *3.* <sup>按</sup> **[STOP/ESC ]** 按钮 **<sup>2</sup>** 次。 录音机显示主画面。

## 在录音过程中播放节拍器

您可一边用耳机听节拍器,一边对演奏进行录音。在您进行乐器演奏练习时,此功能很有用。

- *1.* 在显示主画面的状态下按住 **[MENU/ENTER]** 按钮两 **(2)** 秒以上,然后 选择 **[METRONOME]** → **[RECORD]**,接着按 **[MENU/ENTER]** 按钮。
- lmb 33 **METRONOME START TEMPO BEAT RECORD**
- *2.* <sup>按</sup> **[VOL +/-]** 按钮选择 **[ON]**,然后按 **[MENU/ENTER]** 按钮。

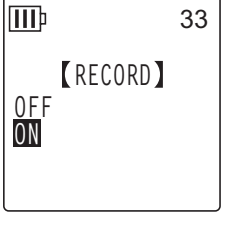

33

*3.* <sup>按</sup> **[STOP/ESC ]** 按钮 **<sup>2</sup>** 次。

录音机显示主画面。您现在即可在录音过程中用耳机听节拍器了。节拍器的声音不会被 录制进去。

# *8* 编辑文件

# 分割文件

您可将录制和存储在 MIC (A-D) 文件夹或 LINE (L) 文件夹中的任何文件一分为二。此功能可在保留 您想要保留的部分的情况下除去录音中不需要的部分。

## 重要事项

一旦文件被一分为二后,将无法将两部分再合在一起。 在您分割任何文件之前,请务必将重要文 件备份在电脑或其它设备上。

- *1.* 出现主画面时,按一下侧面板上的 **[FOLDER/A-B REPEAT]** 按钮。
- **2.** 按 **[VOL +/-]、 [K<1]/[▶▶I]** 按钮选择要分割的文件所在文件夹, 然后按 [MENU/ENTER] 按钮。
- 3. 按 [K≼]/[▶▶] 按钮选择所需的文件编号, 然后按 [PLAY/SPEED ▷ | 按钮。 录音机开始播放文件。
- 4. 在您想要分割文件的位置按 **[STOP/ESC** □ 1 按钮。 录音机停止播放。
- *5.* 在显示主画面的状态下按 **[MENU/ENTER]** 按钮两 **(2)** 秒以上,然后按 **[VOL +/-]** 按钮选择 **[EDIT MENU]** → **[DIVIDE]**,接着按 **[MENU/ ENTER]** 按钮。

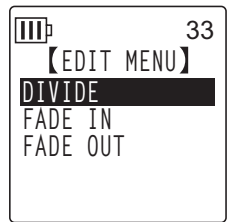

**6.** 按 [K◀]/[▶▶] 按钮选择 [YES], 然后按 [MENU/ENTER] 按钮。 录音机显示"DIVIDING..."讯息, 然后显示"DIVIDE COMPLETED!" 讯息,文件分割操作即完成。 分割文件时,文件夹中的文件数将增加 1。

**III** 33**DIVIDE DIVIDE AT THIS POINT CANCEL YES**

注 **:**

- *·* 您只可分割录制在录音机上的 *MP3* 或 *WAV* 文件。
- *·* 如果文件长度过短,则录音机将显示 "*CANNOT DIVIDE! REC TIME TOO SHORT!*" 讯 息,且文件无法被分割。此功能对 *MUSIC (M)* 和回收站文件夹中的文件无效。
- *·* 如果您分割含有索引标记的文件 (参见第 *[43](#page-42-0)* 页),则索引标记将被删除。

## ■ 分割后的文件名

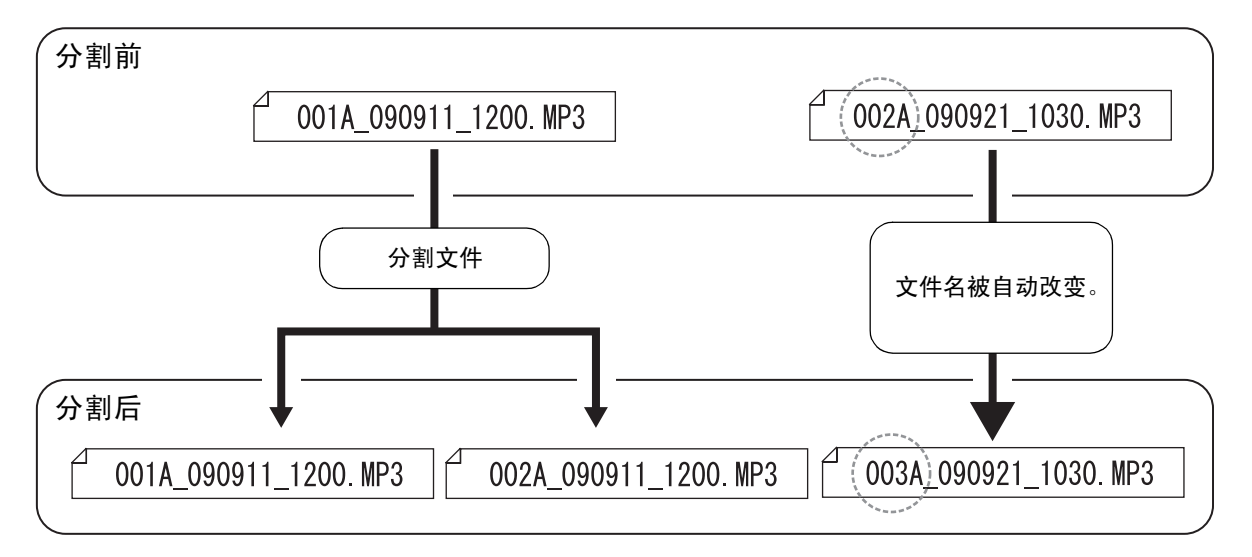

例如, 如果您分割文件名为"001A\_090911\_1200.MP3"的文件, 则将创建新的名为 "002A\_090911\_1200.MP3"的新文件。如果新文件具有和文件夹中已有文件相同的名称, ) …… 三…… …… …… …… …… …… …… …… …… ……

#### 注 **:**

*·* 录音机不会显示文件编号或文件夹类型 (参见第 *[70](#page-69-0)* 页)。您只可在相连的电脑上进 行查看。

## ■ 分割所需的重叠时间和最短文件长度

由分割文件创建的 2 部分在如下表所示的分割点互相重叠。若要成功分割,文件的时间长度 必须为重叠时间的 2 倍以上。

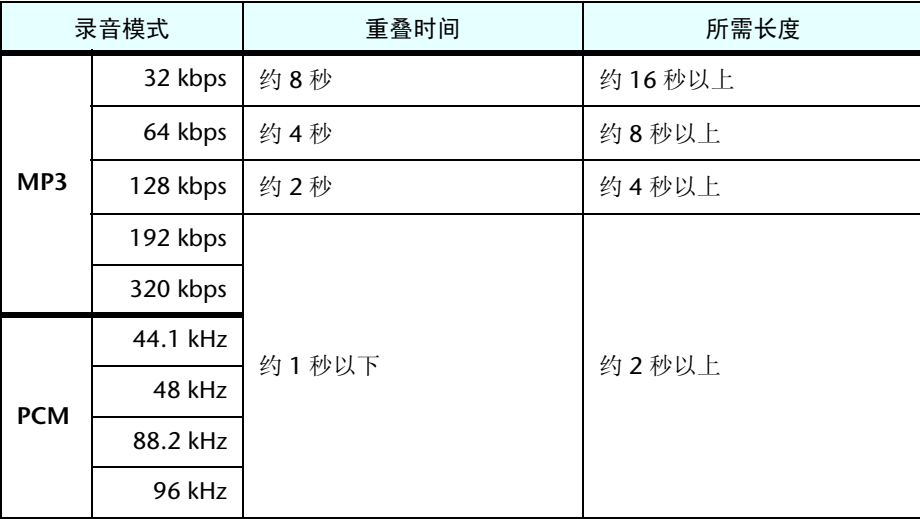

## 使用淡入和淡出效果

本录音机可将淡入和淡出效果应用到以 PCM (WAV) 格式录制的文件中。淡入效果可在文件开头缓 缓提高音量。淡出效果可在文件结尾缓缓降低音量。

### 重要事项

一旦应用淡入/淡出效果后,您就无法去除该效果。 在应用效果之前,请务必将重要文件备份在 电脑或其它外接设备上。

<span id="page-41-0"></span>应用淡入效果

- *1.* 出现主画面时,按一下侧面板上的 **[FOLDER/A-B REPEAT]** 按钮。
- 2. 按 [VOL +/-]、 [kح ||/[▶▶] 按钮选择要应用淡入效果的文件所在文件夹,然后按 **[MENU/ENTER]** 按钮。
- 3. 按 [K◀]/[▶▶I] 按钮选择所需的文件编号。
- *4.* 在显示主画面的状态下按 **[MENU/ENTER]** 按钮两 **(2)** 秒以上,然后按 **[VOL +/-]** 按钮选择 **[EDIT MENU]** → **[FADE IN]**,接着按 **[MENU/ ENTER]** 按钮。

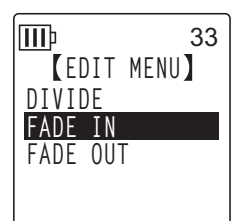

*5.* <sup>按</sup> **[VOL +/-]** 按钮选择应用淡入效果的时间量,然后按 **[MENU/ENTER]** 按钮。 您可在 1 sec - 8 sec (秒) 的范围内指定时间量。 录音机上显示 "FADE IN EXECUTING…" 讯息。

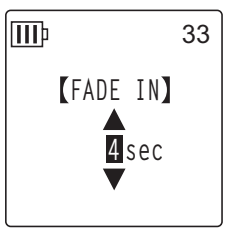

注 **:**

· 如果您选择了本录音机上录制的 PCM 文件以外的任何文件, 或者如果您选择了时间 长度不足*4*秒的文件,则录音机将显示"*CANNOT FADE IN! FILE TOO SHORT!*"讯息。

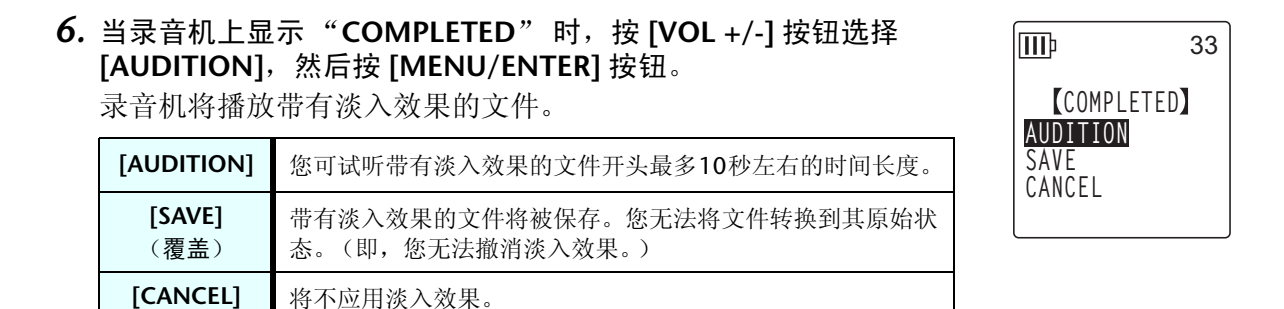

POCKETRAK W24 参考手册 *42*

*7.* 如果您在试听后对文件效果比较满意并想要进行保存,请按 **[VOL +/-]** 按钮选择 **[SAVE]**, 然后按 **[MENU/ENTER]** 按钮。

带有淡入效果的文件将覆盖原始文件。

如果您不想覆盖原始文件,请选择 [CANCEL], 然后按 [MENU/ENTER] 按钮。

注 **:**

*·* 如果内存(或 *microSD* 卡)中的剩余空间不足,则您将无法对文件应用淡入和淡出效 果。

#### 应用淡出效果

基本操作步骤与应用淡入效果的步骤相同。请参见第[42](#page-41-0)页上的"应用淡 入效果 " 章节。请注意,应用淡出效果时您必须在步骤 **4** 中选择 **[FADE OUT]** 而不是 **[FADE IN]**。

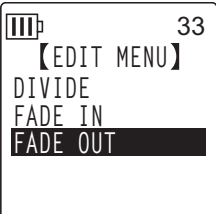

## <span id="page-42-0"></span>插入和删除索引标记

在文件中插入索引标记后,您可在播放操作中立即定位播放位置。您只可对 MIC (A-D) 文件夹中的 文件插入索引标记。

### 插入索引标记

*1.* 在录音或播放过程中,在您想要插入索引标记的位置按 **[LIST/INDEX]** 按钮 (在侧面板  $\vdash$ )。

录音机上显示 "INDEX SETTING..." 讯息, 索引标记即被插入。

注 **:**

- *·* 在您插入索引标记后,录音或播放将继续。如有必要,可重复相同操作步骤继续在 文件中插入更多索引标记。
- *·* 每个文件中最多可插入*36*个索引标记。如果您想要插入*36*个以上的索引标记,则录 音机将显示 "*INDEX FULL!*" 讯息,且将无法插入更多的索引标记。

*·* 如果您分割含有索引标记的文件,则索引标记将被删除。

#### 删除索引标记

- *1.* 出现主画面时,按一下侧面板上的 **[FOLDER/A-B REPEAT]** 按钮。
- **2.** 按 [VOL +/-]、 [1→1]/[▶▶] 按钮选择要删除其索引标记的文件所在文件夹,然后按 **[MENU/ENTER]** 按钮。
- 3. 按 [K 1/[▶▶] 按钮选择您想要删除索引标记的文件。

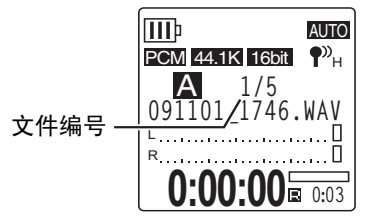

*4.* 按侧面板上的 **[DELETE]** 按钮。

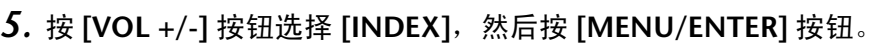

**TTT**b 33 **DELETE MENU FILE FOLDER INDEX RECYCLE BIN**

**6.** 按 **[ া<<** ]/[ ▶▶ ] 按钮选择 [DELETE], 然后按 [MENU/ENTER] 按钮。 录音机上显示"DELETING..."讯息,索引标记即被删除。

IIIb 33 **DELETE INDEX 091101\_1712.WAV DELETE ALL INDEX CANCEL DELETE**

注 **:**

*·* 删除索引标记不会删除录音。

*·* 您无法单个删除索引标记。文件中的所有索引标记将被删除。

# <span id="page-43-0"></span>使用播放列表功能 (仅限 **MUSIC** 文件夹)

本录音机提供 5 种播放列表文件 P1-5 (PLIST1-5.M3U)。您可将歌曲分配到播放列表中, 从而按照 所需顺序播放您喜爱的歌曲 (存储在 MUSIC (M) 文件夹中)。

在使用播放列表功能之前,您必须用电脑将音频(音轨)文件传送到 **MUSIC (M)** 文件 夹。

☞ [将录音机连接到电脑 \(第](#page-62-0) 63 页) ☞ [关于文件和文件夹 \(第](#page-64-0) 65 页)

将文件夹和文件分配到播放列表 **(P1-5)**

- *1.* 在出现主画面时,按侧面板上的 **[FOLDER/A-B REPEAT]** 按钮,然后按 **[VOL +/-]**、 **[ ]/[ ]** 按钮选择 **[M]** 文件夹,接着按 **[MENU/ENTER]** 按钮。
- 2. 按 [VOL +/-]、 [K◀]/[▶▶] 按钮对您想要分配到播放列表的文件或文件夹进行加亮显 示,然后按录音机侧面板上的 **[SCENE/PHRASE]** 按钮。
- 3. 按 [KKA]/[▶▶] 按钮选择目标播放列表 (PLAYLIST1-5),然后按 **[MENU/ENTER]** 按钮。 文件夹或文件将被分配到所选播放列表中。

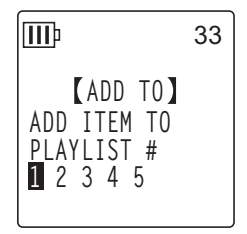

### 注: —

- *·* 每个播放列表最多可容纳 *99* 个文件。
- *·* 您无法删除播放列表 *(P1-5)*。
- *·* 请勿使用电脑编辑播放列表 *(P1-5)*。有关创建可用电脑编辑的播放列表的信息,请 参见 " [按照特定顺序播放音轨](#page-76-0) " 第 77 页。

更改播放列表 **(P1-5)** 中的播放顺序

*1.* 在出现主画面时,按侧面板上的 **[FOLDER/A-B REPEAT]** 按钮,然后按 **[VOL +/-]、 [K<1]/[▶▶I]** 按钮选择 [P1]-[P5] 文件夹中的一个, 接着 按 **[MENU/ENTER]** 按钮。

录音机显示所选播放列表的音轨列表。

- *2.* <sup>按</sup> **[VOL +/-]** 按钮选择想要更改其列表位置的文件,然后按侧面板上的 **[SCENE/PHRASE]** 按钮。
- *3.* <sup>按</sup> **[VOL +/-]** 按钮选择 **[ORDER]**,然后按 **[MENU/ENTER]** 按钮。

- *4.* <sup>按</sup> **[VOL +/-]** 按钮将所选文件移动到播放列表中的所需位置。 所选文件的指示变为"→"。
- *5.* <sup>按</sup> **[MENU/ENTER]** 按钮。

播放列表中的文件顺序即被改变。

# 从播放列表 **(P1-5)** 中移出一个文件

您可从播放列表中移出一个文件。从播放列表中移出一个文件不会删除原始文件。

*1.* 在出现主画面时,按侧面板上的 **[FOLDER/A-B REPEAT]** 按钮,然后按 **[VOL +/-]、 [K<4]/[▶▶]** 按钮选择 [P1]-[P5] 文件夹中的一个, 接着 按 **[MENU/ENTER]** 按钮。

录音机显示所选播放列表的音轨列表。

- *2.* <sup>按</sup> **[VOL +/-]** 按钮对想要从播放列表中移出的文件进行加亮显示,然后 按侧面板上的 **[SCENE/PHRASE]** 按钮。
- *3.* <sup>按</sup> **[VOL +/-]** 按钮选择 **[DELETE]**,然后按 **[MENU/ENTER]** 按钮。
- 4. 按 [K◀]/[▶▶] 按钮选择 [DELETE],然后按 [MENU/ENTER] 按钮。 所选文件将从播放列表中移出。

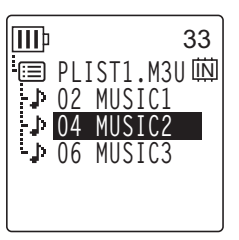

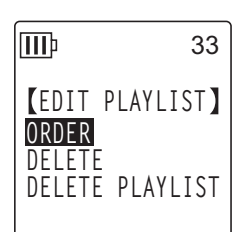

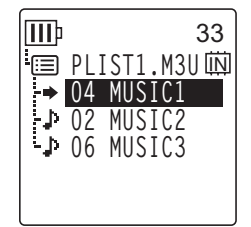

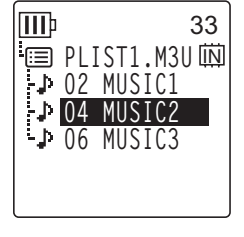

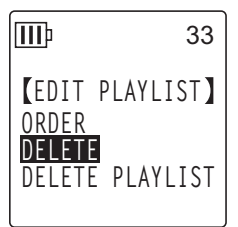

# 从播放列表 **(P1-5)** 中移出所有文件

您可从播放列表中移出所有文件。从播放列表中移出所有文件不会删除原始文件。

- *1.* 在出现主画面时,按侧面板上的 **[FOLDER/A-B REPEAT]** 按钮,然后按 **[VOL +/-]**、 **[K<1]/[▶▶]** 按钮选择 [P1]-[P5] 文件夹中的一个, 接着按 [MENU/ENTER] 按钮。 录音机显示所选播放列表的音轨列表。
- *2.* 按侧面板上的 **[SCENE/PHRASE]** 按钮。
- *3.* <sup>按</sup>**[VOL +/-]**按钮选择**[DELETE PLAYLIST]**,然后按**[MENU/ENTER]**<sup>按</sup> 钮。

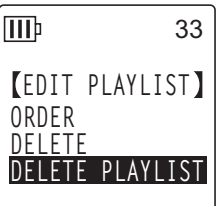

4. 按 **[ K<1** ]/[ ▶▶ ] 按钮选择 [DELETE], 然后按 [MENU/ENTER] 按钮。 所有文件都从播放列表中移出后,录音机的 LCD 上将显示 "No File"。

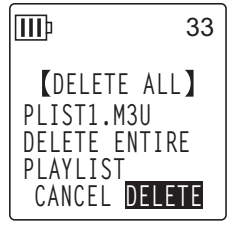

# *9* 删除

## 管理回收站

如果在回收站功能启用时您删除了录音机上的文件,则文件将被临时移动到回收站(10),以备以 后需要时您可对其进行恢复。如果在回收站功能关闭时您删除了录音机上的文件或文件夹,则文件 将被彻底删除,以后也无法恢复。建议你开启回收站功能以避免意外删除。

当回收站已满时,您必须将其清空以增加剩余录音时间。否则,您可能无法录音。请定期清空回收 站。

注 **:**

*·* 回收站文件夹可容纳最多*199*个文件。如果回收站文件夹已满,您无法将更多文件移 动到回收站中,请将一些文件从回收站文件夹中移动到原文件夹(参[见第](#page-48-0)49页)或 清空回收站文件夹 (参见第 *[50](#page-49-0)* 页)。

## <span id="page-46-0"></span>启用回收站功能

*1.* 在显示主画面的状态下按住 **[MENU/ENTER]** 按钮两 **(2)** 秒以上,然后 按 **[VOL +/-]** 按钮选择 **[COMMON MENU]** → **[RECYCLE BIN]** → **[ON]**,接着按 **[MENU/ENTER]** 按钮。 开启了回收站功能。

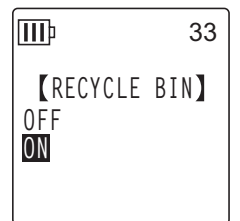

## **2. 按两下 [STOP/ESC □ ] 按钮返回主画面。**

注 **:**

- *·* 您只可将 *MIC (A-D)* 文件夹或 *LINE (L)* 文件夹中的文件移动到回收站文件夹。无论回 收站功能是开启还是关闭,您都无法将 *MUSIC (M)* 文件夹中的文件移动到回收站文 件中。这些文件将被删除操作彻底删除。
- *·* 如果您初始化内存或 *microSD* 卡,则内存或 *microSD* 卡上的所有文件将被删除(且不 会移动到回收站文件夹)。之前从卡上移动到回收站文件夹的所有文件也将被删除。
- · 如果回收站功能已启用, 则删除文件将不会增加可录音时间。

## 显示回收站文件夹

在出现主画面时, 按侧面板上的 [FOLDER/A-B REPEAT] 按钮, 然后按 [VOL +/-]、[K< ]/[▶▶] 按钮选择回收站 ( m ) 文件夹, 接着按 [MENU/ENTER] 按钮。

- **•** 回收站文件夹中不含有 文件。
- **•** 回收站文件夹中含有 文件。

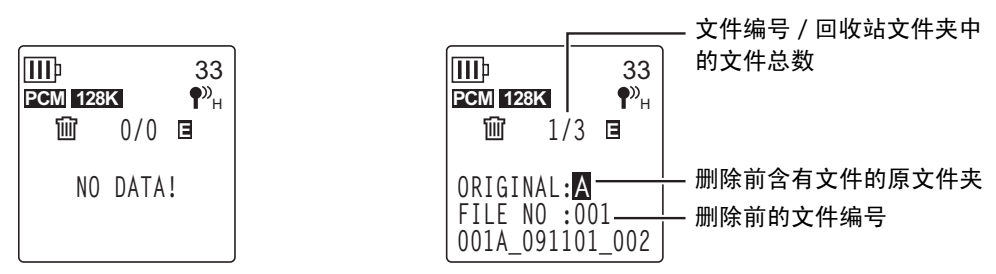

移动到回收站中的文件将被自动重命名 (参见第 [70](#page-69-0) 页)。

## 播放回收站文件夹中的文件

- *1.* 出现主画面时,按一下侧面板上的 **[FOLDER/A-B REPEAT]** 按钮。
- **2.** 按 [VOL +/-]、 [1◀◀]/[▶▶] 按钮选择回收站 ( 1 ),然后按 [MENU/ENTER] 按钮。
- 3. 按 **[ K<1** ]/[ ▶▶ ] 按钮选择想要播放的文件, 然后按 [PLAY/SPEED ▷ ] 按钮。 将播放所选文件。

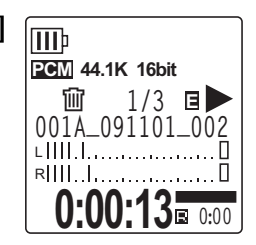

<span id="page-48-0"></span>恢复回收站文件夹中的文件

- *1.* 出现主画面时,按一下侧面板上的 **[FOLDER/A-B REPEAT]** 按钮。
- **2.** 按 **[VOL +/-]、 [K◀|/[▶▶|**] 按钮选择回收站 ( 仙 ),然后按 [MENU/ENTER] 按钮。
- 3. 按 **[ K<1** ]/[ ▶▶1 按钮选择要恢复的所需文件, 然后按侧面板上的 **[DELETE]** 按钮。
- **III** 33 **PCM** 128K  $\bigcap$ **1/3 E ORIGINAL:A FILE NO :001 001A\_091101\_002**

**RECYCLE BIN RESTORE 1 FILE**

33

**EMPTY**

IШÞ

- *4.* <sup>按</sup> **[VOL +/-]** 按钮选择 **[RESTORE 1 FILE]**,然后按 **[MENU/ENTER]** <sup>按</sup> 钮。
- 5. 按 [KII/[▶▶] 按钮选择 [RESTORE], 然后按 [MENU/ENTER] 按钮。 录音机上将显示"RESTORING..."讯息, 然后显示"RESTORED TO THE BOTTOM OF A" (如果文件之前属于 A 文件夹), 接着文件将 被移回其原文件夹。

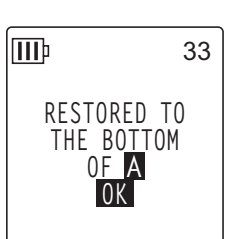

- 注 **:**
- *·* 从回收站中恢复的文件将被自动重命名,并添加到原文件夹的文件列表的末尾 (参 见第 *[70](#page-69-0)* 页)。
- · 如果录音机上显示 "FOLDER FULL!"讯息,则说明原文件夹中的文件数已经达到了 上限。此时,请删除一些文件来空出一些空间。
- *6.* 再按一下 **[MENU/ENTER]** 按钮。 录音机显示主画面。

<span id="page-49-0"></span>清空回收站文件夹

*1.* 出现主画面时,按一下侧面板上的 **[FOLDER/A-B REPEAT]** 按钮。

**2.** 按 **[VOL +/-]、 [K◀|/[▶▶|**] 按钮选择回收站 ( 仙 ),然后按 [MENU/ENTER] 按钮。

- *3.* 按侧面板上的 **[DELETE]** 按钮。
- *4.* <sup>按</sup> **[VOL +/-]** 按钮选择 **[EMPTY]**,然后按 **[MENU/ENTER]** 按钮。

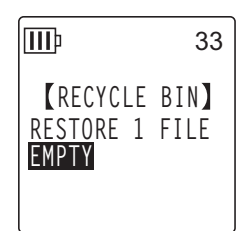

**△小心 二** 

*·* 清空回收站将永久性删除回收站中的所有文件以及内存或 microSD 卡中的相同文 件。您将无法恢复这些文件。 在清空回收站之前,请务必将重要文件备份在电脑或 其它设备上。

**5.** 按 **[ K<4** ]/[ ▶▶ ] 按钮选择 [EMPTY], 然后按 [MENU/ENTER] 按钮。

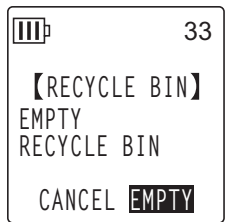

录音机上显示"EMPTYING..."讯息,然后显示"NO DATA!",回 收站即被清空。

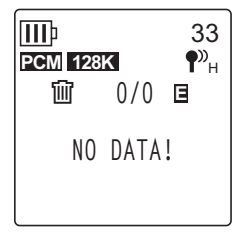

重要事项

• 如果回收站文件夹中包含许多文件, 则录音机的运行速度可能会慢下来。 请定期清空 回收站。

# <span id="page-50-0"></span>删除所选文件

您可删除文件夹中的单个文件。

**△ 小心 二** 

- 如果在回收站功能关闭时删除了文件 (参[见第](#page-46-0)47页), 则文件将无法恢复。请务必 在删除前查看文件内容。
- 在您执行操作前, 请确保电池电量充足。
- *1.* 出现主画面时,按一下侧面板上的 **[FOLDER/A-B REPEAT]** 按钮。
- *2.* <sup>按</sup> **[VOL +/-]**、**[ ]/[ ]** 按钮选择要删除的文件所在文件夹,然后按 **[MENU/ENTER]** 按钮。
- 3. 按 **[ K<1** ]/[ ▶▶1 按钮选择要删除的文件, 然后按侧面板上的 [DELETE] 按钮。
- *4.* <sup>按</sup> **[VOL +/-]** 按钮选择 **[FILE]**,然后按 **[MENU/ENTER]** 按钮。

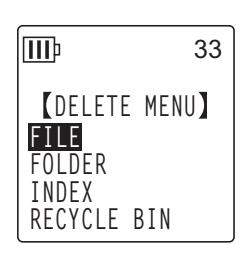

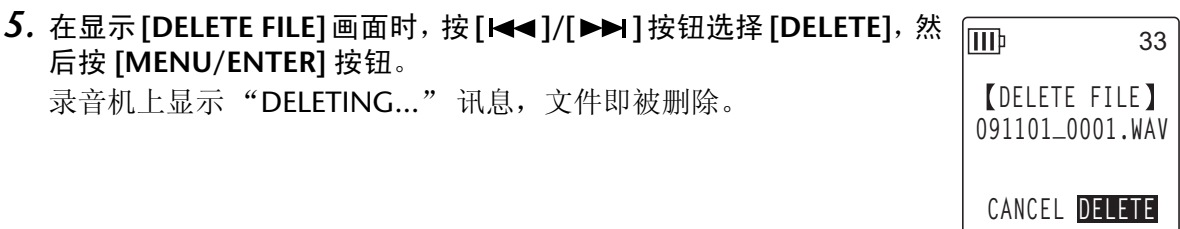

注 **:**

· 如果您决定不执行删除操作,请选择 [CANCEL], 然后按 [MENU/ENTER] 按钮。 · 如果录音机已经开始执行操作, 则您无法取消删除操作。

如果回收站功能已启用,则文件将被移动到回收站。当录音机上显示 lmb 33"MOVED TO RECYCLE BIN"讯息时, 请选择 [OK], 然后按 [MENU/ENTER] 按钮。 **MOVED TO RECYCLE BIN OK**

注 **:**

· 如果录音机上显示 "RECYCLE BIN FULL!" 讯息, 则说明回收站文件夹已满。请清空 回收站,然后删除文件。

# 删除文件夹中的所有文件

您可删除所选文件夹中的所有文件。

**△小心 一** 

- 如果在回收站功能关闭时删除了所选文件夹中的所有文件 (参[见第](#page-46-0)47页), 则文件 将无法恢复。 请务必在删除文件前查看文件夹内容。
- 在您执行操作前, 请确保电池电量充足。

操作步骤与删除单个文件的操作相似。请参见第 [51](#page-50-0) 页上的"删除所选文件"章节。请注 意,删除文件夹中的所有文件时,您必须在步骤 **4** 中选择 **[FOLDER]** 而不是 **[FILE]**。

注: \_

*·* 您无法使用此功能删除 *MUSIC (M)* 文件夹(参见第 *[67](#page-66-0)* 和 *[69](#page-68-0)* 页)中的任何子文件夹。 若要删除这些子文件夹,请将录音机连接到电脑,并用电脑删除子文件夹。

# <span id="page-52-0"></span>格式化内存 **/microSD** 卡 (删除所有数据)

无论回收站功能是开启还是关闭,格式化内存或 microSD 卡将删除内存或 microSD 上的所有文件。 在初次使用存储卡之前,您必须将市售的 microSD 卡进行格式化。

### 八小心..

- *•* 如果您删除了内存或 microSD 卡上的文件,则这些文件将无法恢复。 请务必在删除 文件前查看文件内容。
- *•* 请务必将重要文件备份在电脑或其它外接设备上。
- *•* 在您执行操作前,请确保电池电量充足。
- *1.* 在显示主画面的状态下按 **[MENU/ENTER]** 按钮两 **(2)** 秒以上,然后按 **[VOL +/-] 按钮选择 [COMMON MENU] → [FORMAT]**, 接着按 **[MENU/ENTER]** 按钮。

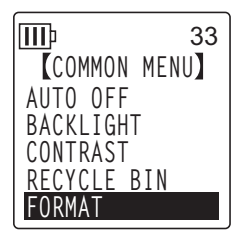

*2.* <sup>按</sup> **[VOL +/-]** 按钮选择 **[INTERNAL MEMORY]** <sup>或</sup> **[microSD CARD]**, 然后按 **[MENU/ENTER]** 按钮。

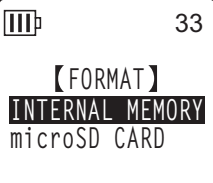

**3. 按 [K◀]/[▶▶| 按钮选择 [FORMAT], 然后按 [MENU/ENTER] 按钮。** 录音机上显示"FORMATTING..."讯息,然后显示"FORMAT COMPLETED!",内存 (或 microSD 卡)中的所有数据即被删除。

注 **:**

- · 如果您决定不执行操作,请选择 [CANCEL], 然后按 [MENU/ENTER] 按钮。
- *·* 如果录音机已经开始执行操作,则您无法取消格式化操作。
- **4.** 按 **[STOP/ESC** □ ] 按钮 2 次。 录音机显示主画面。

# *10* 使用定时功能

# 设定定时

使用定时功能可将录音机设定为在指定时间开始麦克风录音,或播放文件或闹铃。在设定定时之 前,请确保正确设定了录音机上的日期和时间 (参见第 [58](#page-57-0) 页)。

*1.* 在显示主画面的状态下按住 **[MENU/ENTER]** 按钮两 **(2)** 秒以上,然后 按 **[VOL +/-]** 按钮选择 **[COMMON MENU]** → **[TIMER & ALARM]**, 接着按 **[MENU/ENTER]** 按钮。

*2.* <sup>按</sup> **[VOL +/-]** 按钮选择设定项目,然后按 **[MENU/ENTER]** 按钮。

录音机显示所选项目的设定画面。有关各设定项目的详细说明,请参

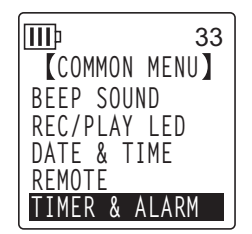

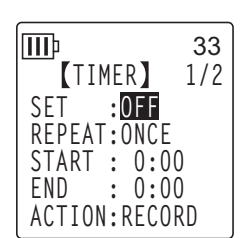

## ■ **SET**

按 [VOL +/-] 按钮加亮显示 [ON] 或 [OFF], 然后按 [MENU/ENTER] 按钮。 **OFF:** 禁用定时功能。

**ON:** 启用定时功能。

见第 [58](#page-57-0)-[62](#page-61-0) 页。

## ■ **REPEAT**

按 [VOL +/-] 按钮加亮显示 [ONCE]、 [DAILY] 或 [WEEKLY], 然后按 [MENU/ ENTER] 按钮。

**ONCE:** 录音机将在指定的时间自动录音或播放一次。

**DAILY:** 录音机将每天在指定的时间自动录音或播放。

**WEEKLY:** 录音机将在指定日期的指定时间自动录音或播放。

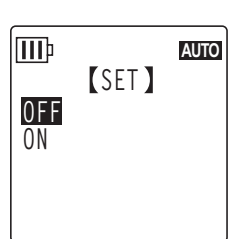

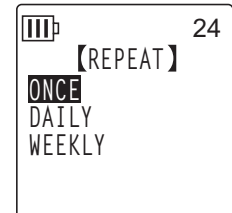

## ■ 设定 WEEKLY 定时 (仅适用于选择了 **[WEEKLY] REPEAT** 的情况)

1. 按 **[VOL +/-]、[K<1]/[▶▶I**] 按钮加亮显示一周中的具体一天, 然后按 **[MENU/ENTER]** 按钮在相应的框中勾选。 **SUN:** 星期天; **MON:** 星期一; **TUE:** 星期二; **WED:** 星期三; **THU:** 星期四; **FRI:** 星期五; **SAT:** 星期六; **STORE:** 确认

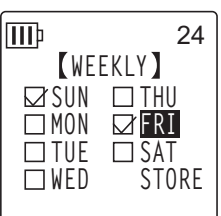

*·* 您可选择一周中的几天。

**2.** 按 **[VOL +/-]、[I←( |/[ ▶▶]** 按钮加亮显示 [STORE] (确认),然后按 [MENU/ENTER] 按 钮。

#### ■ 设定开始时间

注 **:**

按 [K<1/[>→1] 按钮加亮显示小时或分钟的数字, 然后使用 [VOL +/-] 按 钮设定数值,接着按 [MENU/ENTER] 按钮。

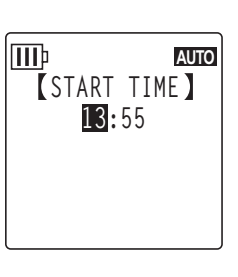

#### ■ 设定结束时间

按 [<< 1/[▶▶] 按钮加亮显示小时或分钟的数字, 然后使用 [VOL +/-] 按 钮设定数值,接着按 [MENU/ENTER] 按钮。

注 **:**

*·* 您最多可对开始和结束时间之间设定 *12* 个小时的持续时间。

### ■ 设定 **ACTION**

按 [VOL +/-] 按钮选择 [PLAY] 或 [RECORD], 然后按 [MENU/ENTER] 按钮。 **PLAY:** 录音机在指定的时间开始播放。

**RECORD:** 录音机在指定的时间开始录音。

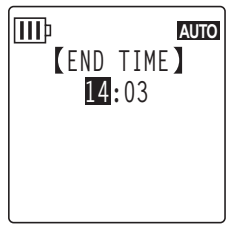

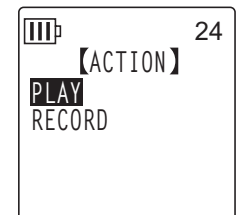

POCKETRAK W24 参考手册 *55*

■ 设定播放源 (仅适用于在 **ACTION** 中选择了 **[PLAY]** 的情况)

*1.* <sup>按</sup> **[VOL +/-]** 按钮选择 **[BEEP]**(播放提示音)或 **[FILE]**(播放文件)。 **BEEP:** 录音机播放提示音。 **FILE:** 将播放所选文件。 当您选择 "FILE" 时,录音机将显示列表画面。选择要播放的文件 (不包括播放列表或回收站中的文件)。

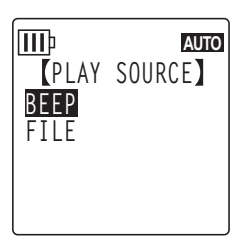

注 **:**

*·* 若要在内存和 *microSD* 卡之间切换,请在显示列表画面时按住 *[FOLDER/A-B REPEAT]* 按钮两 *(2)* 秒以上。

**2.** 按 **[VOL +/-]、[I<< ]/[▶▶I ]** 按钮选择 **[STORE]** (确认), 然后按 **[MENU/ENTER]** 按钮。

■ 设定 REC MODE (音质)(仅适用于在 ACTION 中选择了 **[RECORD]** 的情况)

按[VOL +/-]、[K<1]/[▶▶] 按钮选择录音模式选项, 然后按[MENU/ENTER] 按钮。

■ 设定录音目标文件夹(仅适用于在 **ACTION** 中选择了 **[RECORD]** 的 情况) 按 [VOL +/-]、 [K<]/[▶▶] 按钮选择要录制的文件所在文件夹, 然后按 [MENU/ENTER] 按钮。

如果您想要录制到 microSD 卡文件夹 MIC A\_SD-MIC\_D\_SD, 则必须先将 microSD 卡插入录音机。

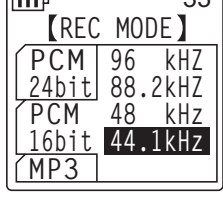

 $\sqrt{mn}$ 

ا وو

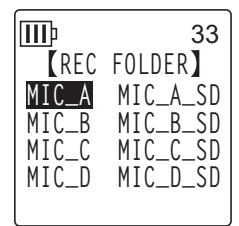

## ■ 完成定时设定

- *1.* <sup>按</sup> **[VOL +/-]** 按钮选择 **[STORE]**,然后按 **[MENU/ENTER]** 按钮。 设定的定时设定即被确认,且录音机显示 [COMMON MENU] 画面。
- **2.** 按 **[STOP/ESC** □ 1 按钮 2 次。

录音机显示主画面。

III 33 **TIMER 2/2 REC MODE:PCM 44.1kHz 16bit FOLDER:MIC\_A STORE CANCEL**

- 注: 二
- *·* 对日历 (日期和时间)进行初始化将会使所有定时设定复位到 "*OFF*" 状态。
- *·* 在以下情况下可能会无法进行定时录音 (或播放):
	- *-* 内存 (或 *microSD* 卡)中的存储空间不够完成定时录音中所指定时间长度的录 音。
	- 已指定了 microSD 卡中的文件 (用于播放) 或文件夹 (用于录音), 但是录音 机中未插入 *microSD* 卡。
	- *-* 您试图设定的定时录音会造成超出可录制文件数的上限 *(199)*。
	- *-* 录音机与电脑相连,且无法在指定时间开始定时操作。
	- *-* 电池电量耗尽,或在定时录音 (或播放)过程中,录音机的电源关闭。
- *·* 如果由于某些原因造成无法定时,则将出现下列情况之一:

如果无法进行 *REPEAT [ONCE]* 定时录音,定时将被关闭。 如果无法进行 *REPEAT [DAILY]* 或 *[WEEKLY]* 定时录音,则定时将持续开启。

# *11* 首选设定

您可设定首选设定,以便于在各种环境和场合中使用录音机。

# <span id="page-57-0"></span>设定当前日期和时间

设定完日期和时间后,录音机将在每个文件上自动记录录音日期和时间。由于录音文件名中包含录 音日期和时间, Yamaha 建议您准确设定日期和时间。

*1.* 在显示主画面的状态下按**[MENU/ENTER]** 按钮两**(2)** 秒以上,然后按 **[VOL +/-]** 按钮选择 **[COMMON MENU], 接着按 [MENU/ENTER] 按钮。** 

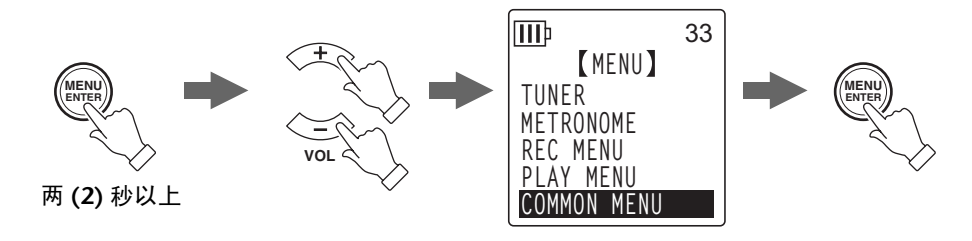

**2.** 按 **[VOL +/-]** 按钮选择 **[DATE & TIME]**, 然后按 **[MENU/ENTER]** 按钮。

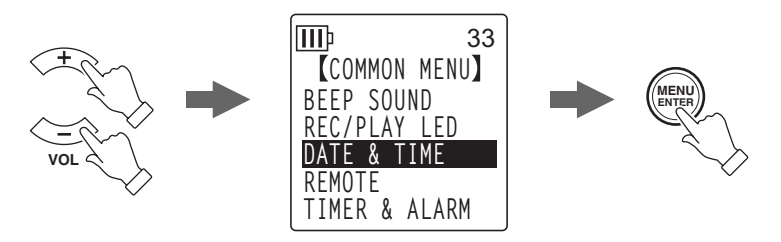

3. 按 **[VOL +/-]** 按钮选择年份, 然后按 [▶▶| 按钮。

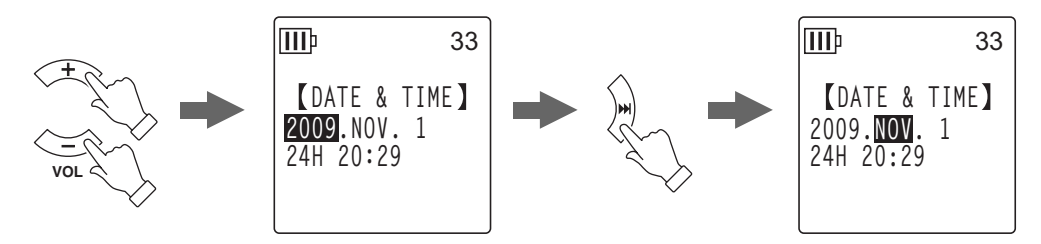

- *4.* 按照相同的方式,选择月份、日、 **24/12** 小时显示 (**24H** <sup>或</sup> **AM/PM**)、小时和分钟, 然后按 **[MENU/ENTER]** 按钮。
- **5.** 按 **[STOP/ESC** □ 1 按钮 2 次。 录音机显示主画面。

# 设定提示音

您可对录音机进行设定,使其在操作按钮或操作错误时发生提示音。

- *1.* 在显示主画面的状态下按住 **[MENU/ENTER]** 按钮两 **(2)** 秒以上,然后 按 **[VOL +/-]** 按钮选择 **[COMMON MENU]** → **[BEEP SOUND]**,接着 按 **[MENU/ENTER]** 按钮。
- *2.* <sup>按</sup> **[VOL +/-]** 按钮选择 **[ON]**,然后按 **[MENU/ENTER]** 按钮。

- *3.* <sup>按</sup>**[VOL +/-]**按钮选择所需的音量选项,然后按**[MENU/ENTER]**按钮。 若要取消提示音,请在步骤 2 中选择 [OFF]。
	- **HIGH:** 高音量

**MIDDLE:** 中音量 **LOW:** 低音量

## 与遥控器操作相关的设定

您可设定录音机,使得附带的遥控器被锁定(禁用)。您也可将录音机设定为,当录音机接收到来 自遥控器的信号时, LED 指示闪烁绿色。

*1.* 在显示主画面的状态下按住 **[MENU/ENTER]** 按钮两 **(2)** 秒以上,然后 按 **[VOL +/-]** 按钮选择 **[COMMON MENU]** → **[REMOTE]**,接着按 **[MENU/ENTER]** 按钮。

锁定 (禁用)遥控器操作:

- *2.* <sup>按</sup> **[VOL +/-]** 按钮选择 **[REMOTE LOCK]**,然后按 **[MENU/ENTER]** 按钮。
- *3.* <sup>按</sup> **[VOL +/-]** 按钮选择 **[LOCK]**,然后按 **[MENU/ENTER]** 按钮。 若要解锁 (启用)遥控器, 则选择 [REMOTE ON]。

lmd 33 **BEEP VOLUME HIGH MIDDLE LOW**

**BEEP SOUND**

33

**OFF ON**

ШÞ

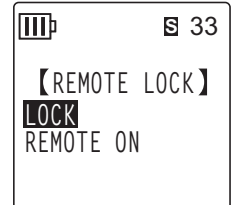

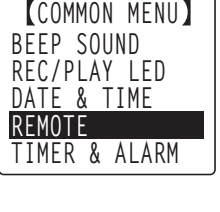

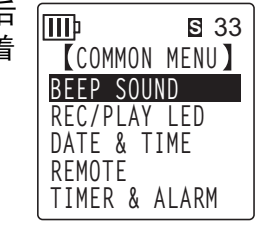

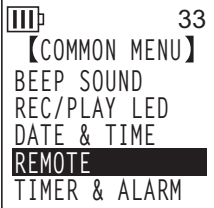

#### 使录音机的 **LED** 指示闪烁:

您可设定录音机,使得当录音机接收到来自遥控器的信号时,录音 / 播放 LED 指示 (位于录 音机上部)闪烁绿色。

闪烁绿色数秒后,视 [REC/PLAY LED] 设定而定, LED 指示将恒定亮起或熄灭, 在"[更改](#page-24-0) LED [设定](#page-24-0) " 第 25 页上有具体叙述。

## *2.* <sup>按</sup> **[VOL +/-]** 按钮选择 **[LED]**,然后按 **[MENU/ENTER]** 按钮。

*3.* <sup>按</sup> **[VOL +/-]** 按钮选择 **[ON]**,然后按 **[MENU/ENTER]** 按钮。 若要使 LED 指示不闪烁绿色,请选择 [OFF]。

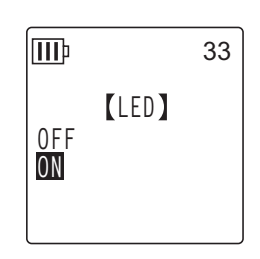

# <span id="page-59-0"></span>启用自动关机功能

如果此功能开启且在电源打开的情况下在指定时间段内未使用录音机,则录音机将自动关闭电源 (不包括录音、 VAS 录音待机模式或节拍器操作中)。

*1.* 在显示主画面的状态下按住 **[MENU/ENTER]** 按钮两 **(2)** 秒以上,然后 按 **[VOL +/-]** 按钮选择 **[COMMON MENU]** → **[AUTO OFF]**,接着按 **[MENU/ENTER]** 按钮。

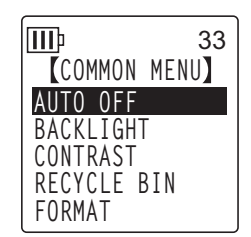

2. 按 **[ K < 1** ]/[ ▶▶ 1 按钮选择想要启用自动关机功能的所需时间, 然后按 **[MENU/ENTER]** 按钮。

0 (关闭) - 15 (15 分钟)

您可以 1 分钟为单位指定时间。 若要取消自动关机功能,请选择 [0] (关闭)。

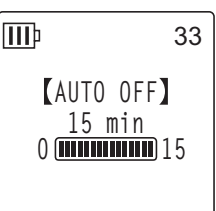

33

# 设定背光功能

当背光功能开启时,每次按录音机上按钮或开关, LCD 背光将亮起。

- *1.* 在显示主画面的状态下按住 **[MENU/ENTER]** 按钮两 **(2)** 秒以上,然后 按 **[VOL +/-]** 按钮选择 **[COMMON MENU]** → **[BACKLIGHT]**,接着 按 **[MENU/ENTER]** 按钮。
- *2.* <sup>按</sup> **[VOL +/-]** 按钮选择要亮起背光的所需时间,然后按 **[MENU/ III ENTER]** 按钮。 **OFF:** 背光将不会亮起。 **OFF 5 sec:** 背光将亮起 5 秒。 **5 sec 15 sec:** 背光将亮起 15 秒。 **15 sec ALWAYS ON ALWAYS ON:** 背光将始终保持亮起。

注 **:**

· 如果电池电量不足, 则背光将不会亮起。

# 调节 **LCD** 对比度

您可以十 (10) 档调节 LCD 对比度。

- *1.* 在显示主画面的状态下按住 **[MENU/ENTER]** 按钮两 **(2)** 秒以上,然后 按 **[VOL +/-]** 按钮选择 **[COMMON MENU]** → **[CONTRAST]**,接着按 **[MENU/ENTER]** 按钮。
- **2.** 按 [K≼]/[▶▶] 按钮调节对比度,然后按 [MENU/ENTER] 按钮。 L (低):1-H (高):10
- **FORMAT** lm

III

**CONTRAST RECYCLE BIN FORMAT BACKLIGHT** 33

**COMMON MENU AUTO OFF BACKLIGHT**

**III**b

**COMMON MENU AUTO OFF BACKLIGHT CONTRAST RECYCLE BIN**

33

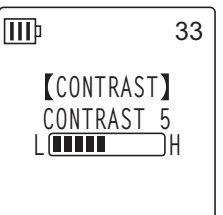

# <span id="page-61-0"></span>对菜单设定进行初始化

初始化录音机设定会将所有菜单设定 (不包括日期和时间设定)恢复到出厂默认设定。

注 **:**

*·* 初始化录音机设定不会删除内存或 *microSD* 卡上的任何数据。有关初始化内存或 *microSD* 卡的信息,请参[见第](#page-52-0) *53* 页。

#### 操作步骤:

在显示主画面的状态下按 [MENU/ENTER] 按钮两 (2) 秒以上, 然后按 [VOL +/-] 按钮选择 [COMMON MENU] → [MENU RESET] → [YES],接着 按 [MENU/ENTER] 按钮。 如果您决定不初始化设定,请选择 [CANCEL]。

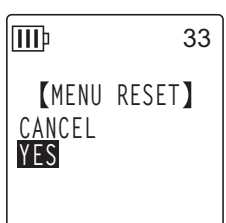

# 查看固件版本

您可按照下列操作步骤查看录音机固件的版本号。

操作步骤:

在显示主画面的状态下按住 [MENU/ENTER] 按钮两 (2) 秒以上, 然后按 .<br>Mb [VOL +/-] 按钮选择 [COMMON MENU] → [VERSION],接着按 [MENU/ ENTER] 按钮。 将显示固件版本。

**VERSION V**er 1.00 33

# *12* 将录音机与电脑一起使用

通过用附带的 USB 线将录音机连接到电脑, 您可将内存或 microSD 卡中存储的音频文件传送到电 脑。传送的文件兼容 Windows Media Player 和 iTunes 播放,并可使用附带的 "Cubase AI" DAW 软件进行编辑。您也可将音频文件从电脑传送到录音机进行播放。

## 电脑系统要求

## ■ **Windows**

电脑:带有内置 USB 接口的 Windows 电脑 操作系统:Windows Vista, XP Professional/Home Edition

## ■ **Macintosh**

电脑:带有内置 USB 接口的 Macintosh 电脑 操作系统: Mac OS X 10.4, 10.5

#### 注 **:**

*·* 有关附带软件和系统要求的最新信息,请访问下面的网址。 *<http://www.yamahasynth.com/>*

· 视电脑的操作系统版本而定, 电脑上显示的菜单项目和按钮可能与本说明书中所显 示的不完全一样。本说明书将 *Windows XP* 和 *Widows Media Player 11* 作为示例。

## <span id="page-62-0"></span>将录音机连接到电脑

*1.* 启动电脑。

2. 务必将录音机关闭,然后连接附带的 USB 线。

### 重要事项

请只使用录音机附带的 USB 线。 使用不正确的线缆可能会损坏接口并造成故障。

## 将录音机从电脑上断开连接

## ■ **Windows:**

- *1.* 单击 **Windows** 画面右下方任务栏中的 **8.**, 然后单击 [ 安全删除 USB Mass **Storage Device]**。
- *2.* 电脑显示右边的讯息后,请拔下 **USB** 线。

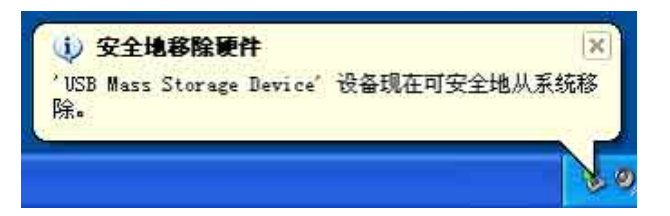

### ■ **Macintosh:**

- *1.* 将桌面上录音机的驱动器图标 **[PRW24]** <sup>或</sup> **[PRW24SD]** 拖放到回收站。
- *2.* 桌面上的驱动器图标 **[PRW24]** <sup>或</sup> **[PRW24SD]** 消失后,请断开 **USB** 连接线的连接。

## 故障排除 **(Windows Vista/XP)**

如果电脑未识别出录音机,请参见以下信息:

### ■ **Windows Vista**

当录音机仍与电脑保持连接时,请按照下列步骤执行操作:

- *1.* <sup>在</sup>**[**开始**]**菜单中,右键单击**[**电脑**]**显示弹出式菜单,然后选择**[**属性**]**打开"系统"窗口。
- *2.* 单击**[**设备管理器**]**打开用户帐户控制窗口。在此窗口中,单击**[**继续**]**打开"设备管理器" 窗口。
- *3.* 点开 " 扩展磁盘驱动器 " 和 " 通用串行总线控制器 "。" 磁盘驱动器 " 必须包括 "**Yamaha Pocketrak USB** 设备 " 和 "**Yamaha Pocketrak SD USB** 设备 "," 通用 串行总线控制器 " 必须包括 **USB** 海量存储设备的设备名称。

### ■ **Windows XP**

当录音机仍与电脑保持连接时,请按照下列步骤执行操作:

- *1.* <sup>在</sup>**[**开始**]**菜单或桌面上,右键单击**[**我的电脑**]**显示弹出式菜单,然后选择**[**属性**]**打开"系 统属性"窗口。
- *2.* 单击 **[** 硬件 **]** 选项卡,然后单击 **[** 设备管理器 **]** 打开 " 设备管理器 " 窗口。
- *3.* 点开 " 扩展磁盘驱动器 " 和 " 通用串行总线控制器 "。" 磁盘驱动器 " 必须包括 "**Yamaha Pocketrak USB** 设备 " 和 "**Yamaha Pocketrak SD USB** 设备 "," 通用 串行总线控制器 " 必须包括 **USB** 海量存储设备的设备名称。

如果 " 设备管理器 " 窗口未显示正确的项目:

请按以下步骤执行操作。

- *1.* 退出所有正在运行的应用程序。
- *2.* 断开所有外接 **USB** 设备 (不包括正常工作的鼠标和键盘)的连接,然后只连接录音机。
- *3.* 如果电脑带有多个 **USB** 接口,请使用其它 **USB** 接口连接录音机。
- *4.* 如果通过总线供电型 **USB** 集线器连接录音机,请断开集线器,然后使用附带的 **USB** 连接线将 录音机直接连接到电脑的 **USB** 接口。

## <span id="page-64-0"></span>关于文件和文件夹

从相连的电脑上,您可管理存储在文件夹中的录音机文件。

您也可将录音机中的音频文件传送到电脑上进行保存,或将文件从电脑传送到录音机上进行播放。

- *1.* 将录音机连接到电脑。
- *2.* <sup>从</sup> **[** 开始 **]** 菜单中单击打开 **[** 我的电脑 **]**。

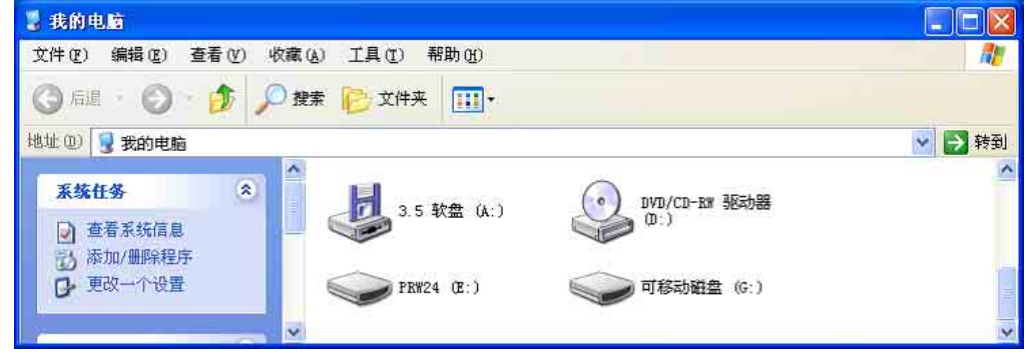

- 在电脑上,录音机内存驱动器名称显示为 [PRW24]。
- 如果您已经在录音机上对 microSD 卡进行了格式化,则插入录音机的卡的驱动器名称 将显示为 [PRW24SD]。如果插入电脑的 microSD 卡未在录音机上进行过格式化, 或 者录音机中未插入 microSD 卡, 则电脑上的驱动器名称将显示为 [ 可移动磁盘 ]。

## *3.* 双击打开 **[PRW24]** <sup>或</sup> **[PRW24SD]**。

系统中显示录音机文件夹。

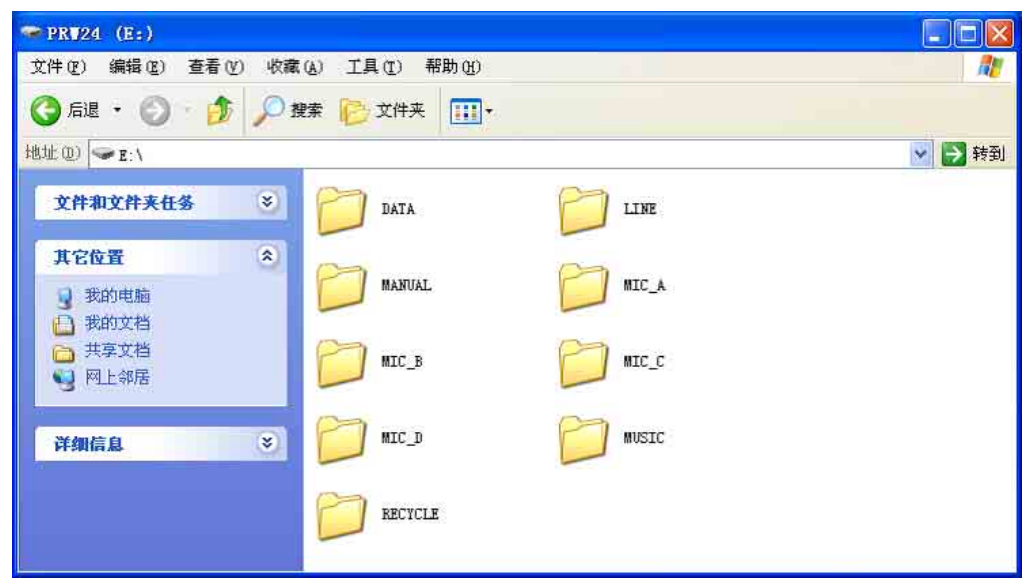

注: <u>\_\_\_\_\_\_</u>

*·* 如果系统显示"您想要*Windows*做什么?" 面板,请单击选择 *[* 打开文件夹查看文件 *]*, 然后单击 *[* 确定 *]*。系统中显示录音机文件 夹。

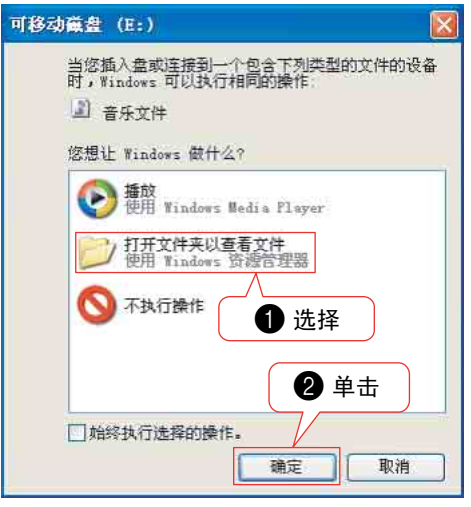

- <span id="page-66-0"></span>■ 文件存储在内存或 microSD 卡的下列文件夹中。
	- **MIC(A-D) / MIC\_(A-D)\_SD**

这些文件夹用于存储录音机录制的音频文件 (MP3 或 WAV 格式)。

#### 注 **:**

*·* 请勿将文件移动到另一个文件夹。例如,请勿将 *A* 文件夹中的文件移动到 *B* 文件夹 中。否则,您将无法播放文件。

*·* 此外,请注意,如果您在电脑上更改了 *MP3* 或 *WAV* 文件(原先录制在录音机上的文 件)的名称,然后将文件移回 *MIC (A-D)* 文件夹,则您将无法在录音机上播放文件。 若要播放文件,请先按照文件命名规则重命名文件,或将文件移动到 *MUSIC (M)* 文 件夹 (参见第 *[70](#page-69-0)* 页)。

#### **• MUSIC**

此文件夹用于存储传送自相连电脑的音乐和其它音频文件。

若要播放传送的文件,文件必须为录音机上录制的 MP3、WMA 格式或 WAV 文件。这些 文件没有命名规则。

录音机提供 5 种播放列表文件 (PLIST1-5.M3U)。您可使用 MUSIC 文件夹中存储的文件 来创建播放列表,从而按照您喜爱的顺序播放您喜爱的歌曲 (参见第 [44](#page-43-0) 页)。

#### 注 **:**

*·* 各文件夹中的文件自动按照文件名开头数字升序排列。 如果位数不同 (例如,"*001xxxxx*"、"*01xxxxxx*"和"*1xxxxxxx*"),则文件将 按照以下顺序排列:"*001xxxxx*"、"*01xxxxxx*",然后是 "*1xxxxxxx*"。

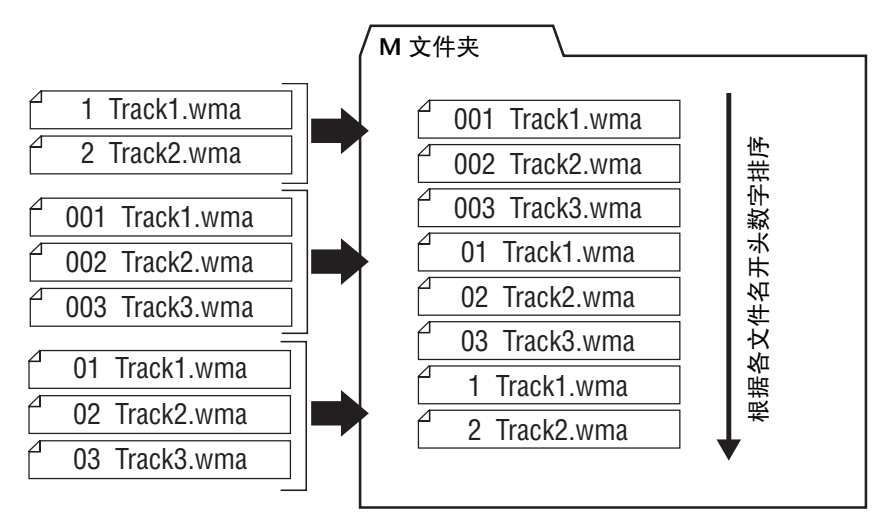

- *·* 您可在 *MUSIC* 文件夹中创建子文件夹(最多 *2* 层),以便按照专辑或音乐家来组织音 乐文件 (参见第 *[69](#page-68-0)* 页)。
- *·* 请注意,如果 *MUSIC (M)* 文件夹中包含与您从电脑传送的音频文件相同名称的文件, 则 *MUSIC* 文件夹中的文件将被传送自电脑的文件所覆盖。

#### **• DATA**

此文件夹用于存储 (MS Excel、MS Word 等的) 数据文件, 可让您将录音机用作 USB 闪存驱动器或 microSD 读写器 (可移动磁盘)。

注 **:**

*·* 录音机将不会播放放置在此文件夹中的任何音频或音乐文件。

*·* 只有相连的电脑才可识别此文件夹。录音机将不会在屏幕上显示此文件夹。

#### **• LINE(L) / LINE(L)\_SD**

此文件夹用于存储通过线路连接从外接设备录制的文件。 请注意,如果您在电脑上更改了 MP3 文件 (原先录制在录音机上的文件)的名称, 然 后将文件移回 LINE (L) 文件夹, 则您将无法在录音机上播放文件。若要播放文件, 请先 按照文件命名规则重命名文件,或将文件移动到 MUSIC (M) 文件夹 (参见第 [70](#page-69-0) 页)。

**• RECYCLE**

这个是回收站文件夹。当回收站功能启用时,在录音机上删除的文件将被移动到此文件 夹中。您可从回收站文件夹中恢复文件,这样可挽救您意外删除文件的错误。

#### **• MANUAL**

此文件夹用于存储 PDF 格式的使用说明书和参考手册。这些说明书文件按照语言安排在 子文件夹中。

如果您对录音机的内存进行了初始化,则 MANUAL 文件夹也将被删除。如有必要, 您可 从以下网站下载说明书:

<http://www.yamahasynth.com/>

注 **:**

*·* 只有相连的电脑才可识别此文件夹。录音机将不会在屏幕上显示此文件夹。

## <span id="page-68-0"></span>■ POCKETRAK W24 文件夹结构

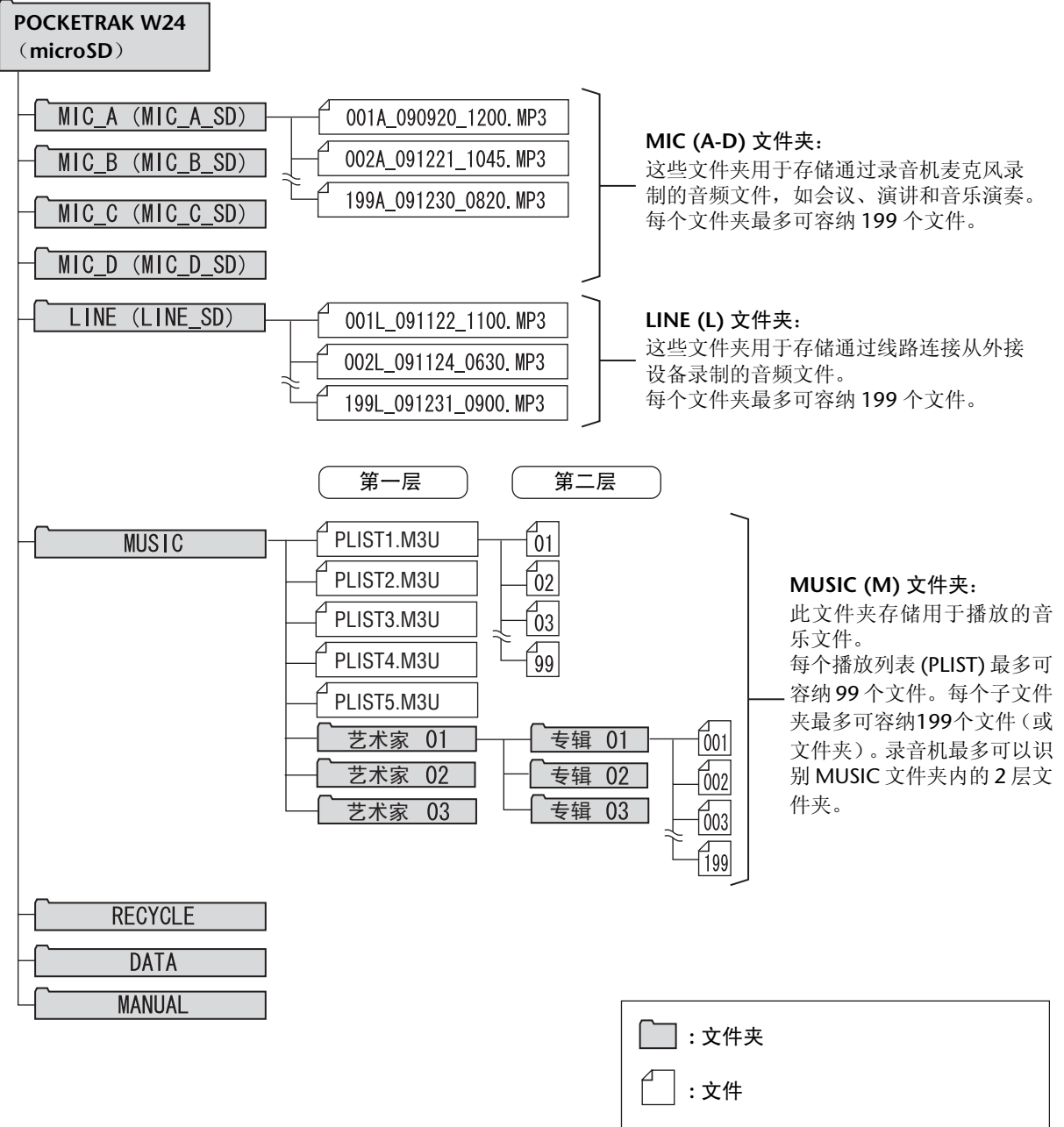

\* 如果您使用的是 microSD 卡,则将显示括 号中的名字。

### <span id="page-69-0"></span>关于文件命名规则

录音机按照以下所示的文件命名规则自动对录制的文件进行命名。录音机不会显示文件编号和文 件夹类型。您只可在相连的电脑上进行查看。

# **001A\_091121\_1200.MP3** 1 34 2 5

1 文件编号 (001-199)

**2** 文件夹类型 (A-D: MIC 文件夹 A-D、 L: LINE 文件夹)

3 录音日期 (年、月、日:录制文件的日期)

4 录音时间 (小时、分钟: 录制文件的起始时间)

 $\bigodot$  扩展名 (文件格式: MP3 录音文件的扩展名为 MP3, PCM 录音文件的扩展名为 WAV)

移动到回收站中的文件将被如下进行重命名:

示例 **:** 将 MIC\_A 文件夹中的 "001A\_091121\_1200.MP3" 文件移动到回收站中

# **001\_001A\_091121\_1200.MP3** 1 2 45 3 6

● 回收站中使用的文件编号 (每个文件将根据文件移动到回收站的时间顺序依次编号 [ 如, 001, 002, 003 等 ]) 录音机将不会在屏幕上显示这些文件编号。您只可在相连的电脑上进行查看。)

2 文件编号 (文件移动到回收站之前所使用的原始编号)

3 原文件夹名称 (文件移动到回收站之前所在的原文件夹)

4 录音日期 (年、月、日:录制文件的日期)

5 录音时间 (小时、分钟:录制文件的起始时间)

 $\bigodot$  扩展名 (文件格式: MP3 录音文件的扩展名为 MP3, PCM 录音文件的扩展名为 WAV)

## 将音频文件从录音机传送到电脑

## ■ **Windows:**

- *1.* 将录音机连接到电脑。
- *2.* <sup>从</sup> **[** 开始 **]** 菜单中打开 **[** 我的电脑 **]**。
- *3.* 双击 **[PRW24]** <sup>或</sup> **[PRW24SD]** 文件夹。
- *4.* 双击包含您想要载入电脑的文件的文件夹 **(MIC\_A MIC\_D)**。
- *5.* 将文件复制到所需位置。

### ■ **Macintosh:**

- *1.* 将录音机连接到电脑。
- *2.* 双击桌面上的录音机的驱动器图标 **[PRW24]** <sup>或</sup> **[PRW24SD]**。
- *3.* 双击包含您想要载入电脑的文件的文件夹 **(MIC\_A MIC\_D)**。
- *4.* 将文件复制到所需位置。

#### <sub>议提示:</sub>

*·* 将音频文件从电脑传送到录音机 在步骤 *4 (Windows)* 或步骤 *3 (Macintosh)* 中,拖放您想要传送到 *[MUSIC]* 文件夹中 的音频文件 (如 *MP3* 文件或 *WMA* 文件)。 *MUSIC (M)* 文件夹用于存储传送自相连 电脑的音乐和其它音频文件。 将音频文件传送到 *MIC (A-D)* 文件夹或 *LINE (L)* 文件夹之前,请按照文件命名规则 重命名文件(参见第[70](#page-69-0)页)。录音机不会播放不符合文件命名规则的文件,除非 该文件夹处在 *MUSIC (M)* 文件夹中。

# 将音频文件复制到 **CD-R**

您可使用 Windows Media Player 将 (录制在录音机中的)音频文件复制到 CD-R 光盘。

有关如何获得 [Windows Media Player](http://www.microsoft.com/windows/windowsmedia/cn/) 的信息, 请访问 Microsoft 网站。 [h](http://www.microsoft.com/windows/windowsmedia/cn/)ttp://www.microsoft.com/windows/windowsmedia/cn/

## 注 **:**

- *·* 本章节将 *Windows XP* 和 *Widows Media Player 11* 作为示例。
- · 若要将音频文件复制到 CD-R 光盘, 您必须有 CD 刻录机 (如 CD-R/RW 驱动器)。
- *1.* <sup>从</sup> **[** 开始 **]** 菜单中选择 **[** 所有程序 **]**,然后单击 **[Windows Media Player]** 启动 **Windows Media Player**。
- *2.* 右键单击菜单栏中的 **[** 刻录 **]**,然后选择 **[** 音频 **CD]** <sup>或</sup> **[** 数据 **CD]**。

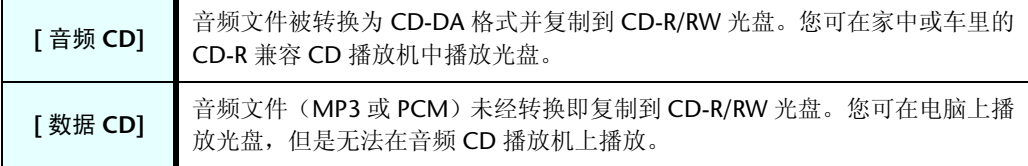

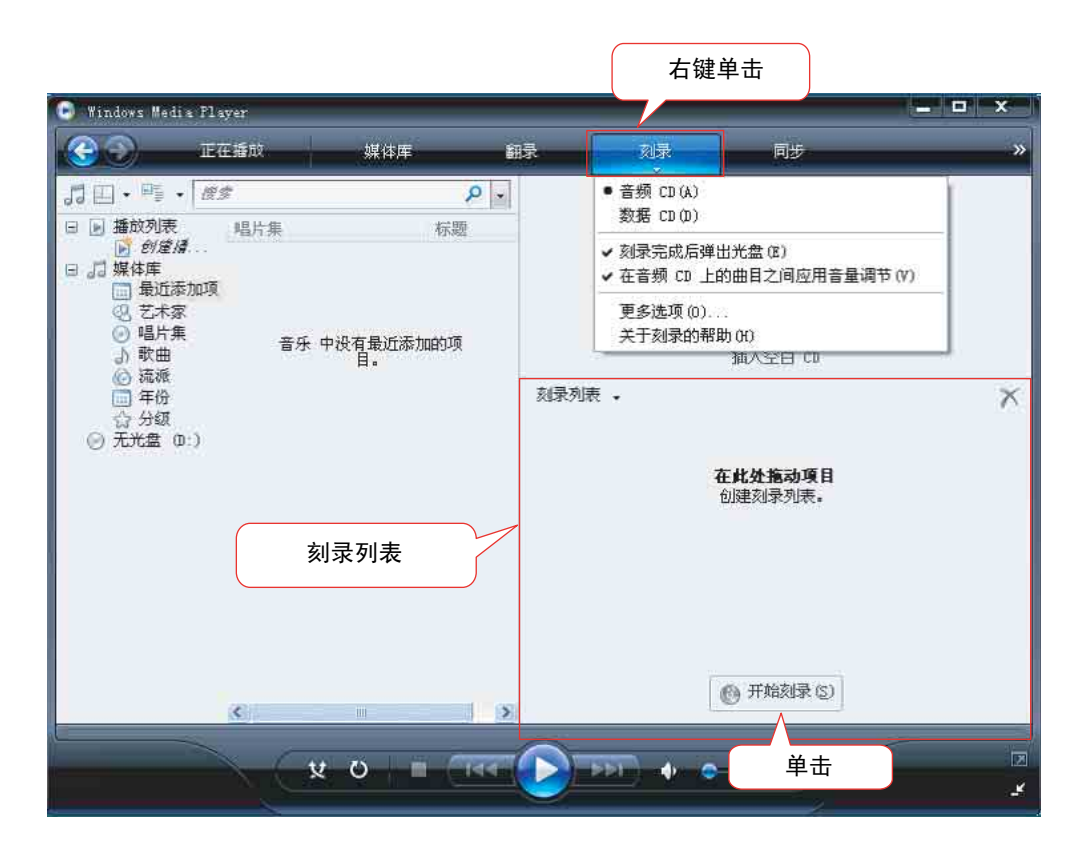

*3.* 将一张新的 **CD-R/RW** 光盘插入 **CD-R/RW** 驱动器。

*4.* 将您想要复制的音频文件拖放到 **Windows Media Player** 面板的刻录列表区域中。

*5.* 单击 **[** 开始刻录 **]** 开始将文件复制到 **CD-R/RW** 光盘。
# <span id="page-72-2"></span>*13* 将录音机用作音乐播放器

如果您在电脑上安装 Windows Media Player 或 iTunes 并将音乐文件传送到相连的录音机, 则您可 将录音机用作音乐播放器。

有关如何获得 Windows Media Player 的信息, 请访问 Microsoft 网站。 <http://www.microsoft.com/windows/windowsmedia/cn/>

#### 注 **:**

- *·* 本章节将 *Windows XP* 和 *Widows Media Player 11* 作为示例。
- *·* 除个人使用外,严禁复制市面销售的音乐数据。
- <span id="page-72-1"></span>*· Yamaha* 对文件内容不作陈述或保证,且对传送或下载中失败,或由于录音机或电脑 故障造成的音乐文件损坏或擦除不承担责任。

### <span id="page-72-0"></span>翻录 **CD** (从音乐 **CD** 创建兼容的音乐文件)

您可将音乐 CD 中的音乐文件导入电脑,然后将其转换为 MP3 或 WMA 文件,使其可在录音机上 进行播放。

- *1.* <sup>从</sup> **[** 开始 **]** 菜单中选择 **[** 所有程序 **]**,然后单击 **[Windows Media Player]** 启动 **Windows Media Player**。
- **2.** 右键单击菜单栏中的 [翻录 ], 然后选择 [格式化 ] → [mp3]。

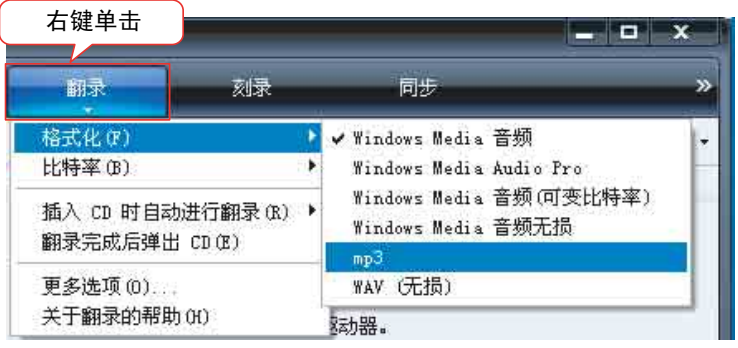

*3.* 单击菜单栏中的 **[** 翻录 **]**。

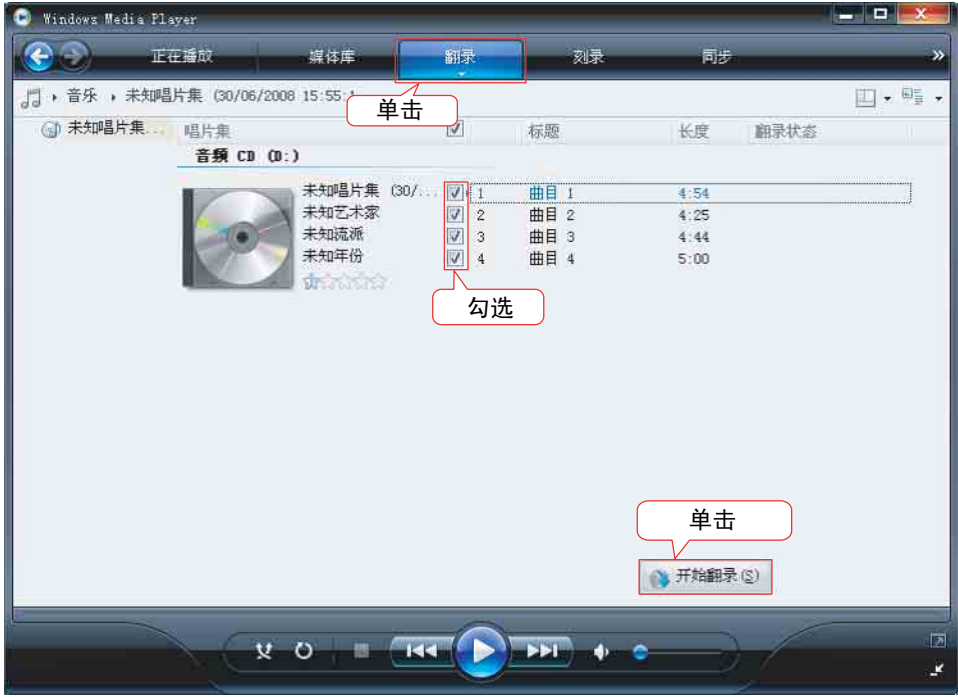

*4.* 将音乐 **CD** 插入电脑光驱。

注: \_\_\_\_

*·* 如果您的电脑可访问互联网,系统将自动获取和显示与 *CD* 相关的音乐信息。

*5.* 勾选您想要转录到电脑的每个乐曲的复选框,然后单击 **[** 开始翻录 **]**。 系统即开始翻录 CD。

注: 二

*·* 您可对 *Windows Media Player* 进行设定,使得插入音乐 *CD* 后自动开始翻录。

#### 将音乐文件传送到录音机 (同步功能)

您也可将 (从音乐 CD 翻录到电脑上的)音频文件传送到录音机进行播放。 有关如何翻录音乐CD的信息,请参见第[73](#page-72-0)页上的"翻录CD(从音乐CD创建兼容的音乐文件)"。

- <span id="page-74-0"></span>*1.* <sup>从</sup> **[** 开始 **]** 菜单中选择 **[** 所有程序 **]**,然后单击 **[Windows Media Player]** 启动 **Windows Media Player**。
- *2.* 单击菜单栏中的 **[** 同步 **]**。
- *3.* 将录音机连接到电脑。

注 **:**

*·* 如果系统显示 " 设备设定 " 窗口,请单击 *[* 完成 *]*。

*4.* 右键单击菜单栏中的**[**同步**]**,然后选择**[Pocketrak]**或**[Pocketrak SD]** → **[**高级选项**…]**。

*5.* <sup>在</sup> **[** 同步 **]** 选项卡上勾选 " 在设备上创建文件夹层次结构 " 复选框,然后单击 **[** 确定 **]**。

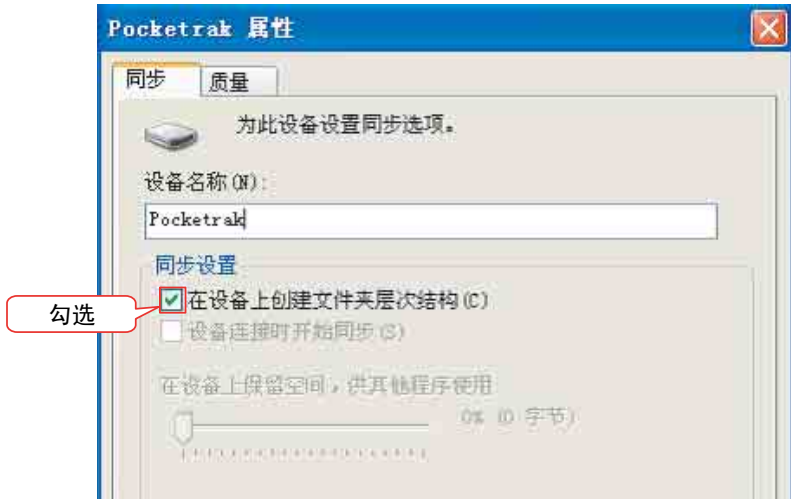

注 **:**

*·* 如果在默认状态下已经勾选了此复选框,则可能无法创建文件夹。取消复选框中的勾 选,然后再次勾选复选框,然后单击 *[* 确定 *]*。

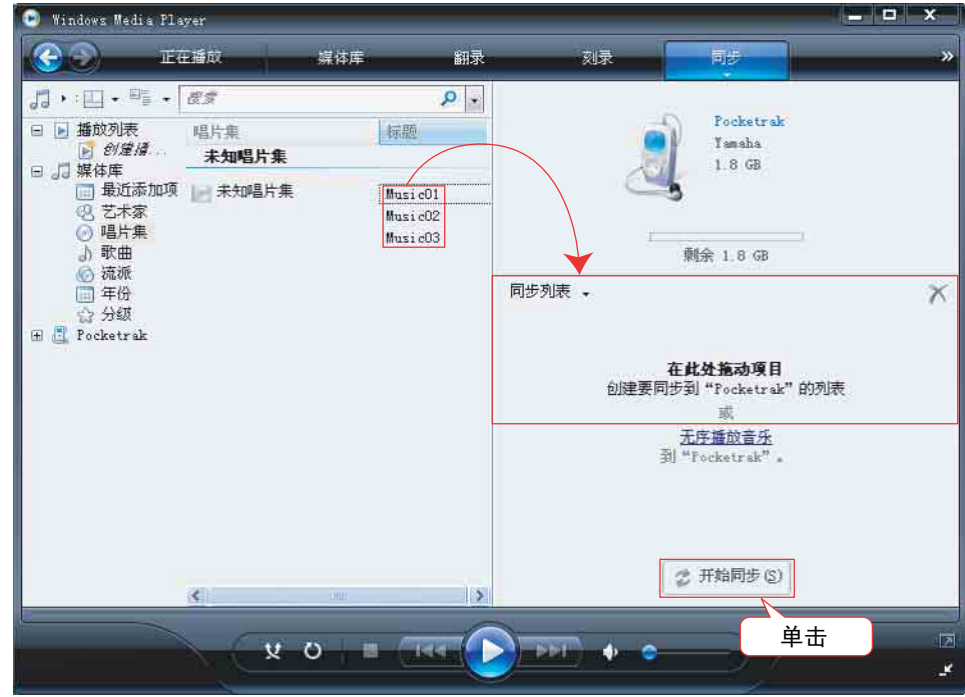

*6.* 将所需的音乐文件从窗口左栏的媒体库区域拖放到窗口右栏的同步列表区域。

*7.* 单击 **[** 开始同步 **]**。

文件将被传送到录音机。

### 按照特定顺序播放音轨

录音机带有播放列表功能,可提供 5 个播放列表文件 PLIST 1-5.M3U (参见第 [44](#page-43-0) 页)。您也可用 电脑创建播放列表以按照所需顺序播放音轨。

☞ [使用播放列表功能 \(仅限](#page-43-0) MUSIC 文件夹)(第 44 页)

#### <span id="page-76-0"></span>创建播放列表

您可创建播放列表以所需的顺序播放音轨。

录音机支持扩展名为 ".m3u" 的 M3U 格式的播放列表文件。 M3U 格式文件可存储指定媒 体文件 (如 MP3 文件)位置的多媒体播放列表。

- *1.* <sup>从</sup> **[** 开始 **]** 菜单选择 **[** 所有程序 **]** <sup>→</sup> **[** 附件 **]**,然后单击打开 **[** 记事本 **]**。
- *2.* 按照所需的顺序将 **MUSIC (M)** 文件夹中的文件名输入到播放列表中。 按照以下格式将文件名输入到播放列表中: "驱动器名称:\ 文件夹名称\ 文件名"。 请参见以下示例。

注 **:**

*·* 为了确保正确输入各文件名,请查看您想要放入播放列表的音乐文件的属性,复制显 示的文件名,然后用记事本将名称粘贴到您所创建的播放列表中。

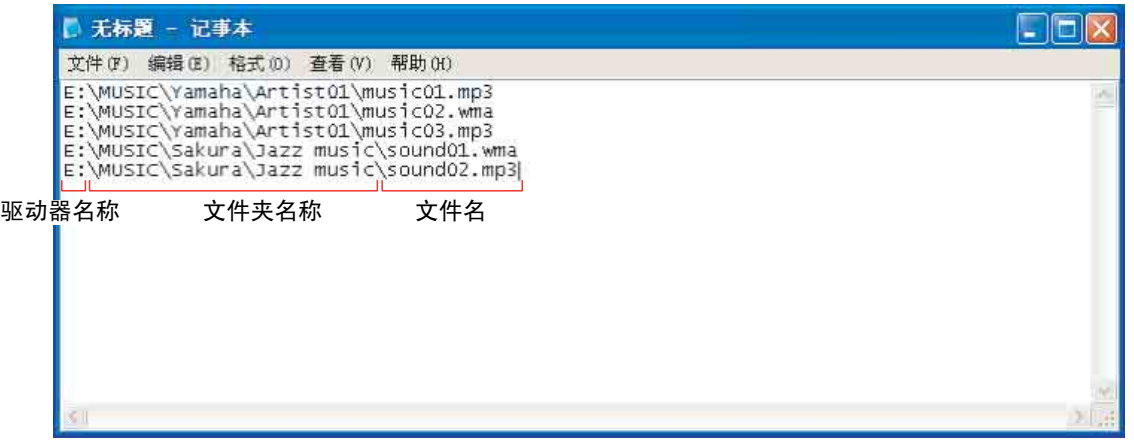

- *3.* <sup>从</sup>**[**文件**]**菜单中选择**[**另存为**...]**,然后将文件命名为"**xxx**(文件名)**.m3u**"以保存播放 列表。
- *4.* 将保存后的播放列表文件传送到录音机上的 **MUSIC (M)** 文件夹中 (参见第 **[71](#page-70-0)** 页)。 请务必将播放列表直接传送到 MUSIC (M) 文件夹的根目录。

注 **:**

- *·* 您必须将播放列表文件放在 *MUSIC (M)* 文件夹的根目录,而不是 *MUSIC* 文件夹的任 何子文件夹中。
- *·* 每个播放列表最多可容纳 *99* 个音轨。

*5.* 将录音机从电脑上断开连接 (参见第 **[64](#page-63-0)** 页)。

<sub>登</sub>提示:

*·* 有关如何从播放列表播放音轨的信息,请参见第 *[27](#page-26-0)* 页。

# <span id="page-77-0"></span>*14* 安装 **Cubase AI**

本录音机出厂时附带一张包含 DAW 软件 "Cubase AI" 的 DVD 光盘。您可使用此软件编辑和混音 音频文件。本章节介绍如何安装 Cubase AI。请参阅 Cubase AI 附带的 PDF 文档 ("帮助"菜单 中的入门指南和操作说明书)。

#### 注 **:**

*·* 无法使用 *Cubase AI* 将音频文件复制到 *CD-R* 光盘。若要将音频文件复制到 *CD-R* 光盘,请参见 第 *[72](#page-71-0)* 页。

重要事项

由于当您安装 DAW 软件时电脑上显示的终端用户软件许可协议 (EUSLA) 由附带的使用说明书 (印刷版)中的协议所替代,您可忽视 EUSLA。请仔细阅读附带的使用说明书中的软件许可协 议,并同意该协议以安装软件。

- *1.* 启动电脑并登录到管理员帐户。
- *2.* <sup>在</sup> **DVD** 光盘驱动器中插入 **Cubase AI DVD** 光盘。

*3.* 出现 "**WELCOME TO CUBASE AI**" 窗口时,请单击相应国旗图标选择您所需的语言。

- *4.* 单击 "**Install CUBASE AI**"。
- *5.* 按照屏幕上的操作说明安装软件。

注 **:**

*·* 若要继续使用 *Cubase AI* 软件并享受技术支持和其它服务,您需要在电脑与互联网相 连时通过启动软件来注册软件和激活软件许可。在软件启动时,单击显示的 "Register Now" 按钮, 然后填写注册所需的所有信息。如果不注册软件, 经过一段 有限的时间后,软件将无法使用。

# *15* 附录

# <span id="page-78-0"></span>出错讯息

下表中列出了在使用本录音机的过程中,您可能会看到的出错讯息。

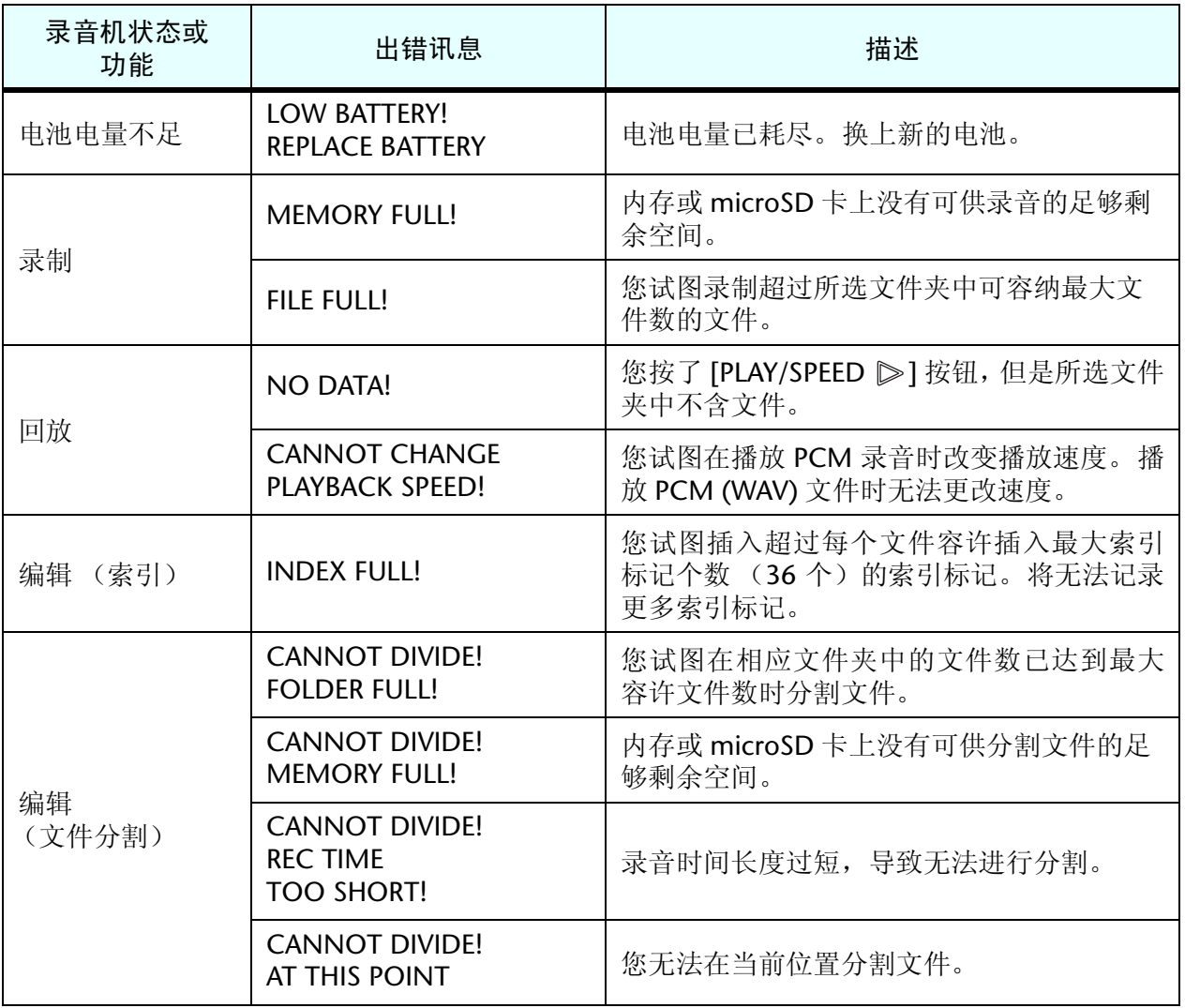

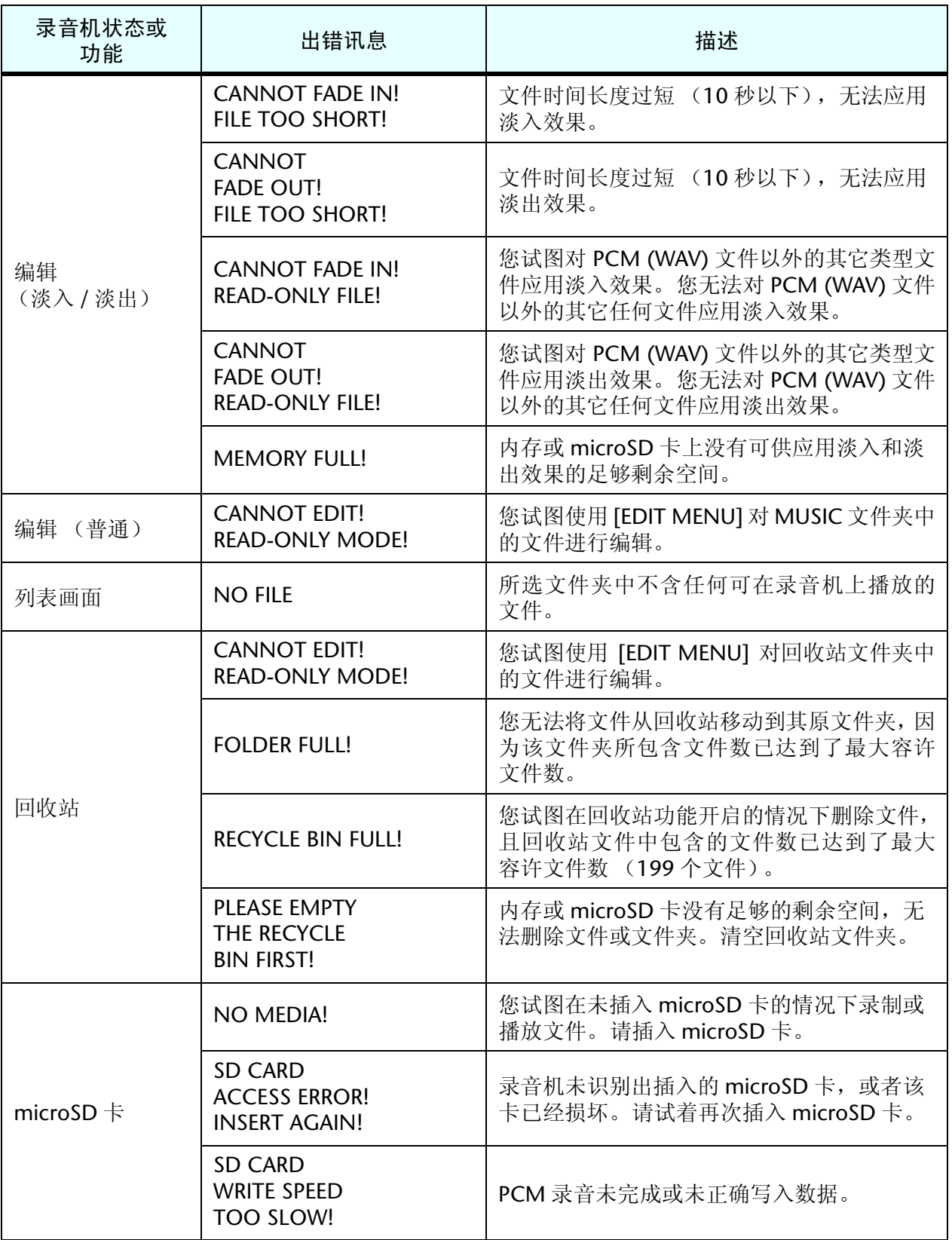

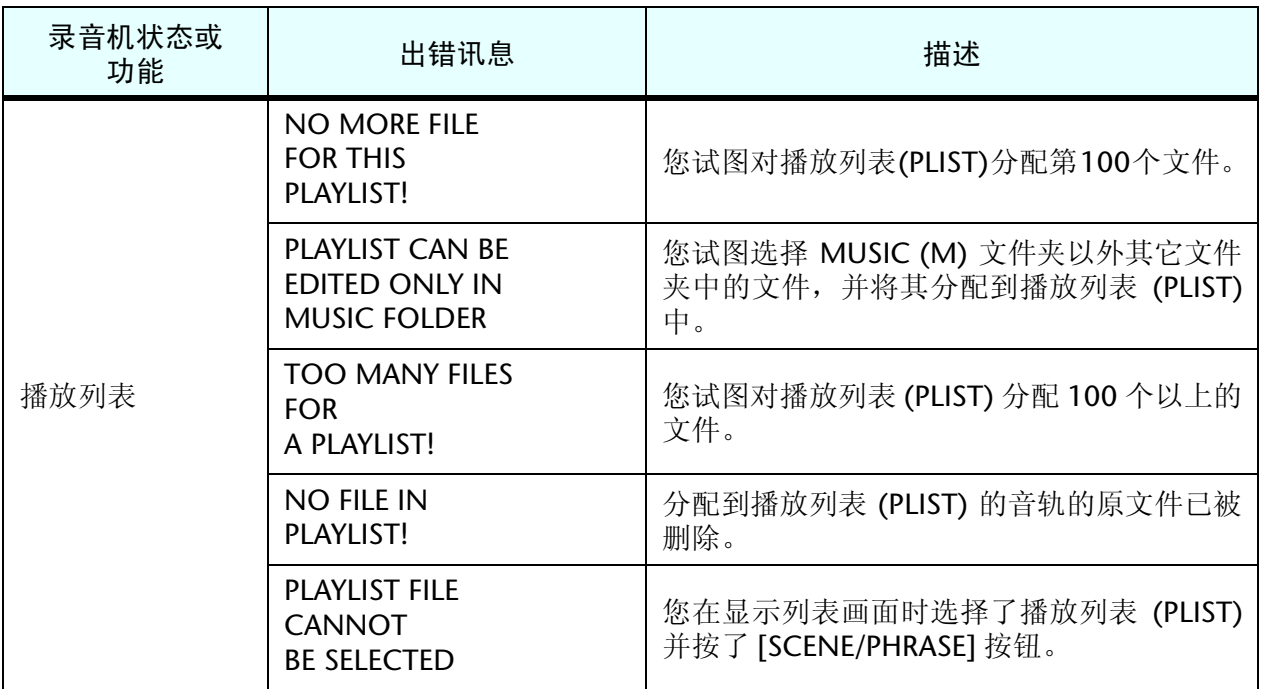

## <span id="page-80-0"></span>故障排除

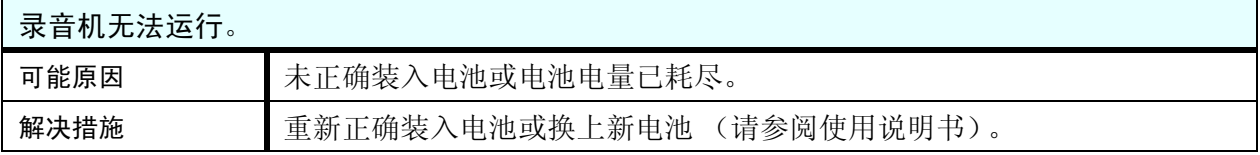

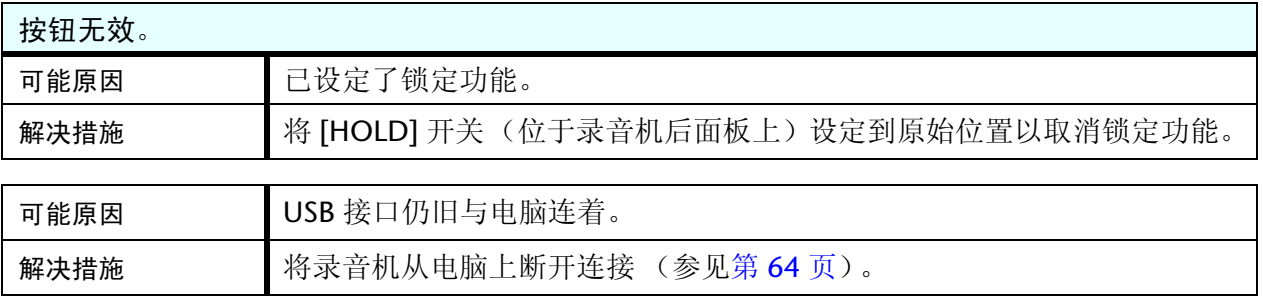

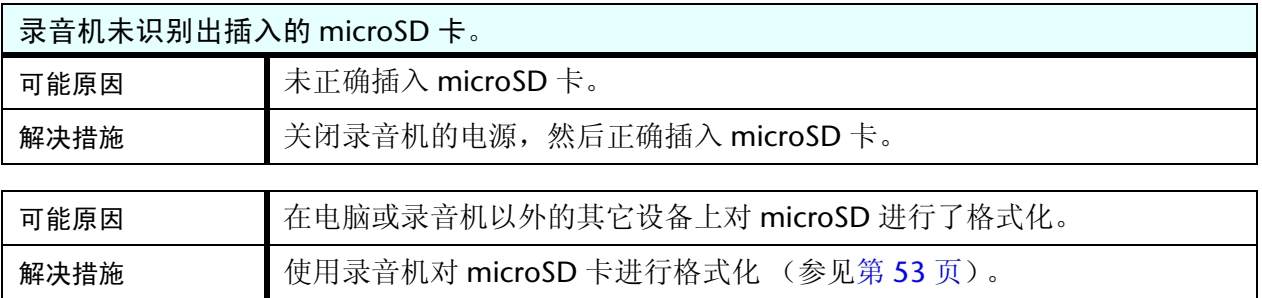

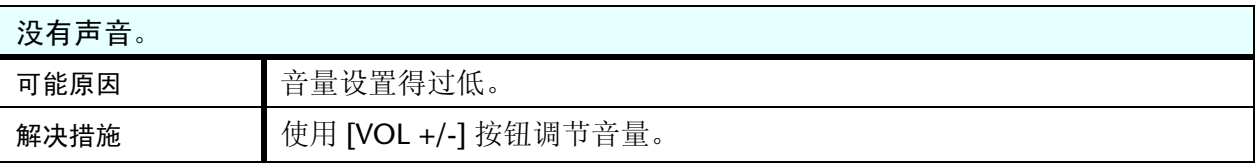

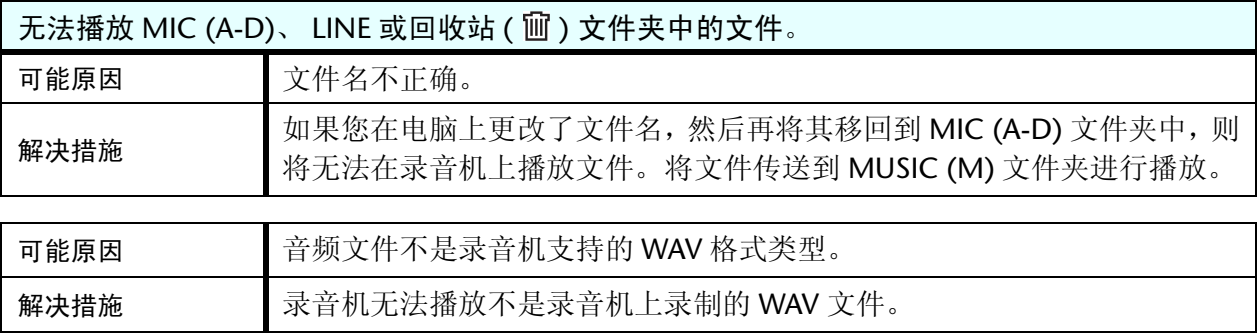

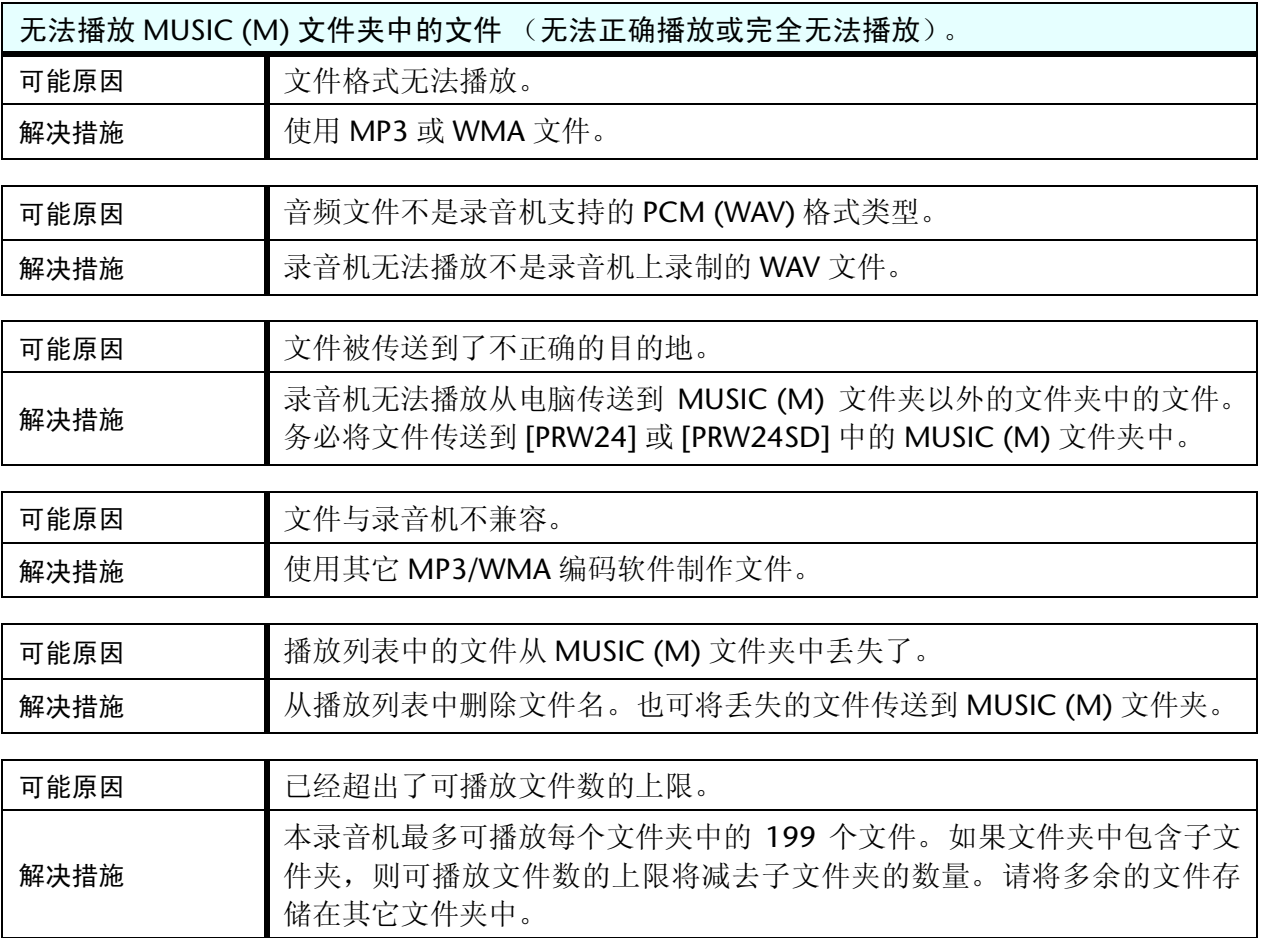

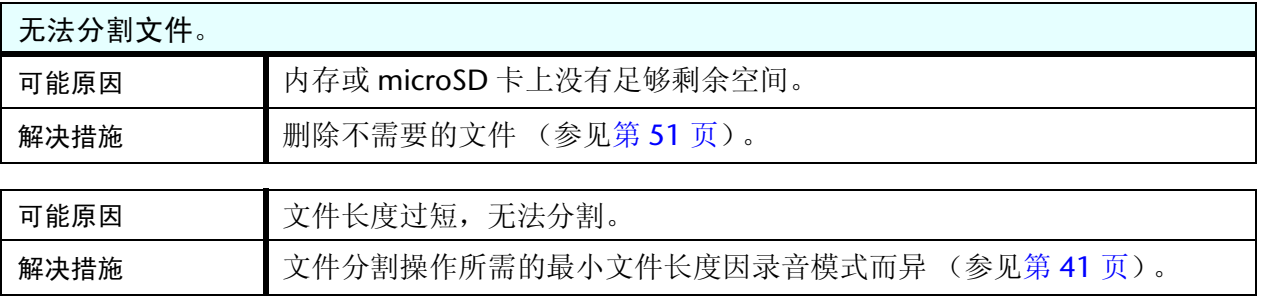

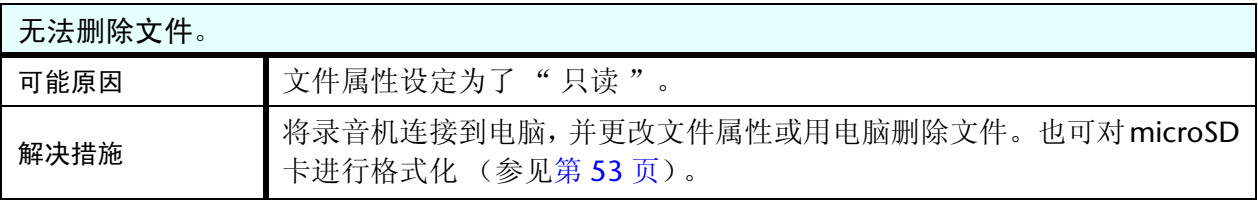

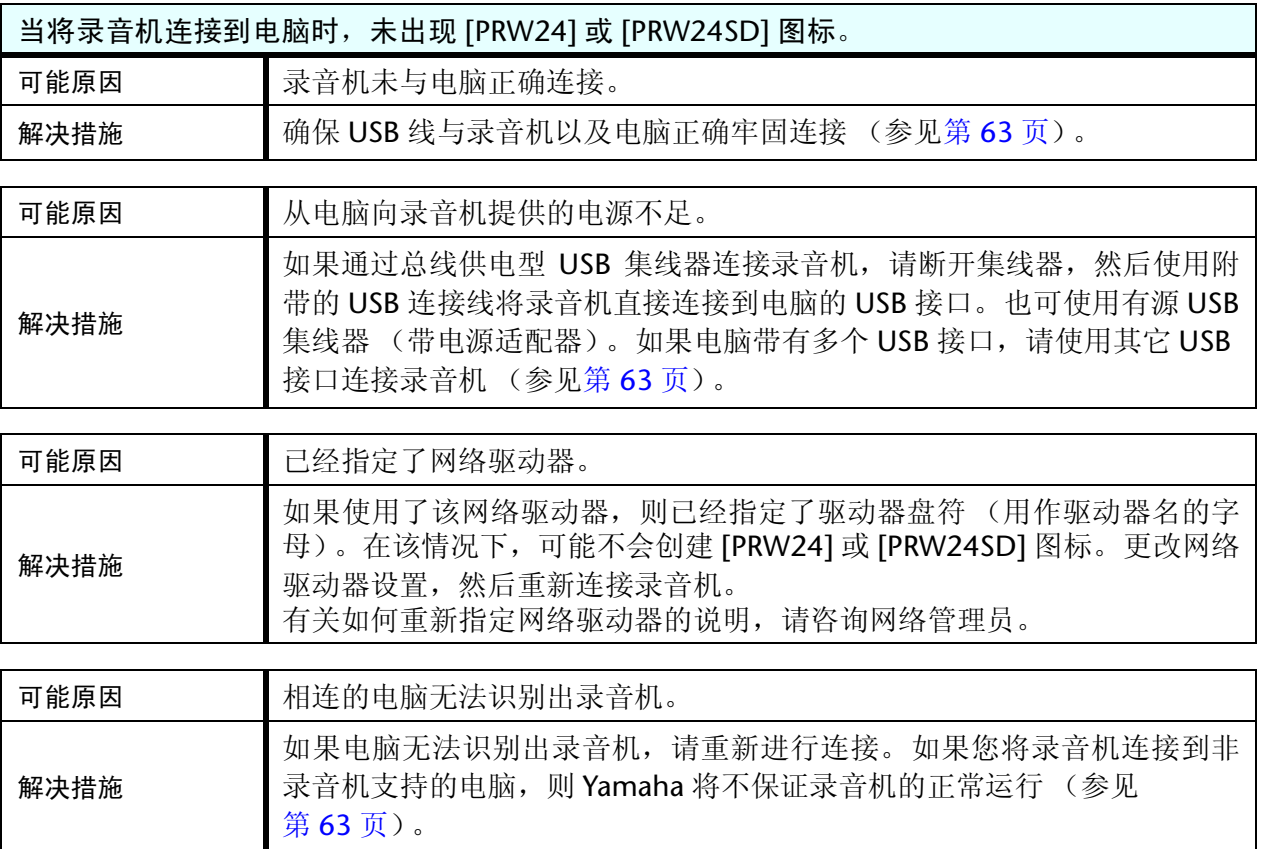

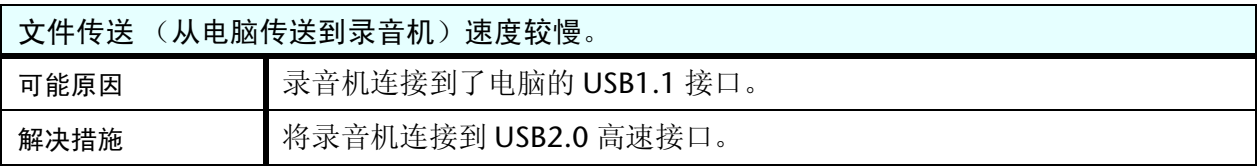

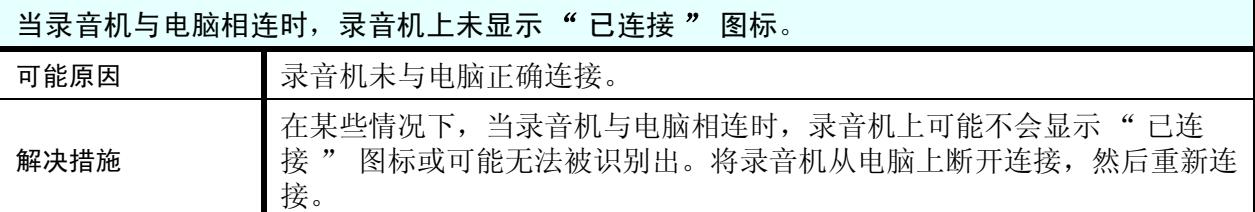

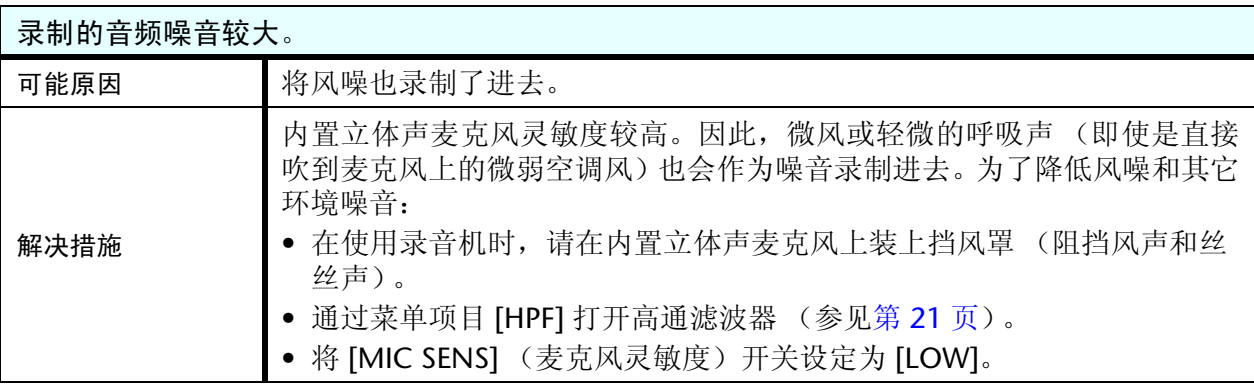

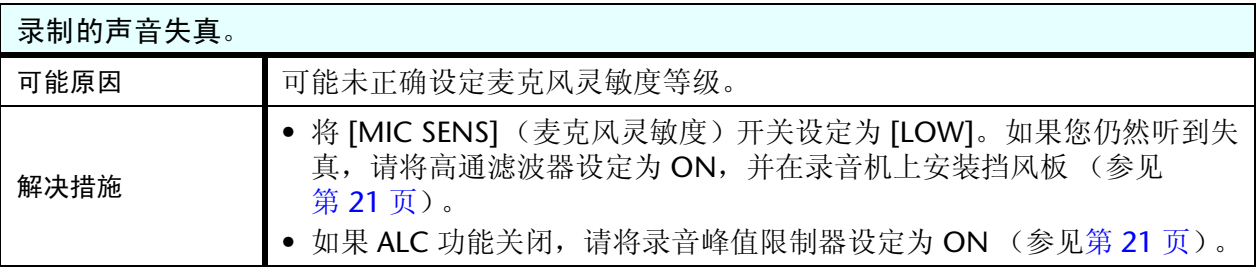

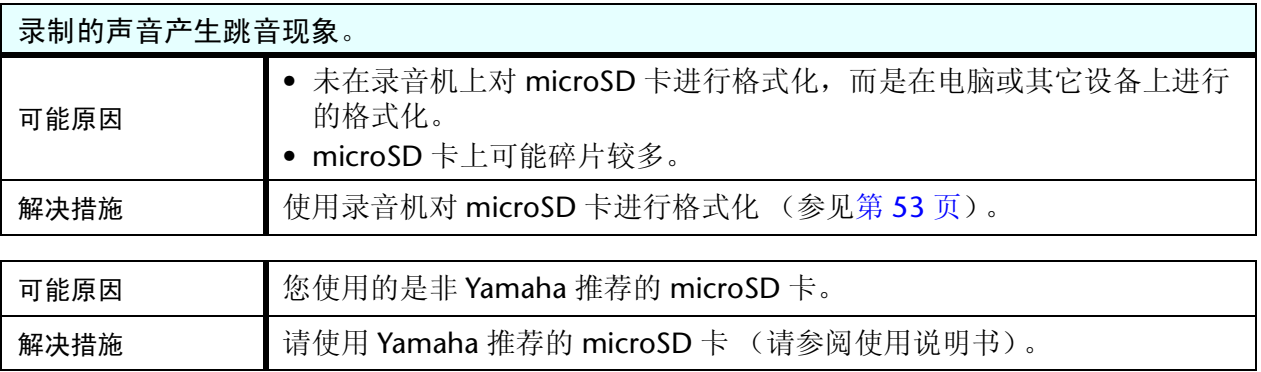

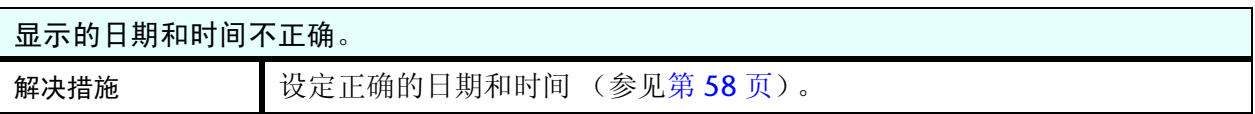

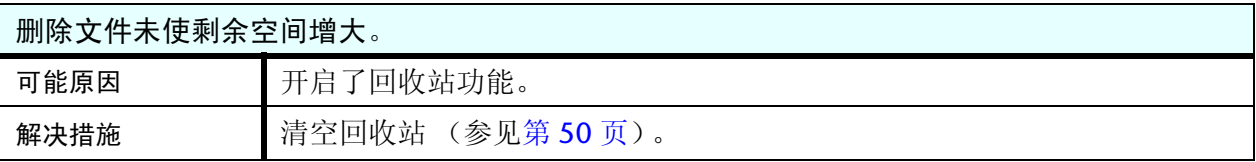

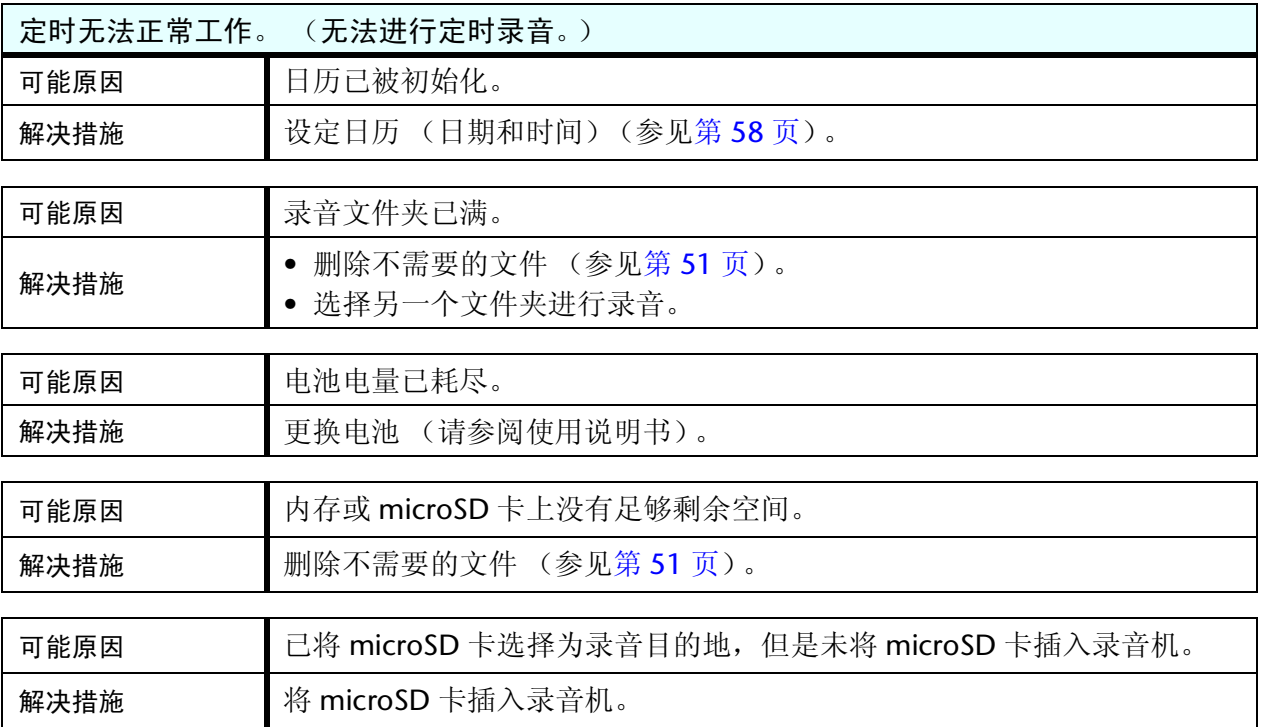

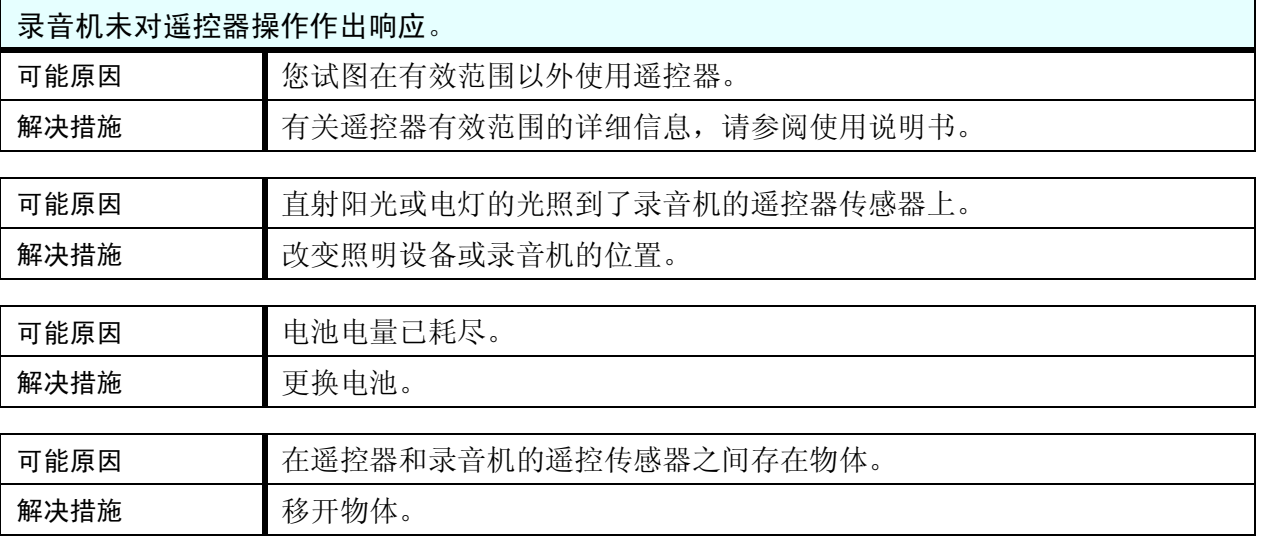

### <span id="page-85-0"></span>常见问题解答

#### 问题:我为什么在录制时听到沙沙声?

回答: 如果您在录音时移动了整者即使在录音时移动了握着录音机的手指, 也可能会将沙 沙声录制进去。尽可能不要在录音过程中移动录音机。

#### 问题:如何能将录音资料传送到磁带或 **MD** 上?

回答: 使用标准音频线(带有 3.5mm 微型插头)将录音机连接到磁带式录音机或 MD 录音机, 然 后转录到磁带或 MD 上。

<span id="page-85-1"></span>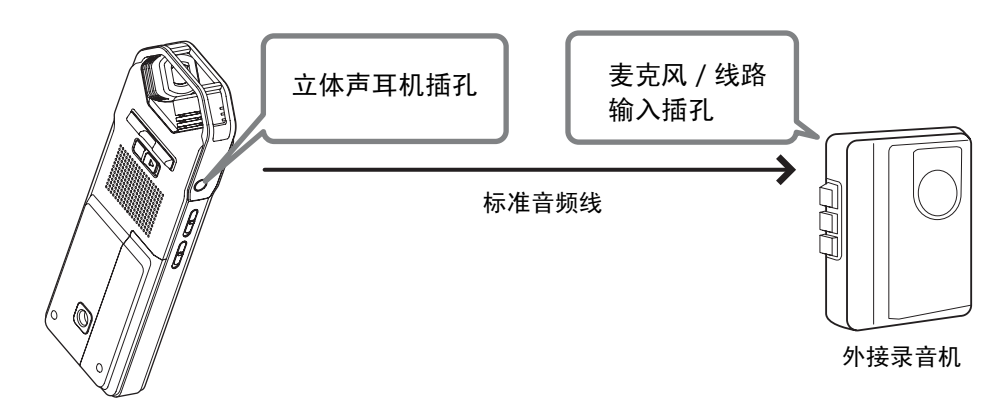

#### <span id="page-85-2"></span>兼容的音频线

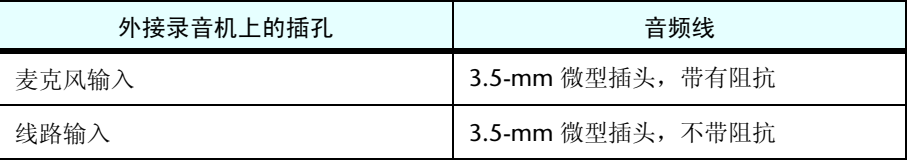

- \* 使用立体声音频线。
- \* 在转录前,请先调节录音机上的转录音量。
- \* 您也可将磁带播放器或 MD 播放器上的录音资料转录到录音机上 (参见第 [10](#page-9-0) 页)。

#### 问题:若要达到良好录音效果,有没有什么好的秘诀?

回答:先进行录音测试以设定最佳录音模式和灵敏度,因为录音条件因地点和环境而异。

#### 问题:我无法播放存储在电脑上并传送回录音机的录音文件。

回答:您可能在电脑上更改了文件名。如果您更改了文件名,即使将文件传送回 MIC (A-D) 或 LINE 文件夹,也无法播放文件。但是,如果您将文件传送到 MUSIC 文件夹,即可播放文件。

## <span id="page-86-0"></span>规格

<span id="page-86-1"></span>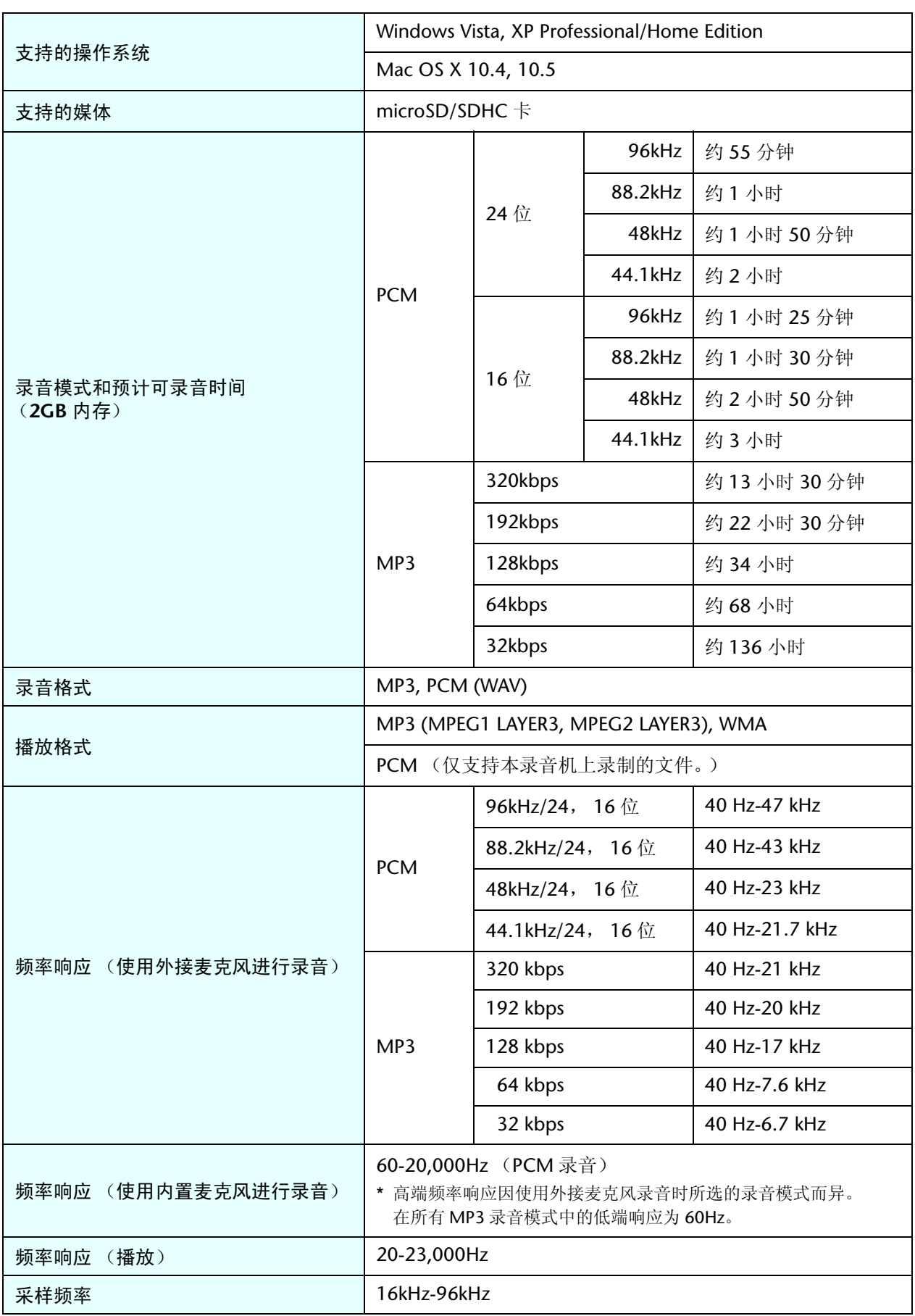

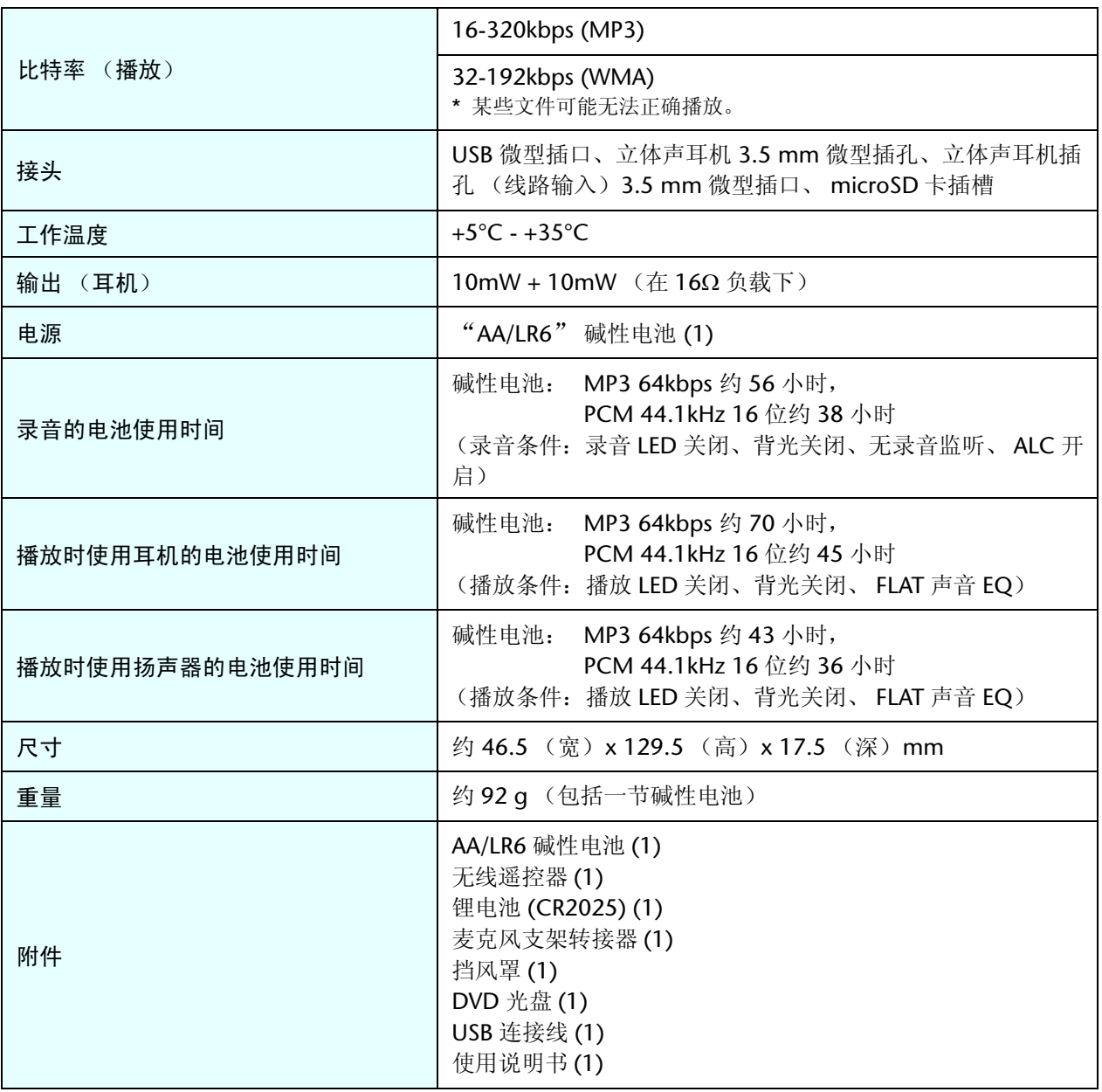

- 电池寿命因电池的类型和厂商、存放条件、用途、环境温度等条件而异。上述电池寿 命值为估计值,不能保证其完全正确。如果您使用非碱性电池,则 Yamaha 不保证其 能够在录音机上正常使用。
- 可录音时间指的是所有文件夹的总录音时间,假设内存中不存在录音数据且中途不改 变录音模式的连续录音。
- 当您购买录音机时,说明书以 PDF 形式存储在内存中。因此,实际可录音时间会比上 述时间稍短一些。
- 本使用说明书中的技术规格及介绍仅供参考。 Yamaha公司保留随时更改或修订产品或 规格的权利,若确有更改,恕不事先通知。技术规格、设备或选购件在各个地区可能 会有所不同,因此如有问题,请与当地 Yamaha 经销商确认。

# 索引

#### 符号

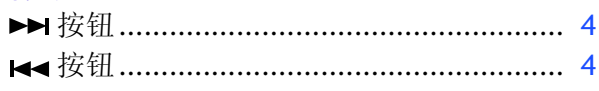

## $\overline{A}$

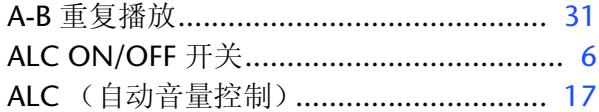

#### $\mathbf{B}$

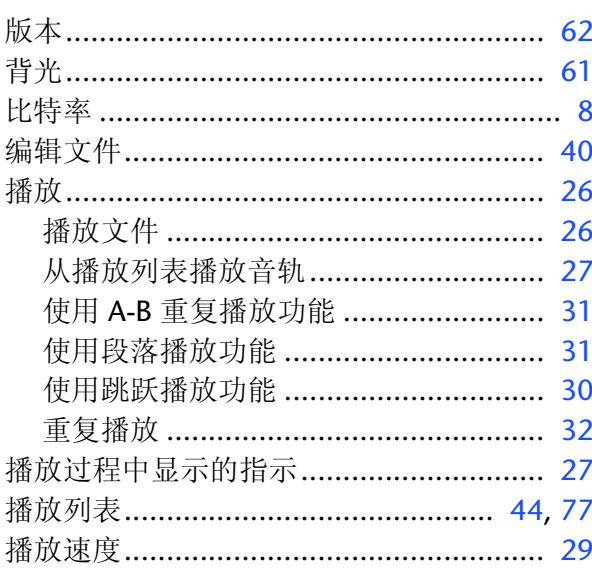

## $\overline{C}$

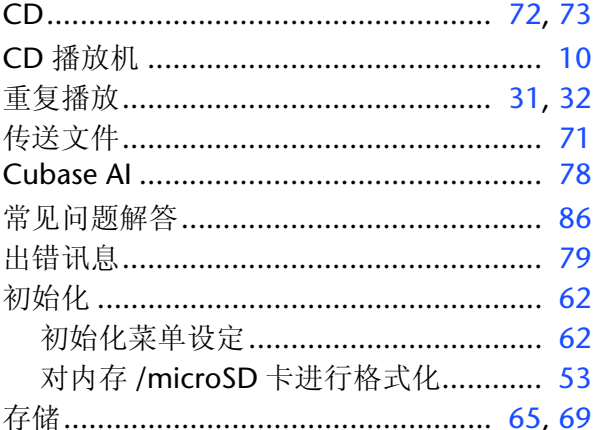

#### D

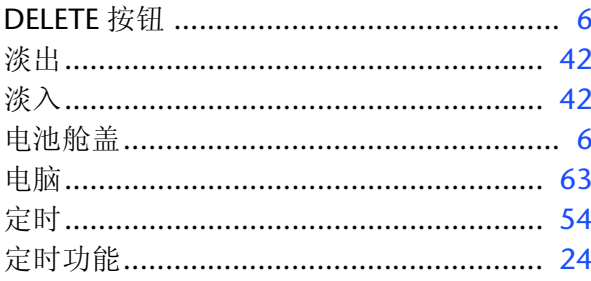

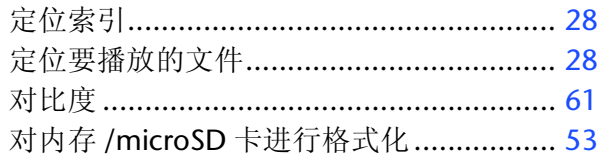

### $\mathsf E$

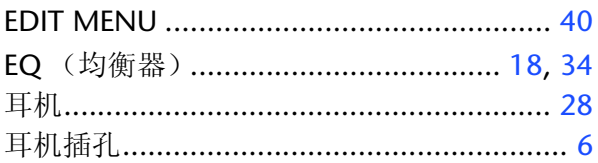

#### F

#### $\overline{G}$

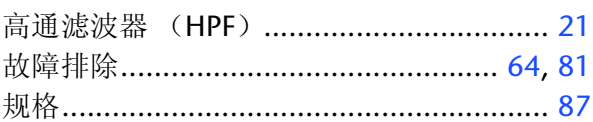

#### н

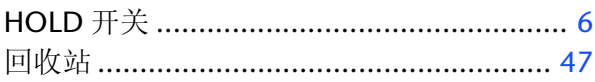

## $\mathbf{J}$

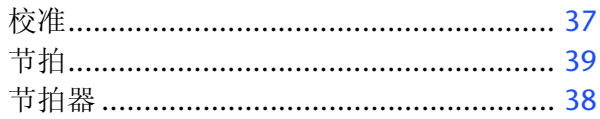

#### $\overline{\mathsf{K}}$

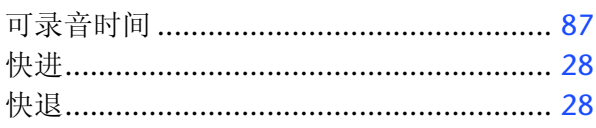

#### L

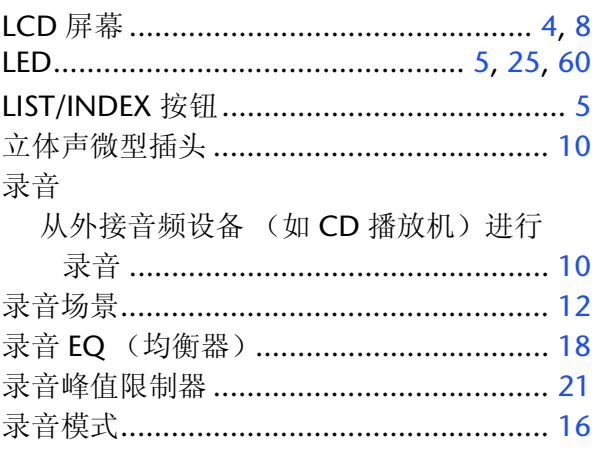

#### M

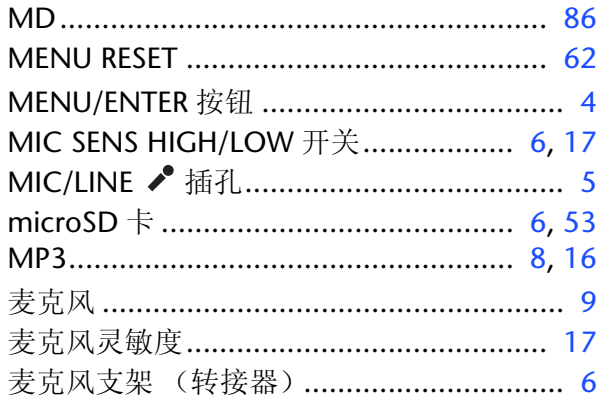

#### N

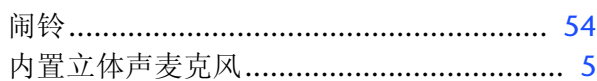

#### $\mathsf{P}$

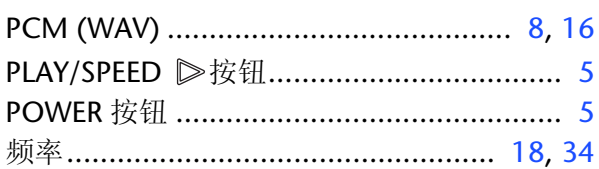

### $\overline{\mathbf{R}}$

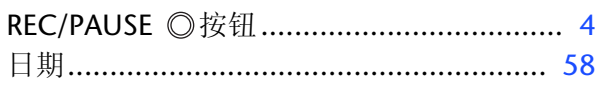

### $\overline{\mathsf{S}}$

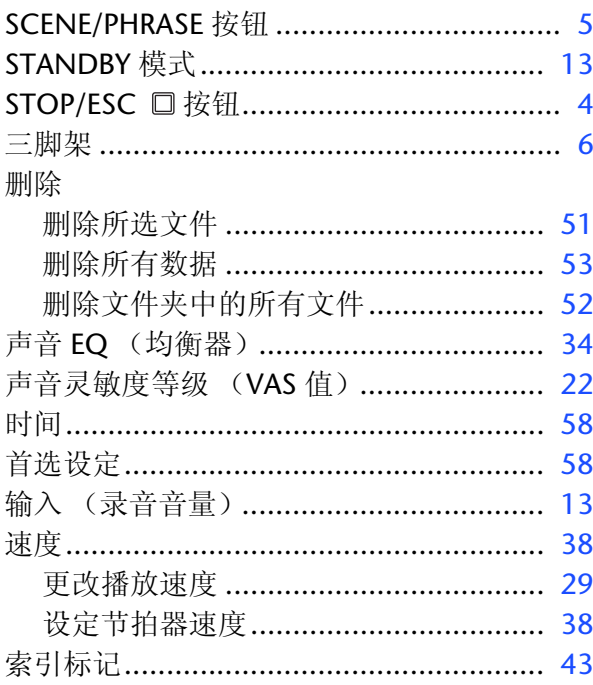

#### $\mathbf T$

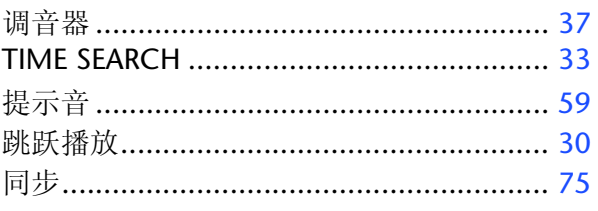

## $\overline{U}$

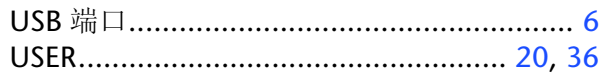

#### $\overline{\mathsf{V}}$

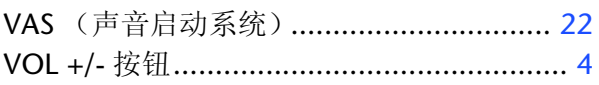

#### W

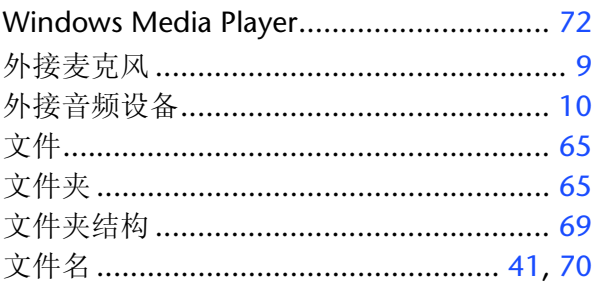

## $\boldsymbol{\mathsf{X}}$

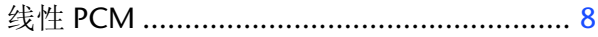

## Y

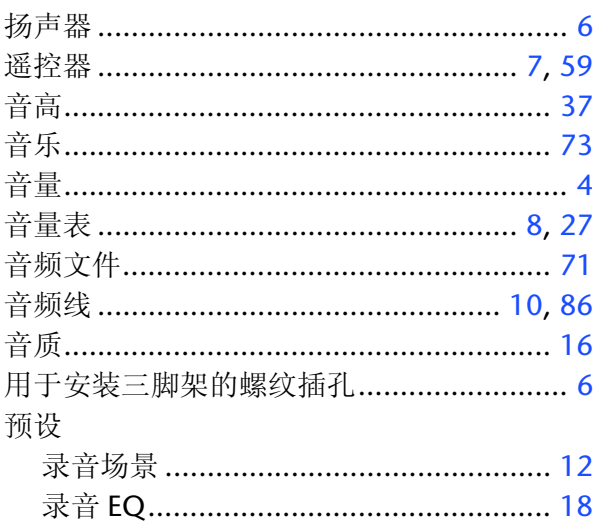

### $\mathbf{Z}$

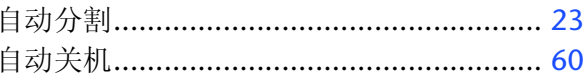

雅马哈乐器音响 (中国) 投资有限公司 客户服务热线: 8008190161 (免费) 公司网址: http://www.yamaha.com.cn